# **AVVISATORE TELEFONICO A 4 CANALI 4 CHANNEL TELEPHONE DIALLER** AVISADOR TELEFÓNICO 4 CANALES

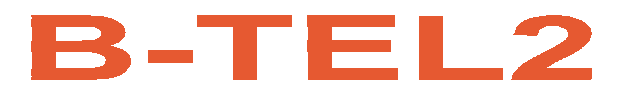

Manuale di installazione ed uso **Installation and User manual** Manual de instalación y usuario

 $\vert$  2.0 $\vert$ 

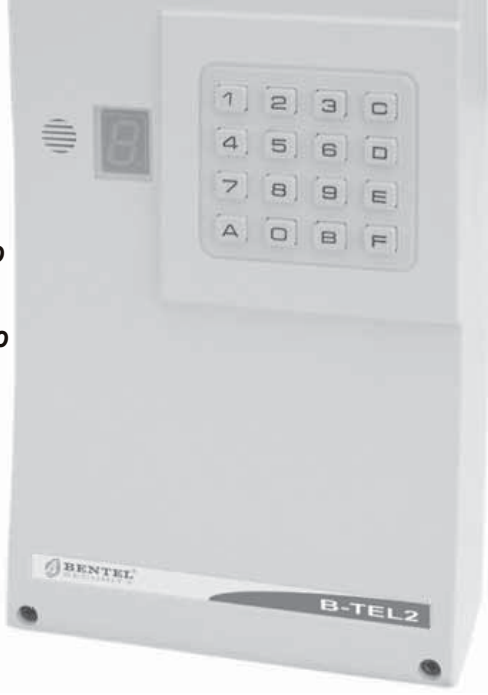

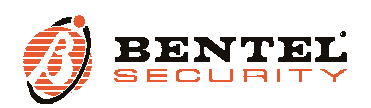

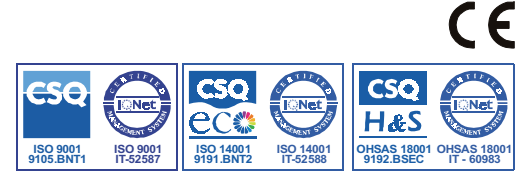

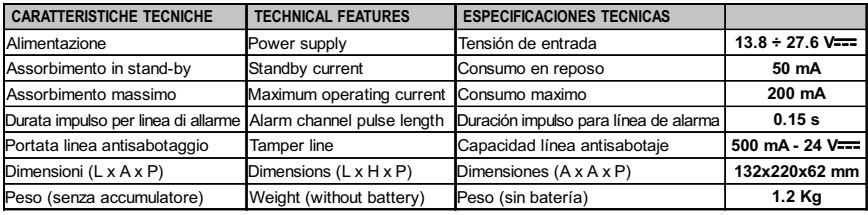

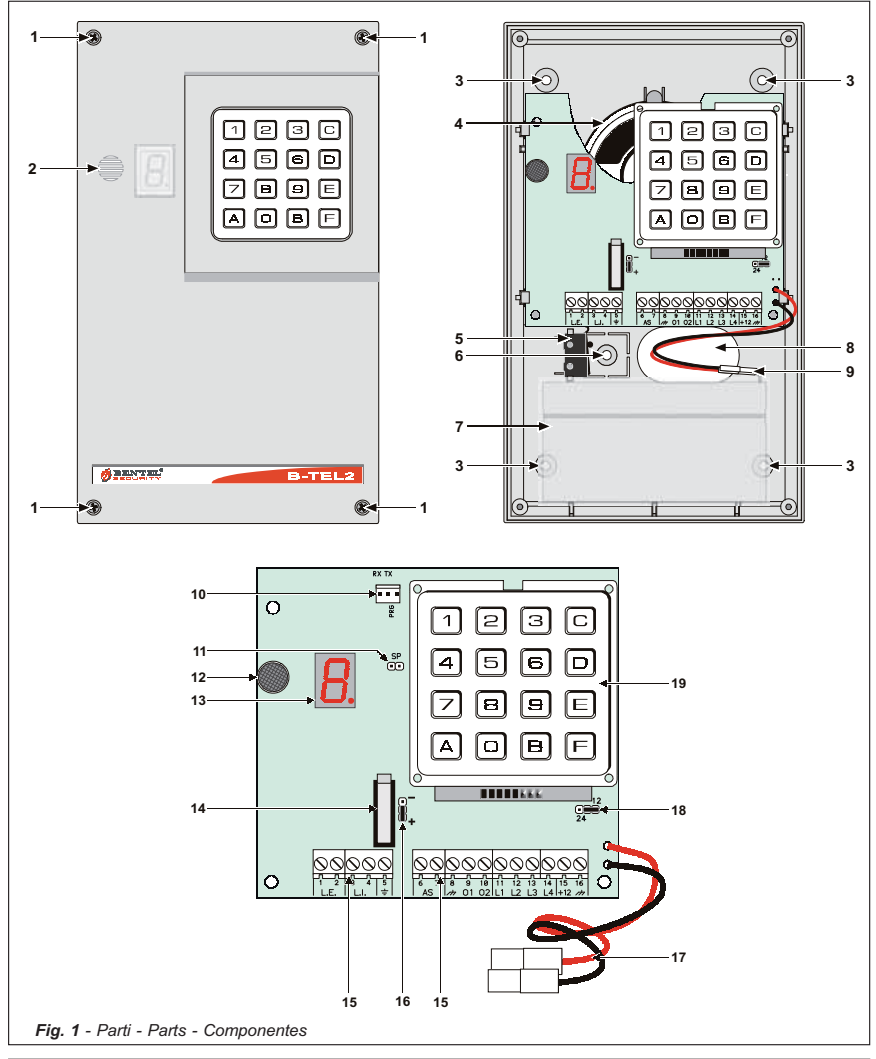

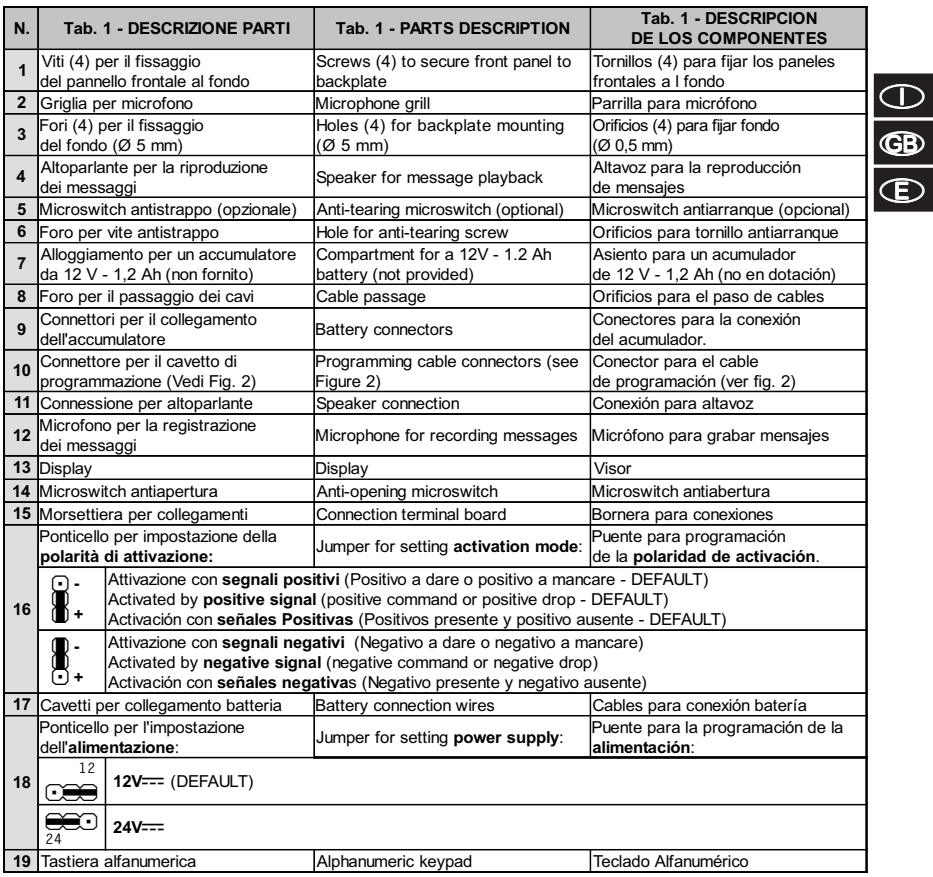

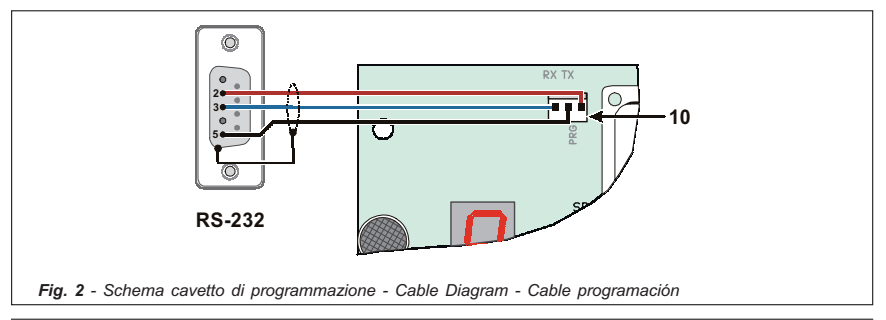

Con la presente, Bentel Security dichiara che:

#### B-TEL2

è conforme ai requisiti essenziali ed alle altre disposizioni pertinenti stabilite dalla direttiva 1999/5/CE. Le dichiarazioni di conformità complete possono essere trovate all'indirizzo:

www.bentelsecurity.com/dc.html.

Questa apparecchiatura è conforme ai requisiti richiesti dalla norma CEI 79-2 2a Ed.1993 L'installazione del B-TEL2 deve essere effettuata a regola d'arte, in accordo con le norme vigenti. Questa apparecchiatura è stata sviluppata secondo criteri di qualità, affidabilità e prestazioni

adottati dalla Bentel Security srl.

Si raccomanda di verificare il corretto funzionamento del sistema almeno una volta al mese. Le procedure per il collaudo dipendono dalla configurazione del sistema.

Chiedere all'installatore del sistema le procedure da seguire.

La Bentel Security srl declina ogni responsabilità nel caso in cui l'apparecchiatura venga

manomessa da personale non autorizzato.

Il contenuto di questo manuale può essere soggetto a modifiche senza preavviso e non rappresenta un impegno da parte della BENTEL SECURITY srl.

> Hereby, Bentel Security, declares that the above mentioned B-TEL2 is in compliance with the essential requirements and other relevant provisions of Directive 1999/5/EC. The complete R&TTE Declaration of Conformity for each Panel can be found at www.bentelsecurity.com/dc.html.

> > This device complies with CEI 79-2 2a Ed.1993.

Installation of these systems must be carried out strictly in accordance with the instructions described in this manual, and in compliance with the local laws and bylaws in force. The above mentioned BTEL99 has been designed and made to the highest standards of quality and performance. The manufacturer recommends that the installed system should be completely tested at least once a month. BENTEL SECURITY srl shall not be responsible for damage arising from improper installation or maintenance by unauthorized personnel.

BENTEL SECURITY srl reserves the right to change the technical specifications

of this product without prior notice.

Por la presente, Bentel Security, declara que el arriba mencionado B-TEL2 cumple con los requisitos esenciales y otros relevantes de la Directiva 1999/5/EC.

La completa R&TTE Declaración de Conformidad para cada Central se puede encontrar en www.bentelsecurity.com/dc.html.

Esto Avisador Telefónico cumplen con CEI 79-2 2a Ed.1993.

La instalación de estos sistemas se debe llevar a cabo estrictamente en consonancia con las instrucciones descritas en este manual, y en cumplimiento con las leyes locales en vigor.

Las centrales arriba mencionadas han sido diseñadas y fabricadas con los más altos estandards de calidad y realización. El fabricante recomienda que el sistema instalado debe ser completamente comprobado al menos una vez al mes.

BENTEL SECURITY Srl no asumirá la responsabilidad

por los daños causados debidos a un uso o aplicación incorrecta.

El contenido de este manual puede estar sujeto a modificaciones sin previo aviso y no representa ninguna obligación por parte del BENTEL SECURITY srl.

# INDICE

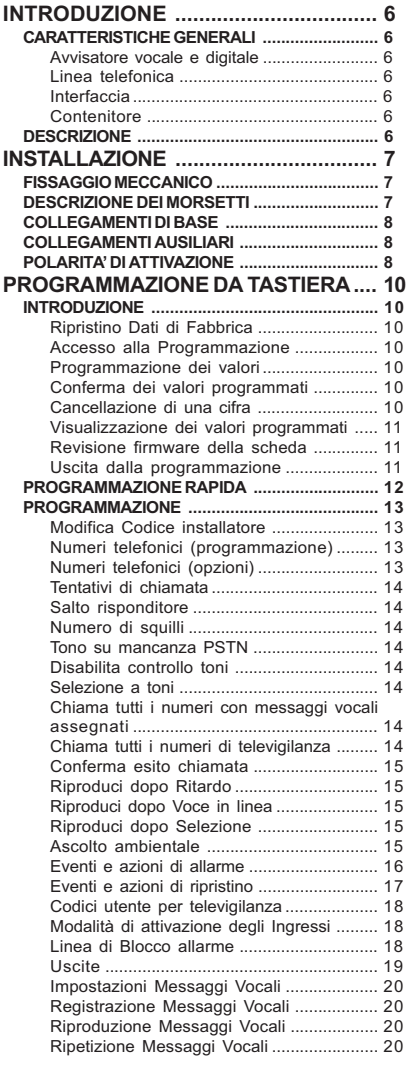

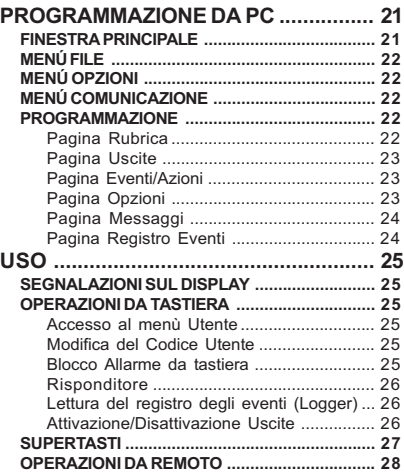

 $\bigodot$ 

# INTRODUZIONE

# CARATTERISTICHE GENERALI

### Avvisatore vocale e digitale

- $\Box$ 4 Linee di allarme indipendenti con gestione delle priorità.
- $\Box$  Possibilità di effettuare il blocco dell'avvisatore e l'ascolto ambientale da apparecchio remoto digitando un codice segreto sulla tastiera del telefono.
- Possibilità di associare fino a 3 messaggi vocali per ogni evento, con 4 tipologie di messaggi:
	- · 2 messaggi da 32 secondi;
	- $\bullet$  4 messaggi da 16 secondi;
	- 1 messaggio da 32 secondi più 4 messaggi da 8 secondi;
	- $\bullet$  8 messaggi da 8 secondi ciascuno.
- **Comunicatore digitale multiprotocollo integrato.**
- □ Possibilità di programmare l'attivazione della chiamata di allarme con comando e polarità programmabili (positivo o negativo).
- Codice segreto programmabile per il blocco allarme da tastiera.
- **3** 8 numeri telefonici programmabili.
- Protezione contro l'inversione accidentale delle polarità dell'accumulatore.
- **d** Controlli batteria e presenza rete.
- **I Logger (registro degli eventi) di 255 elementi.**
- **D** Programmazione via software e da tastiera.
- Gestione dei supertasti.
- 2 Uscite OC (Open Collector) programmabili.

### Linea telefonica

- $\Box$ Controllo taglio linea telefonica
- $\Box$ Segnalazione mancanza linea telefonica su un'uscita di tipo Open Collector o con tono su altoparlante.
- **D** Controllo del tono di linea escludibile.
- **D** Protezione da sovratensioni.
- □ Possibilità di scegliere tra selezione a toni e selezione a impulsi.

### **Interfaccia**

- $\Box$  Registrazione/riproduzione digitale dei messaggi.
- Altoparlante incorporato per il controllo dei messaggi registrati.
- D Display a led ad un 1 carattere.
- Tastiera alfanumerica per il controllo di tutte le funzioni.

### **Contenitore**

- Protezione contro i tentativi di sabotaggio (antiapertura e antistrappo).
- □ Alloggiamento per un accumulatore da 12 V 1,2 Ah (non fornito).

## DESCRIZIONE

Gli avvisatori telefonici sono dei dispositivi di segnalazione in grado di chiamare una serie programmata di numeri telefonici ai quali inviare un messaggio preregistrato.

L'avvisatore B-TEL2 è disponibile in contenitore plastico (ABS) da fissare all'esterno della centrale alla quale deve essere collegato.

Predisposto per il funzionamento a 4 Linee, in tal modo è possibile controllare 4 eventi distinti (l'allarme antifurto e quello antincendio, per esempio), con la possibilità di associare a ciascuna linea dei messaggi di allarme.

Quest'ultimi vengono registrati su memorie a stato solido, eliminando in tal modo tutti i problemi connessi all'uso del nastro magnetico, quali: deterioramento della qualità del messaggio col passare del tempo; blocco della meccanica dopo lunghi periodi di inattività; ecc...

Un altoparlante interno permette di verificare la qualità e la correttezza dei messaggi registrati.

La programmazione di tutti i parametri tipici di questi dispositivi, è semplificata dalla presenza di una tastiera alfanumerica e di un display a led: inoltre, la programmazione può essere effettuata anche con un apposito software dedicato.

 Tutti i dati programmati (compresi i messaggi di allarme) vengono memorizzati su memorie non volatili e quindi, anche in completa assenza di alimentazione, sono mantenuti a tempo indeterminato.

Il contenitore in plastica è dotato della protezione contro i tentativi di sabotaggio (apertura non autorizzata) e protezione contro l'antistrappo (opzionale). L'interno è in grado di ospitare un accumulatore da 12 V -1,2 Ah.

# **INSTALLAZION**

## FISSAGGIO MECCANICO

In questo paragrafo viene descritta l'installazione del B-TEL2.

- I numeri in grassetto riportati fra parentesi quadre [ ] fanno riferimento alle parti di Fig. 1, salvo indicazioni diverse.

Nello scegliere il luogo per l'installazione dell'avvisatore, tenere presente i seguenti punti:

- □ l'altezza consigliata per il fissaggio è di 160 cm circa, questo valore è molto importante, non solo per rendere facile l'accesso alla tastiera ed al microfono ma, soprattutto, per una buona visibilità del display;
- assicurarsi che nei punti in cui si praticheranno i fori per il fissaggio non vi siano tubi o fili della corrente. Scelto il punto dove installare l'avvisatore, posare i cavi tra questo e i dispositivi che devono essere collegati allo stesso, quindi procedere al fissaggio come descritto di seguito (fare riferimento alla fig. 1 per l'identificazione delle parti menzionate).
- 1. Rimuovere il pannello frontale svitando le quattro viti [1].

ATTENZIONE - La rimozione del frontale può essere necessaria anche dopo l'installazione dell'avvisatore, per manutenzione o riparazione. In tal caso tenere presente che, se lo switch antisabotaggio è stato collegato alla linea corrispondente di una centrale antifurto, quest'ultima potrebbe provocare un allarme indesiderato. Pertanto, prima di rimuovere il pannello frontale dell'avvisatore, assicurarsi che il gruppo allarmi della centrale sia inibito (consultare la documentazione della stessa per informazioni su come inibire il gruppo allarmi).

2. Passare i cavi di collegamento attraverso l'apertura [8] e fissare l'avvisatore utilizzando i fori [3].

### DESCRIZIONE DEI MORSETTI

 1-2 [L.E.] Linea telefonica esterna. Collegare a questi morsetti la linea telefonica esterna. L'avvisatore deve essere collegato a monte di altri eventuali apparecchi telefonici presenti sulla stessa linea (questi ultimi vanno collegati ai morsetti ai morsetti 3-4 [L.I.]).

- Per un'installazione a norme, i morsetti 1-2 [L.E.] devono essere collegati alla linea telefonica tramite l'apposita spina oppure tramite un communtatore telefonico.

ATTENZIONE - Non collegare apparecchi telefonici in parallelo ai morsetti 1-2 [L.E.]

 3-4 [L.I.] Linea telefonica interna. Usare questi morsetti per il collegamento di altri eventuali apparecchi telefonici sulla stessa linea dell'avvisatore (centrali telefoniche, telefoni, fax, modem, ecc.).

- In caso di allarme, l'avvisatore impegna la linea telefonica alla quale è collegato per il tempo necessario ad eseguire i cicli di chiamate programmati.

### 5 [-] Terra

ATTENZIONE - Il morsetto 5 [ $\neq$ ] deve essere collegato alla terra dell'impianto elettrico per proteggere l'avvisatore dalle sovratensioni sulla linea telefonica e per soddisfare i requisiti di sicurezza della rete di telecomunicazione.

 6-7 [A.S.] Antisabotaggio. Questi morsetti sono collegati allo switch antisabotaggio [14] e sono normalmente chiusi: si aprono quando si rimuove il pannello frontale del contenitore (protezione antiapertura). Collegare questi morsetti alla linea antisabotaggio di una centrale per sistemi di sicurezza.

9-10 [O1][O2] Uscite Open-Collector. Uscite di tipo OC (Open-Collector).

ATTENZIONE - Durante la mancanza rete, il morsetto [+12] non presenta tensione: in tal caso, per alimentare carichi anche in assenza di alimentazione di rete, prelevare la tensione direttamente dal morsetto positivo della batteria.

11-12-13-14 [L1][L2][L3][L4] Linee di allarme. Questi morsetti, normalmente, devono essere collegati al positivo: se questo positivo viene a mancare, l'avvisatore chiama i numeri telefonici e riproduce il messaggio di allarme associato a quella Linea di allarme.

IMPORTANTE - La Linea n. 1 è prioritaria rispetto alle altre linee di allarme: se viene attivata la Linea 1, vengono comunque eseguiti i cicli di chiamate ad esso relativi, anche se in quel momento l'avvisatore stava eseguendo i cicli relativi ad un'altra linea di allarme.

 15-16 [+12] [M] Alimentazione. L'avvisatore può essere alimentato con due differenti tensioni: 13,8 Vcc oppure 27,6 Vcc.

ATTENZIONE - Prima di applicare la tensione sui morsetti [+12] e [A] , verificare il corretto posizionamento del ponticello [18].

### COLLEGAMENTI DI BASE

I collegamenti base sono quelli indispensabili per il funzionamento dell'avvisatore e vengono illustrati, con le linee evidenziate, in Fig. 3. In questo esempio di collegamento, la linea di allarme L1 è collegata al contatto normalmente chiuso (NC) della centrale antifurto e riceve, in condizioni normali, il positivo di alimentazione.

 $\degree$  Si presume che l'avvisatore sia programmato per essere attivato con la mancanza del positivo ('Positivo a mancare', impostazione di fabbrica, vedi ponticello [16]); in caso contrario ('Negativo a dare', attivazione con un comando negativo) le linee di allarme dovranno essere collegate ad un'uscita che va a massa in caso di allarme (per esempio, Open-Collector).

### COLLEGAMENTI AUSILIARI

I collegamenti ausiliari non sono indispensabili per il funzionamento dell'avvisatore, ma consentono di sfruttare al massimo la versatilità di questo dispositivo. Tutti questi collegamenti sono riportati in Fig. 3 e vengono descritti nei paragrafi seguenti.

Antisabotaggio - Il collegamento dei morsetti antisabotaggio permette di rilevare eventuali tentativi di manomissione del contenitore dell'avvisatore. In Fig. 3 questi morsetti sono collegati in serie alla linea antisabotaggio del sistema di sicurezza.

Collegamento di altri dispositivi - Il B-TEL2 è fornito di 4 Linee di allarme. La Linea 1 può, ad esempio, essere usata per il collegamento del relè di allarme di una centrale antincendio (come nell'esempio), oppure del relè antirapina della centrale antifurto (nell'esempio collegato alla L2), oppure del relè di un radioricevitore (telesoccorso).

Interruzione ciclo di allarme - E' possibile utilizzare una delle linee di allarme per ottenere la funzione di blocco allarme. Ad esempio, collegando momentaneamente al positivo il morsetto 14[L4] è possibile interrompere il ciclo di allarme in corso (vedi anche 'Blocco Allarme' nei capitoli di PROGRAMMAZIONE). In tal caso la linea L4 deve essere programmata (via Software o con la programmazione da tastiera) come "Positivo a dare".

## POLARITA' DI ATTIVAZIONE

Per attivare il combinatore è possibile scegliere se farlo con i segnali a polarità positiva o negativa (come specificato in Tab. 2). Per impostare la **polarità di attivazione** agire sul ponticello [16] (vedi Fig. 1): all'uscita di fabbrica l'avvisatore è programmato per attivarsi con i segnali a polarità positiva.

Per impostare la modalità di attivazione, effettuare la programmazione omonima (via software o via tastiera) tenendo presente quanto segue:

- $\mathbf{F}^{\text{H}}$  Con polarità +: attivazione del combinatore con l'applicazione di un segnale positivo (positivo a dare). Con polarità -: attivazione del combinatore con mancanza di un segnale negativo (negativo a mancare).
- **L. Con polarità** +: attivazione del combinatore con mancanza di un segnale positivo (positivo a mancare). Con polarità -: attivazione del combinatore con l'applicazione di un segnale negativo (negativo a dare).

ATTENZIONE - In caso di comandi con segnali POSITIVI con tensione maggiore di 20 V, è necessario collegare in serie all'ingresso una resistenza da 10Kohm (non fornita) come visibile in Fig. 4.

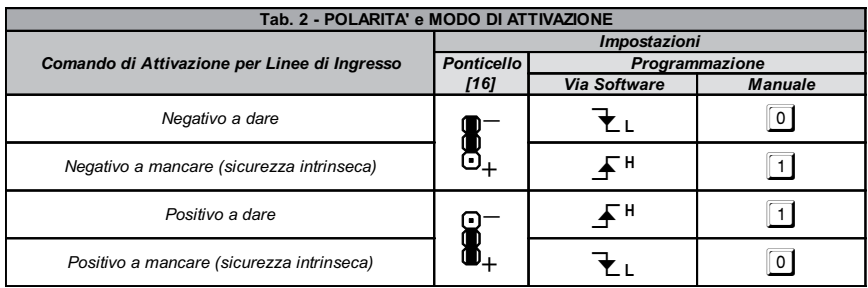

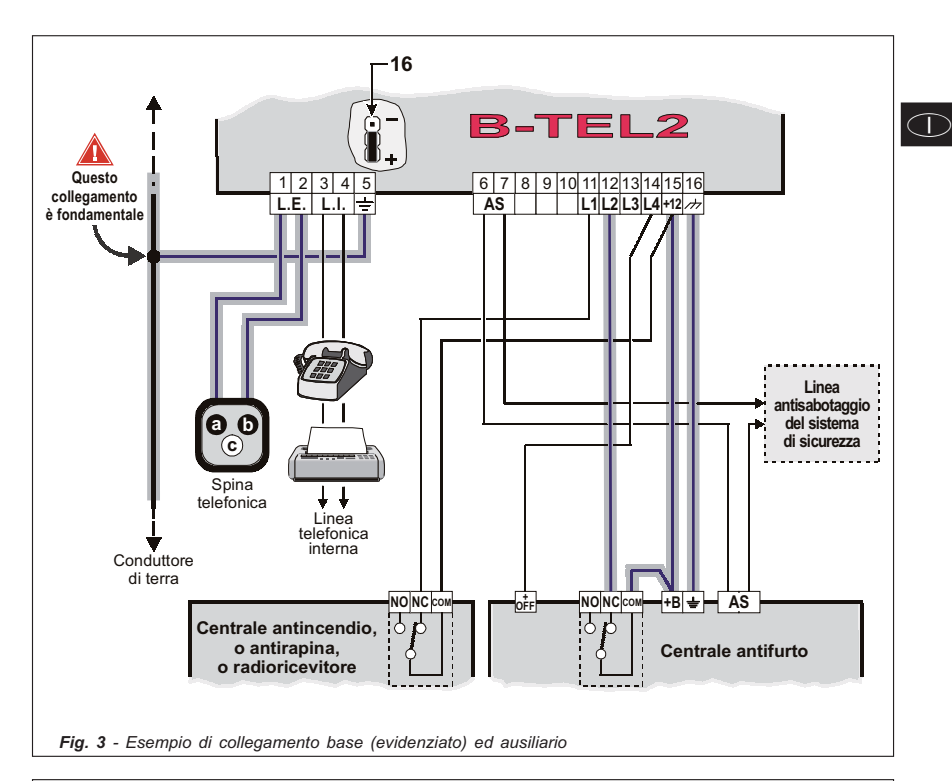

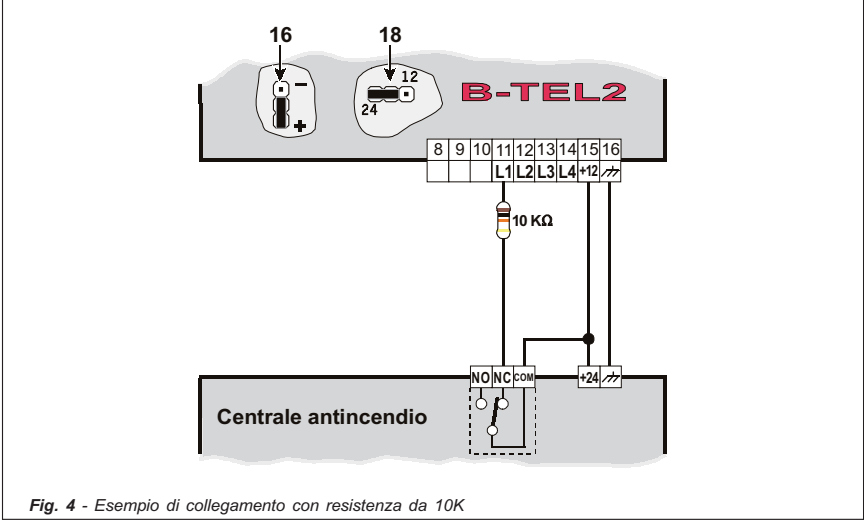

# **PROGRAMMAZIONE DA**

Attraverso la programmazione da tastiera si possono impostare una serie di parametri necessari al funzionamento dell'avvisatore che consentono a quest'ultimo di adattarsi al particolare tipo di installazione ed uso che se ne vuole fare.

Tali parametri si programmano, oltre che con un software dedicato, anche tramite la tastiera dell'avvisatore con l'ausilio del display: premendo una combinazione di tasti si sceglie il parametro che si vuole modificare, dopodichè si inserisce il valore desiderato per quel parametro.

### INTRODUZIONE

### Ripristino Dati di Fabbrica

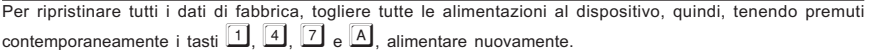

### Accesso alla Programmazione

Per poter effettuare la programmazione da tastiera, è necessario accedere digitando sulla tastiera del combinatore un Codice Installatore valido secondo lo schema seguente:

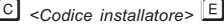

dove <Codice installatore> è un numero che può essere formato da 4 a 6 cifre (il codice installatore di fabbrica è 0001).

Qando si accede alla programmazione da tastiera, il display visualizza la lettera  $\Box$  ad indicare che si è nello

stato di attesa programmazione. -

- Se si digita un codice superiore alle 6 cifre oppure un codice errato, l'altoparlante emetterà un suono di errore (boop).
- In qualsiasi punto della programmazione ci si trovi, se entro un tempo di 5 minuti non viene premuto nessun tasto, si uscirà automaticamente dalla fase di programmazione.

### Programmazione dei valori

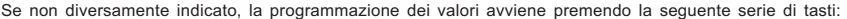

 $\overline{A}$  <Numero Sezione>  $\overline{B}$  <Valore>  $\overline{E}$ 

dove <Numero Sezione> è un numero di 3 cifre obbligatorie e <Valore> è il relativo dato da programmare. Per un elenco completo delle sezioni, consultare le successive Tabelle 3.

Dopo aver premuto il tasto  $\mathbb{B}$ , sul display appare la lettera  $\mathbb{E}$ : a questo punto va inserito il valore relativo alla sezione che si sta programmando.

Se durante l'inserimento del <Numero Sezione> si preme nuovamente il tasto  $\overline{A}$ , si esce dalla sezione e si ritorna nello stato di attesa programmazione.

### Conferma dei valori programmati

Premere il tasto  $E$  per confermare e memorizzare il valore immesso.

## Cancellazione di una cifra

Durante la programmazione di un valore, la pressione del tasto  $\Box$  cancella l'ultima cifra immessa (quella correntemente visualizzata sul display): una volta immessa, la cifra corretta sarà visualizzata sul display al posto di quella errata. Con ripetute pressioni del tato  $\Box$ , ci si sposta sempre e comunque verso l'inizio del valore immesso, senza però uscire dalla sezione.

### Visualizzazione dei valori programmati

Per visualizzare il valore di una sezione precedentemente programmato, utilizzare il seguente schema:

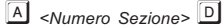

dove <Numero Sezione> è un numero di 3 cifre obbligatorie.

Se, ad esempio, si vuole visualizzare il terzo numero telefonico programmato (sezione 103, vedi Tab. 3a), seguire la successiva procedura:

-, per selezionare la sezione;

[1] 0 3], per selezionare il terzo numero telefonico;

**D** per visualizzare il valore richiesto (che verrà visualizzato sul display in sequenza, cifra dopo cifra, ad intervalli regolari). Dopo la visualizzazione del valore oppure nel caso la sezione non contenga nessun dato programmato, si ritorna nello stato di attesa programmazione.

### Revisione firmware della scheda

Per conoscere la revisione firmware del B-TEL2 che si sta utilizzando, è necessario entrare in programmazione e digitare la segunete serie di tasti:

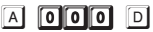

Il display visualizzarà, in sequenza, le cifre relative alla revisione firmware (es.  $\Box \Box \Box$ 

### Uscita dalla programmazione

-<br>Per uscire dalla fase di programmazione, in qualsiasi istante, è sufficente premere una o due volte il tasto *E*J. Se, ad esempio, si preme  $\bar{\mathbb{E}}$  durante la programmazione di un valore (ovvero dopo la pressione del tasto  $\bar{\mathbb{B}}$ ), si ritorna al punto iniziale della fase di programmazione ed in stato di attesa. Al contrario, se si preme  $\overline{\mathbb{E}}$ mentre il display visualizza la lettera  $\Box$ , si esce dalla fase di programmazione.

 $\bigcirc$ 

## PROGRAMMAZIONE RAPIDA

Di fabbrica, il B-TEL2 esce parzialmente programmato con i seguenti parametri:

- $\Box$ Ingressi n. 1, 2 e 3 impostati con il comando POSITIVO A MANCARE (Vedi Tab. 2),
- $\Box$ Ingresso n. 4 programmato per la funzione di Blocco Allarme con comando POSITIVO A DARE (Vedi Tab. 2)

Il B-TEL2 si attiva quando l'Ingresso 1 riceve un segnale di allarme: in questo caso vengono chiamati i primi 3 numeri telefonici della rubrica (se programmati) e ad ognuno viene inviato il messaggio vocale n. 1. Inoltre il dispositivo si attiva (di fabbrica) anche quando l'Ingresso 2 riceve un segnale di allarme: anche in questo caso vengono chiamati i primi 3 numeri telefonici della rubrica (se programmati) e ad ognuno viene inviato il messaggio vocale n. 2.

Per programmare il dispositivo:

1.) Entrare nel Menu Installatore con la seguente procedura:

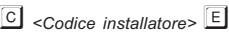

dove <Codice installatore> è un numero che può essere formato da 4, 5 o 6 cifre (il codice installatore di fabbrica è 0001).

#### 2.) Programmare i numeri telefonici da chiamare:

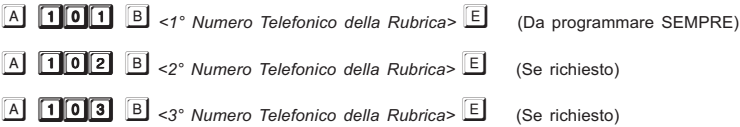

#### 3.) Registrare i messaggi vocali:

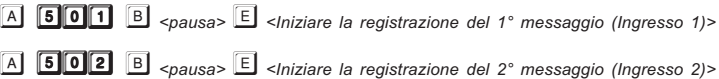

#### 4.) Uscita dalla Programmazione:

Premere il tasto **F** 

Dopo aver effettuato le operazioni presenti in questo paragrafo, il B-TEL2 è già pronto per poter funzionare.

Per ulteriori informazioni sulla programmazione dei Numeri Telefonici e sulla Registrazione dei Messaggi, vedere le voci "Numeri Telefonici" e "Registrazione Messaggi Vocali" nel successivo paragrafo "PROGRAM-MAZIONE".

### PROGRAMMAZIONE

Se durante la programmazione, per un qualsiasi motivo, viene premuto un tasto non valido, l'altoparlante emetterà il classico suono di errore (boop). In tutti gli altri casi viene emesso un normale segnale acustico (beep).

Per una descrizione completa e dettagliata di tutti i parametri, consultare il capitolo "PROGRAMMAZIONE DA PC".

### Modifica Codice installatore

In qualsiasi momento è possibile cambiare il proprio Codice Installatore (di fabbrica, 0001): per fare questo, entrare in programmazione e digitare la seguente serie di tasti:

 $\begin{array}{|c|c|c|c|}\n\hline\n\multicolumn{1}{|c|}{A} & \multicolumn{1}{|c|}{\hline{250}} & \multicolumn{1}{|c|}{\hline{B}} < \text{Nuovo Code} & \text{Inst.} > \hline{\hline{E}} \\
\hline\n\end{array}$ 

dove <Nuovo Codice Inst.> è un numero compreso fra 4 e 6 cifre.

### Numeri telefonici (programmazione)

L'avvisatore può memorizzare 8 numeri telefonici: ogni numero può essere composto al massimo da 20 cifre; in ogni numero telefonico si possono inserire pause di 1 sec. (per esempio si può inserire una pausa tra il prefisso di un numero ed il numero stesso).

L'avvisatore viene fornito, di fabbrica, senza nessun numero telefonico programmato.

Per programmare un numero telefonico, fare riferimento alla seguente Tab. 3a.

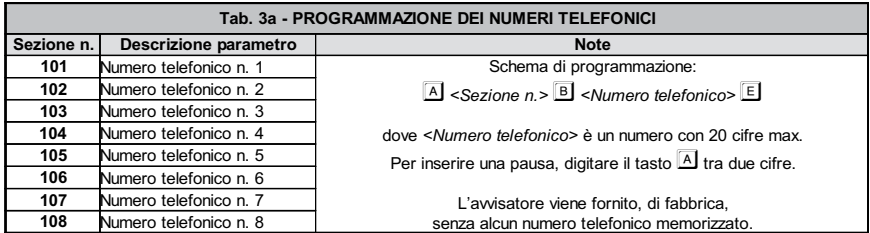

### Numeri telefonici (opzioni)

Per ciascun numero telefonico può essere programmata un'opzione come riportato nella Tab. 3b. L'avvisatore viene fornito, di fabbrica, senza nessuna opzione programmata (ovvero 1).

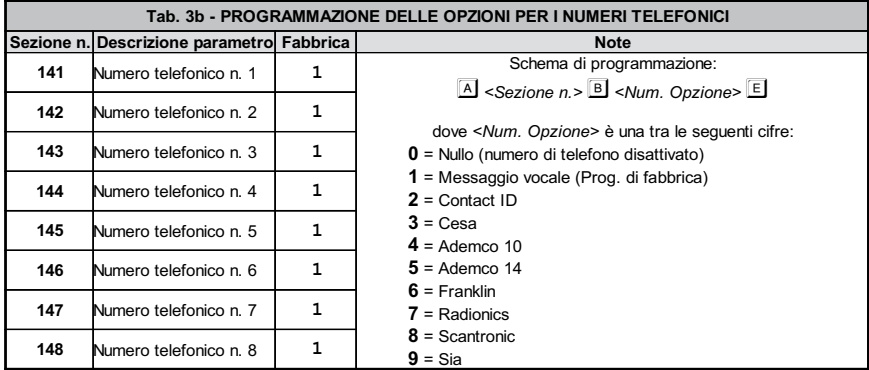

### Tentativi di chiamata

Per programmare i tentativi di chiamata da effettuarsi per ognuno dei numeri telefonici programmati, digitare la seguente serie di tasti:

 $\begin{array}{|c|c|c|c|}\n\hline\n\text{A} & \text{320} & \text{B} < \text{Numero tentativi} > \hline\n\end{array}$ 

dove <Numero tentativi> è un numero compreso fra 1 e 9 (di fabbrica 3).

### Salto risponditore

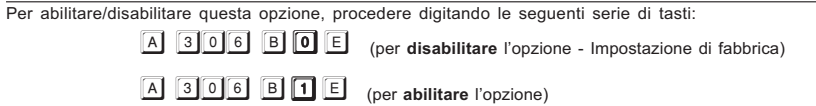

### Numero di squilli

Per programmare il numero di squilli dopo i quali l'avvisatore risponde alla telefonata, digitare la seguente serie di tasti:

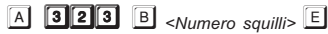

dove **<Numero squilli>** è un numero compreso fra 1 e 9 (di fabbrica 3).<br>-

<sup>S</sup> Se l'opzione Salto risponditore è stata abilitata, l'avvisatore ignorerà questo parametro.

### Tono su mancanza PSTN

Per abilitare/disabilitare il controllo sulla mancanza della linea telefonica, procedere digitando le seguenti serie di tasti:

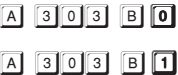

(per disabilitare il tono - Impostazione di fabbrica)

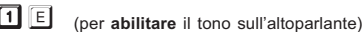

### Disabilita controllo toni

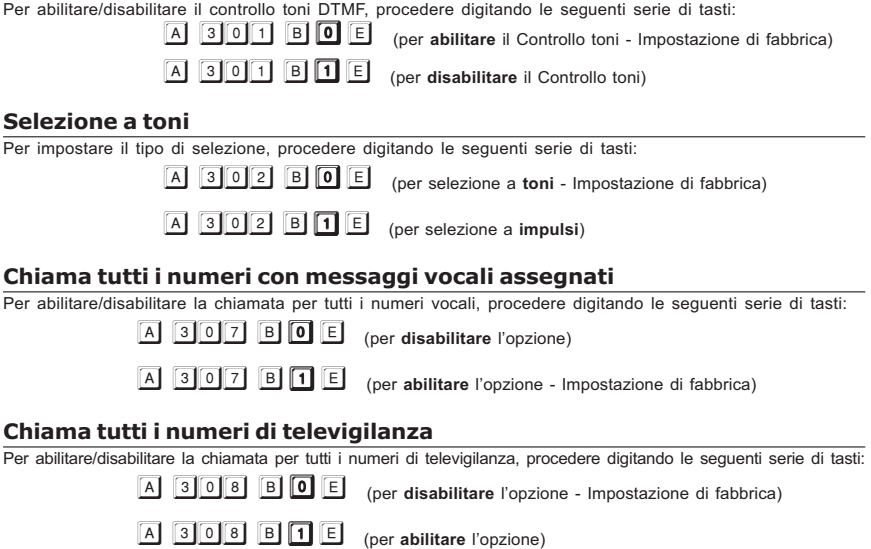

### Conferma esito chiamata

Per abilitare/disabilitare il controllo alla risposta vocale, procedere digitando le seguenti serie di tasti:

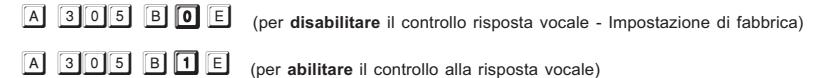

<sup>2</sup> Se il controllo alla risposta vocale è disabilitato, la riproduzione del messaggio avviene dopo il tempo *Ripro*duci dopo Ritardo (vedi paragrafo seguente). In caso contrario, cioè con il controllo abilitato, la riproduzione del messaggio avviene dopo una qualsiasi risposta vocale da parte dell'utente chiamato.

Se si abilita questa opzione (valore 1), l'utente remoto invierà la conferma premendo il tasto  $\Box$  dal suo telefono (valido solo per telefoni a toni).

### Riproduci dopo Ritardo

Per programmare il ritardo prima del quale l'avvisatore inizia la riproduzione di un messaggio vocale, digitare la seguente serie di tasti:

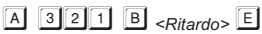

dove <Ritardo> è un numero compreso fra 0 e 240 secondi (di fabbrica 0, nessun ritardo).

### Riproduci dopo Voce in linea

Per abilitare/disabilitare la conferma alla chiamata, procedere digitando le seguenti serie di tasti:

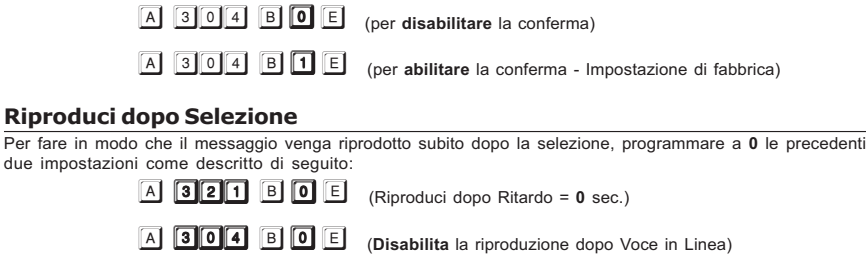

### Ascolto ambientale

Riproduci

Per abilitare/disabilitare l'opzione Viva voce, procedere digitando le seguenti serie di tasti:

 (per disabilitare l'ascolto ambientale - Impostazione di fabbrica)  $A$  309 B  $A$ (per abilitare l'ascolto ambientale)

# Eventi e azioni di allarme

Quando si verifica un evento di allarme (allarme linea, guasto, pressione supertasto, ecc.) il combinatore può effettuare fino ad 8 telefonate, può inviare fino a 3 messaggi vocali e/o può inviare un codice all'istituto di televigilanza.

Le successive Tab. 3d, 3e e 3f descrivono questi tipi di programmazione.

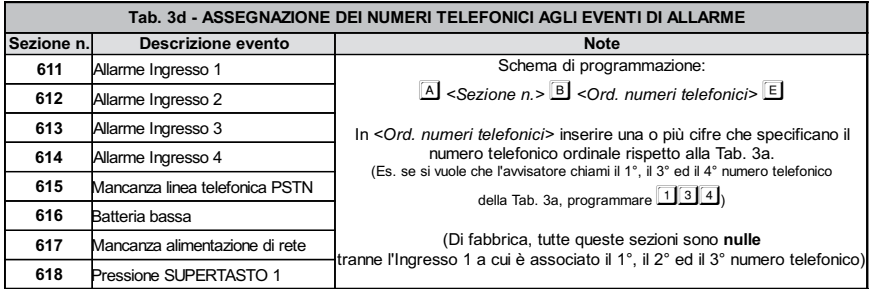

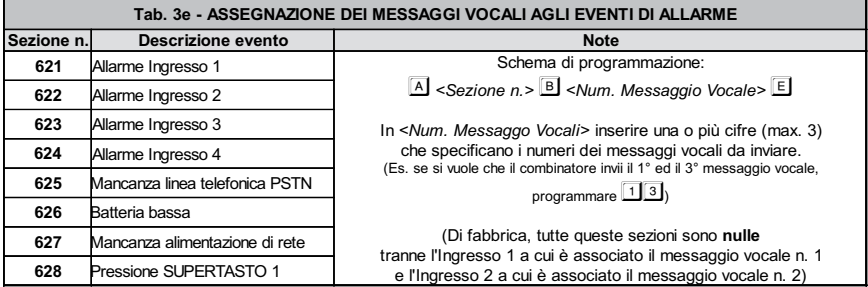

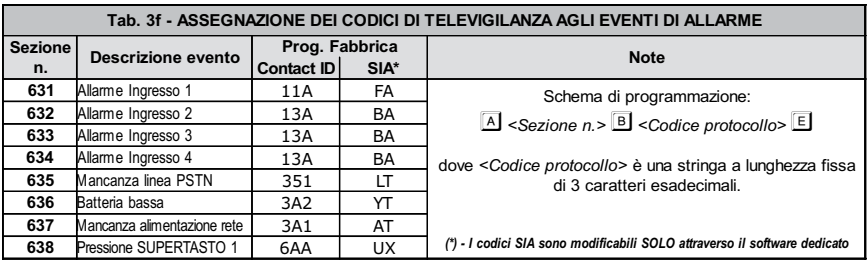

# Eventi e azioni di ripristino

Quando un evento di allarme viene ripristinato (ad es. allarme linea, guasto, ecc.) il combinatore può effettuare fino ad 8 telefonate, può inviare fino a 3 messaggi vocali e/o può inviare un codice all'istituto di televigilanza. Le successive Tab. 3g, 3h e 3i descrivono questi tipi di programmazione.

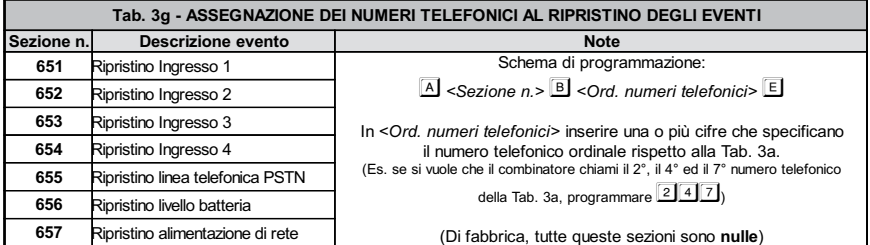

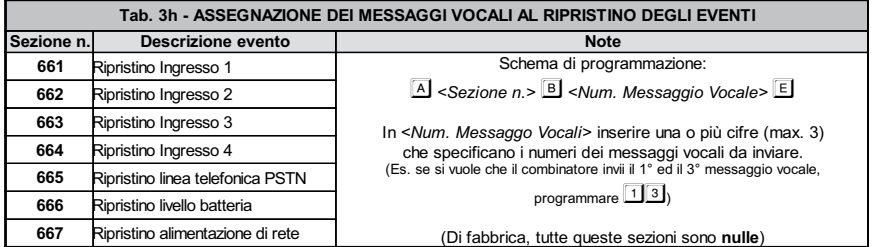

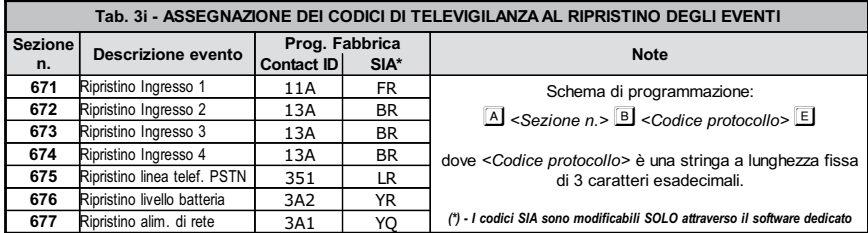

## Codici utente per televigilanza

Se al numero telefonico è stata associata un'opzione di televigilanza (opzioni dalla n. 2 alla n. 9 di Tab. 3b), deve essere programmato anche un Codice Utente.

Questo codice è di tipo esadecimale (alfanumerico) e con 4 cifre obbligatorie (5 nel protocollo Cesa). L'avvisatore viene fornito, di fabbrica, senza alcun Codice Utente programmato.

Per programmare il Codice Utente per televigilanza, fare riferimento alla seguente Tab. 3c.

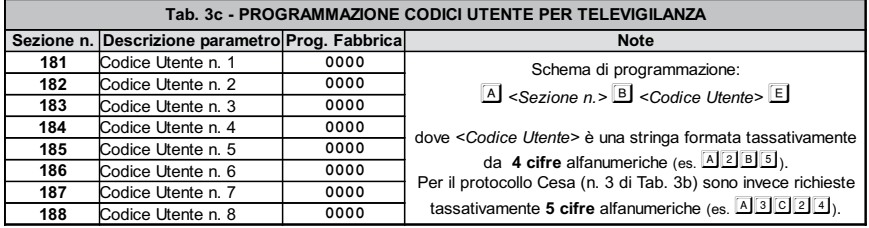

### Modalità di attivazione degli Ingressi

Per programmare la modalità di attivazione dei 4 ingressi, consultare la successiva Tab. 3m. Per ulteriori informazioni, consultare il paragrafo POLARITA' DI ATTIVAZIONE nel capitolo INSTALLAZIONE.

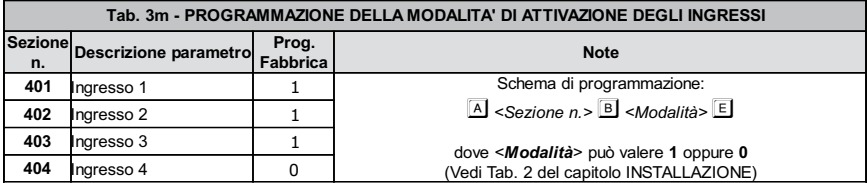

### Linea di Blocco allarme

E' possibile programmare una delle 4 Linee di ingresso per realizzare la funzione di 'Blocco Allarme' come descritto nella successiva Tab. 3n. Per ulteriori informazioni, consultare il paragrafo 'Collegamenti ausiliari' del capitolo INSTALLAZIONE ed il paragrafo 'Blocco Allarme' nel capitolo USO.

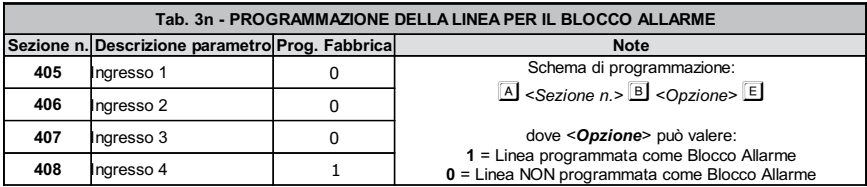

# **Uscite**

E' possibile programmare le uscite in risposta ad uno o più eventi. Inoltre ciascuna uscita può essere programmata come 'Monostabile' oppure 'Bistabile. Le successive Tab. 3o e 3p descrivono, rispettivamente, la programmazione dell'Uscita 1 e dell'Uscita 2.

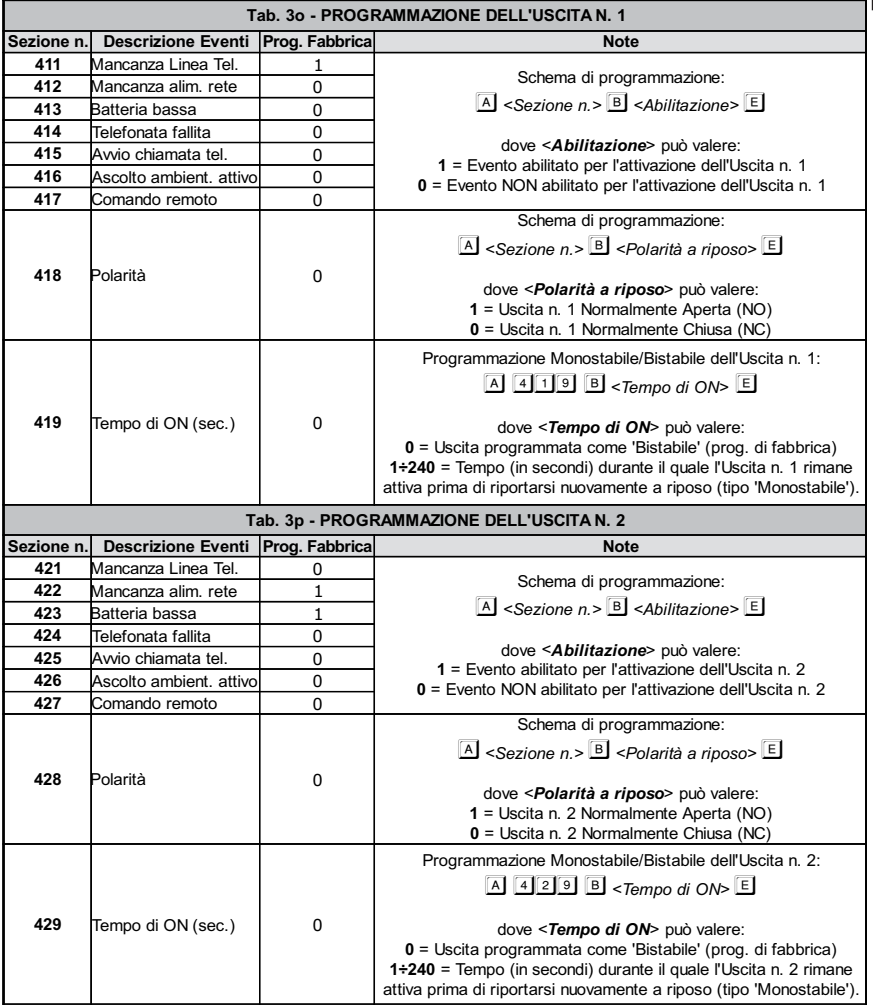

 $\bigcirc$ 

## Impostazioni Messaggi Vocali

Prima di registrare i messaggi, programmarne la durata ed il numero, digitando la seguente serie di tasti:

 $\boxed{A}$  **500** B < Numero/Durata Messaggi> E

dove <Numero/Durata Messaggi> è un numero compreso fra 0 e 3, ovvero:

- $\boxed{0}$  = 2 messaggi da 32 secondi ciascuno (impostazione di fabbrica).
- $\boxed{1}$  = 4 messaggi da 16 secondi ciascuno
- $\boxed{2}$  = 1 messaggio da 32 secondi e 4 messaggi da 8 secondi ciascuno
- $3 = 8$  messaggi da 8 secondi ciascuno

### Registrazione Messaggi Vocali

Per registrare un messaggio vocale, procedere come descritto di seguito:

- 1. Premere il tasto  $\overline{A}$ ;
- 2. Digitare il numero  $\boxed{50}$  seguito dal numero del messaggio che si vuole registrare (da  $\boxed{1}$  a  $\boxed{8}$ );
- 3. Premere il tasto  $B$ .

- Da questo momento, qualsiasi registrazione effettuata in precedenza per quel messaggio VIENE CANCELLATA.

- 4. Attendere che sul display compaia il trattino  $\Box$
- 5. Avvicinarsi alla griglia [2] di Fig. 1 e premere il tasto **E** per iniziare la registrazione. Il display visualizzerà il conto alla rovescia dei secondi che mancano alla fine del messaggio;

 $\sqrt{\epsilon}$  Se si vuole interrompere anticipatamente la registrazione del messaggio, premere il tasto  $\boxed{\text{E}}$ .

6. Se richiesto, registrare altri messaggi ripetendo la procedura dal punto 1.

### Riproduzione Messaggi Vocali

Per riprodurre un messaggio vocale, procedere come descritto di seguito:

- 1. Premere il tasto  $\overline{A}$ ;
- 2. Digitare il numero  $\boxed{50}$  seguito dal numero del messaggio che si vuole ascoltare (da  $\boxed{1}$  a  $\boxed{8}$ );
- $3.$  Premere il tasto  $\boxed{D}$

### Ripetizione Messaggi Vocali

Per programmare il numero di ripetizioni di tutti i messaggi vocali, digitare la seguente serie di tasti:

 $A$  322  $B$  <Num. ripetizioni>  $E$ 

dove <Num. ripetizioni> è un numero compreso fra 1 e 9 (di fabbrica 1, per inviare una sola volta il messaggio vocale).

# PROGRAMMAZIONE DA

In questo capitolo viene descritta la programmazione da PC mediante la quale è possibile impostare tutti i parametri necessari al funzionamento dell'avvisatore e che consentono a quest'ultimo di adattarsi al particolare tipo di installazione ed uso che se ne vuole fare.

In questo capitolo, inoltre, si descrivono dettagliatamente tutti i parametri programmabili dall'installatore e dall'utente. Per la programmazione da PC è necessario richiedere a parte un particolare cavetto (codice GSM/LINK) il cui schema è riportato in Fig. 2: questo cavetto va collegato tra la porta seriale RS232 del PC ed il connettore [10] presente sulla scheda dell'avvisatore.

Una volta messo in collegamento il PC con l'avvisatore, si può avviare l'applicazione software ed effettuare tutte le programmazioni possibili come descritto nel proseguo del capitolo.

## FINESTRA PRINCIPALE

All'avvio dell'applicazione, verrà visualizzata una finestra simile a quella di Fig. 4. In questo paragrafo sono descritte tutte le parti di questa finestra.

Barra dei Menù - In questa barra sono presenti le varie voci di menù utili non solo per la programmazione dei dati di un cliente, ma anche per alcune importanti impostazioni del proprio PC.

Barra dei Segnalibri - L'applicazione consente di tenere aperti contemporaneamente le programmazioni di più Clienti (vedi menù File -> Apri...). Per mezzo di questa barra è possibile richiamare istantaneamente le programmazioni di uno dei Clienti aperti: per fare questo, cliccare sul corrispondente "segnalibro". Una volta selezionato il "segnalibro" è anche possibile, cliccandoci sopra con il tasto destro del mouse, salvarne i dati o chiuderlo definitivamente (prima di effettuare quest'ultima operazione, assicurarsi di aver salvato tutti i dati o le eventuali modifiche di quel Cliente).

Pulsante Info Cliente - Cliccare sul pulsante per impostare i vari dati di un cliente (nome, telefono, indirizzo, ecc.). Il parametro *Codice Account* è un contatore e si incrementa in modo automatico. Tuttavia,

questo parametro non tiene conto di eventuali clienti cancellati: per questo motivo, cliccando sul pulsante

è possibile ricavare il primo numero libero.

Pulsante Invio/Carica Globale - Questi pulsanti consentono, con un unico click del mouse, di caricare nella memoria del PC tutti i parametri programmati nell'avvisatore (Carica dalla scheda, pulsante con freccia verde,

) oppure di inviare tutte le programmazioni di un cliente nella memoria dell'avvisatore (Invia alla scheda,

pulsante con freccia rossa, 1.

Finestra Scelta Pagine di Programmazione - Da questa finestra si scelgono le varie pagine di programmazione. Per ogni pagina selezionata, nell'Area Parametri verranno visualizzati una serie di dati da programmare.

- In alcuni casi i nomi delle pagine potrebbero non essere visibili: in tal caso è sufficente cliccare sulla Barra del Cliente.

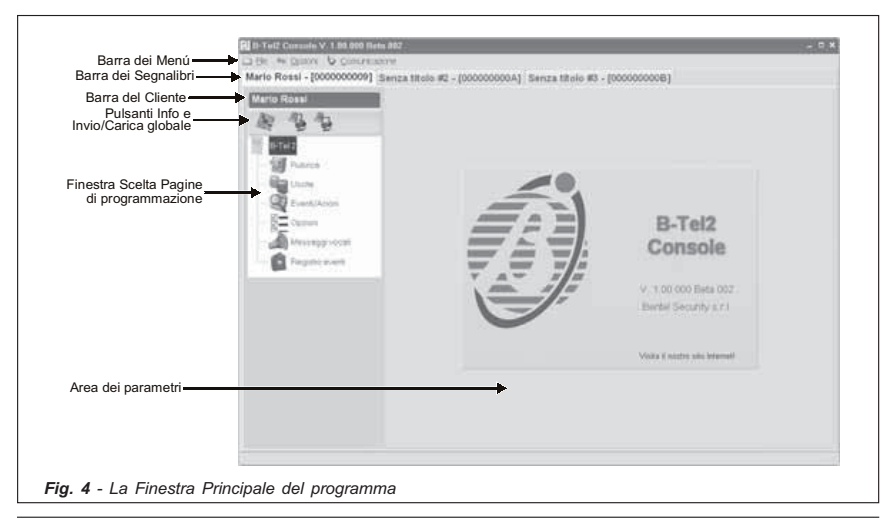

Area dei Parametri - In questa parte della finestra verranno presentati tutti i parametri da programmare e relativi alla pagina selezionata e raccolti in sezioni per un più facile inserimento dei dati. Per una descrizione dettagliata, vedere il paragrafo PROGRAMMAZIONE.

### MENÚ FILE

Le voci del Menú File sono le seguenti:

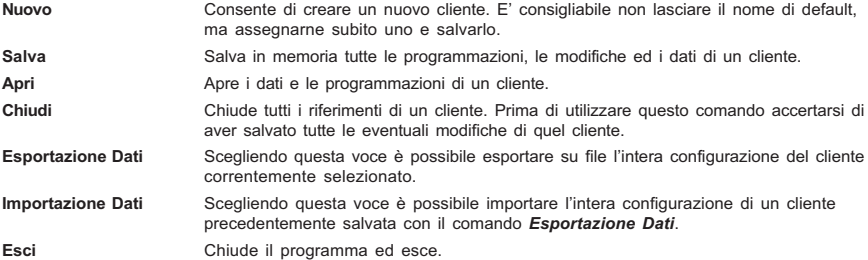

- I comandi Salva e Chiudi sono disponibili anche cliccando con il tasto destro del mouse sulla barra dei Segnalibri.

## MENÚ OPZIONI

In questo menú si impostano i parametri e le opzioni per il corretto funzionamento del programma. Le voci del Menú Opzioni sono le seguenti:

- Porte Seriali Consente di impostare la Porta Seriale (RS232) alla quale collegare l'avvisatore attraverso il cavetto GSM/LINK ed il numero di tentativi di connessione (preimpostati 3 tentativi).
- Lingua Consente di impostare, tra quelle disponibili, la lingua di default dell'applicazione.

# MENÚ COMUNICAZIONE

Upgrade Firmware Consente di aggiornare in maniera facile e veloce il firmware dell'avvisatore. Sarà sufficente procurarsi il nuovo firmware disponibile su file .HEX, caricarlo ed inviarlo all'avvisatore premendo il pulsante  $\sqrt{ }$ .

### PROGRAMMAZIONE

In questo paragrafo sono descritte dettagliatamente tutte le Pagine di Programmazione ed i relativi parametri. Pulsanti Invia e Carica: In tutte le pagine di programmazione, ad esclusione della Pagina Messaggi, sono

riportati i due pulsanti Carica dati dalla scheda (freccia verde) e Invia dati alla scheda (nella pagina

Registro Eventi non è presente il pulsante *Invia*): anche se uguali a quelli presenti nella finestra Scelta Pagine di programmazione, il raggio di azione di questi due pulsanti è limitato esclusivamente ai parametri di una sola pagina di programmazione, quella correntemente visualizzata a video.

### Pagina Rubrica

In questa pagina possono essere programmati fino a 8 numeri telefonici da 20 cifre ciascuno. Per programmare uno (o più) numeri telefonici, selezionare la corrispondente riga dell'elenco sulla sinistra ed impostarne i dati sulla parte destra.

- Per selezionare più numeri, cliccare sulle righe della tabella tenendo premuto il tasto Ctrl sulla tastiera del PC. Per selezionare una serie continua di numeri, selezionare il primo e, tenendo premuto il tasto Shift (o Maiusc) sulla tastiera del PC, selezionare anche l'ultimo numero che interessa.

Descrizione - Inserire in questa casella la descrizione relativa al numero telefonico selezionato.

Numero di telefono - In questa casella va digitato il numero telefonico (digitare solo cifre).

Comportamento - Selezionare l'uso per cui si programma il numero telefonico. Per disabilitare il numero telefonico (lasciandolo comunque memorizzato per successivi usi), selezionare l'opzione Nessuno.

Televigilanza - Questa sezione è attiva solo se si imposta Televigilanza nella sezione Azione. Cliccare nella casella Protocollo per selezionarne uno tra quelli disponibili.

Per ciascun protocollo di Televigilanza è obbligatorio specificare un Codice utente di 4 cifre (5 cifre nel caso di protocollo CESA).

Pulsante  $\Sigma$  - Cliccare su questo pulsante per selezionare tutti i numeri telefonici della lista. In alternativa, cliccando sul triangolino a destra, oltre ad effettuare la selezione di tutti i numeri, è possiblie effettuare l'inversione della selezione.

- Dopo aver programmato i vari numeri telefonici, questi appariranno nella tabella con un colore diverso secondo quanto specificato nella sezione Legenda.

### Pagina Uscite

In questa pagina si programmano i parametri per le due uscite dell'avvisatore.

- Per impostare oppure annullare le opzioni, fare doppio-click nella casella che interessa.

Stato attivo - In questa casella si programma lo stato dell'uscita a riposo:

 $Y_{\bullet}$  = Open-Collector Normalmente Aperto.

 $\frac{10}{2}$  = Open-Collector Normalmente Chiuso.

Guasto PSTN - Se selezionata, l'uscita sarà attivata in caso di mancanza della linea telefonica.

Guasto rete - Se selezionata, l'uscita sarà attivata se viene a mancara l'alimentazione di rete per almeno 15 minuti.

Batteria bassa - Se selezionata, l'uscita sarà attivata in caso di livello insufficente della batteria.

Telefonata fallita - Se selezionata, l'uscita sarà attivata se la telefonata non va a buon fine.

Telefonata in corso - Se selezionata, l'uscita sarà attivata quando l'avvisatore effettua una chiamata telefonica.

Ascolto ambientale - Se selezionata, l'uscita sarà attivata in presenza di ascolto ambientale.

Controllo remoto - Se selezionata, l'uscita sarà attivata quando l'utente utilizza le funzioni di controllo da remoto. Monostab. - Se selezionata (presenza del segno di spunta √), l'uscita, in caso di attivazione, rimarrà attiva per un determinato tempo (Tempo di ON) trascorso il quale l'uscita stessa ritorna a riposo.

Tempo di ON - Questa casella è attiva solo se si seleziona anche l'opzione Monostab.: in tal caso è possibile specificare il tempo di monostabile il cui range di valori va da 1 a 240 secondi (per impostare il valore è necessario cliccare con il mouse sulle frecce che appaiono vicino al numero).

### Pagina Eventi/Azioni

In questa pagina si programmano le azioni che l'avvisatore deve compiere in risposta a determinati eventi o azioni.

Numeri di telefono - In queste colonne si selezionano uno o più numeri telefonici che l'avvisatore chiama quando si verifica uno degli eventi riportati nella colonna Descrizione (I numero di telefono si riferiscono a quelli programmati nella Pagina Rubrica).

- Per selezionare un numero è sufficente cliccare con il mouse sulla casella che interessa: il segno di spunta *indicherà che il numero telefonico è stato selezionato*.

- L'evento Mancanza Rete è generato solo se la tensione di rete viene a mancare per almeno 15 minuti.

C-ID - In questa colonna vanno programmati i codici di televigilanza del tipo Contact ID (3 caratteri).

SIA - In questa colonna vanno programmati i codici di televigilanza del tipo SIA (2 caratteri).

- Per impostare la programmazione dei codici di televigilanza, cliccare due volte sulla casella che interessa e digitarne il codice.

Mess. N° - In queste 3 colonne possono essere scelti fino a 3 messaggi vocali da inviare quando si verifica l'evento o l'azione riportata nella colonna Descrizione.

- Per selezionare un messaggio è necessario cliccare 2 volte sulla casella che interessa e scegliere un messaggio tra quelli disponibili.

### Pagina Opzioni

In questa pagina si programmano le opzioni ed i parametri utili per il corretto funzionamento dell'avvisatore. Selezione - In questa sezione è possibile disabilitare il controllo toni DTMF oppure impostare la selezione a toni (anzichè ad impulsi): cliccare con il mouse sulle caselle che interessano per attivare l'opzione.

Riproduci dopo - In questa sezione si programma il comportamento dell'avvisatore quando esso deve inviare un messaggio vocale.

● Scegliendo Selezione, il messaggio sarà inviato quando dal telefono remoto si avrà il segnale di risposta.

 $\bigcirc$ 

• Scegliendo Voce in linea, il messaggio sarà inviato in presenza di una risposta vocale da parte dell'operatore remoto.

● Scegliendo Ritardo, il messaggio sarà inviato dopo il tempo di ritardo, programmabile da 0 a 99 secondi (agire cliccando con il mouse sulle frecce vicino al numero oppure cliccare nella casella ed inserire manualmente il numero dei secondi).

Messaggio vocale - In questa sezione si programmano i parametri dei messaggi vocali e cioè:

il numero di ripetizioni per ogni messaggio (minimo 1 massimo 9),

la durata ed il numero dei messaggi secondo quanto specificato di seguito:

2 messaggi = imposta 2 messaggi da 32 secondi ciascuno (impostazione di fabbrica).

4 messaggi = imposta 4 messaggi da 16 secondi ciascuno

 $1 + 4$  messaggi = imposta 1 messaggio da 32 secondi e 4 messaggi da 8 secondi ciascuno

8 messaggi = imposta 8 messaggi da 8 secondi ciascuno

Per ciascun messaggio vocale sarà possibile scriverne una breve descrizione cliccando sulla casella omonima della griglia.

Opzioni generali - In questa sezione si programmano le opzioni generali dell'avvisatore, descritte di seguito:

 Numero di squilli - Valore che stabilisce il numero di squilli dopo i quali l'avvisatore risponde alla telefonata (se abilitato a farlo). Se l'installatore ha abilitato l'opzione Salto risponditore, questa opzione sarà ignorata.

**• Tentativi** - Numero di tentativi da eseguire se la telefonata non va a buon fine.

 Tono su mancanza PSTN - Normalmente l'avvisatore rileva la presenza o meno della linea telefonica. Selezionare questa opzione per fare in modo che l'avvisatore emetta un segnale acustico quando la linea telefonica PSTN viane a mancare. Deselezionando l'opzione, l'avvisatore rileva comunque l'eventuale mancanza di linea PSTN, ma non emette nessun segnale sonoro.

 Conferma esito chiamata - Selezionare questa opzione per fare in modo che l'avvisatore attenda la conferma da parte dell'utente remoto prima dell'invio di un messaggio vocale: l'utente remoto invierà la conferma premendo il tasto  $\boxed{\cdot}$  dal suo telefono (valido solo per telefoni a toni).

**Ascolto ambientale** - Selezionare questa voce se si desidera che, dopo la fase di invio dei messaggi di televigilanza, venga aperta automaticamente una sessione di ascolto ambientale.

 Chiama tutti i numeri di televigilanza - Selezionare questa opzione per effettuare tutte le chiamate di televigilanza programmate per un singolo evento. Se questa opzione è deselezionata, l'avvisatore terminerà le telefonate di televigilanza non appena una di esse andrà a buon fine.

**· Chiama tutti i numeri con messaggi vocali assegnati** - Selezionare questa opzione per effettuare tutte le chiamate vocali programmate per un singolo evento. Se questa opzione è deselezionata, l'avvisatore terminerà le telefonate vocali non appena una di esse andrà a buon fine.

 Salto risponditore - Questa opzione permette al dispositivo di condividere la linea telefonica con un altro dispositivo risponditore (segreteria telefonica, fax, ecc.). Selezionare questa opzione per fare in modo che l'avvisatore risponda subito dopo il primo squillo se nel minuto precedente è stato rilevato uno squillo singolo. Codici - In questa sezione vanno digitati il Codice Installatore (Master) e/o il Codice Utente (Slave) per poter effettuare le opportune programmazioni (sono accettati codici formati da un minimo di 4 cifre ed un massimo di 6). Ingressi - In questa sezione si programma la Modalità di attivazione delle Linee di ingresso e la Linea per il blocco allarme. Per ulteriori informazioni, leggere il paragrafo POLARITA' DI ATTIVAZIONE nel capitolo IN-STALLAZIONE

- Per impostare la modalità, fare doppio-click nella casella che interessa.

### Pagina Messaggi

In questa pagina si programmano i messaggi vocali. Il numero e la durata degli stessi vengono impostati nella Pagina Opzioni.

Pulsante PLAY - Premere questo pulsante per riascoltare il messaggio vocale.

Pulsante REC - Premere questo pulsante per iniziare la registrazione di un nuovo messaggio vocale.

Pulsante STOP - Premere questo pulsante terminare l'ascolto o la registrazione del messaggio vocale.

- Durante la registrazione o la riproduzione del messaggio, una barra di avanzamento indica, in tempo reale, il tempo trascorso.

### Pagina Registro Eventi

In questa pagina, premendo il pulsante <sup>en</sup>i è possibile visualizzare l'elenco degli ultimi 255 eventi occorsi.

Premendo il pulsante **è possibile esportare su file l'intera lista visualizzata**.

#### ATTENZIONE - Il funzionamento del B-TEL2 è garantito solo se l'installazione e la programmazione dell'apparecchio è stata eseguita da personale qualificato.

In caso di allarme, tutti gli apparecchi telefonici collegati a valle dell'avvisatore, sono isolati per il tempo necessario ad eseguire i cicli di chiamate programmati. Per ripristinare la linea telefonica, interrompere il ciclo di allarme nei modi descritti al paragrafo 'Blocco Allarme da tastiera'.

# SEGNALAZIONI SUL DISPLAY

Normalmente, in condizioni di riposo, il display dell'avvisatore è spento. Tuttavia, la presenza di alcuni malfunzionamenti viene immediatamente visualizzata sul display attraverso una lettera lampeggiante, secondo il seguente schema (in ordine di priorità, nel caso fossero presenti più mafunzionamenti):

 $\boxed{6}$  = Livello batteria basso.

r = Mancanza dell'alimentazione esterna.

- = Mancanza della linea telefonica PSTN.
- = Telefonata in corso.

### OPERAZIONI DA TASTIERA

NOTA - Per effettuare le OPERAZIONI DA TASTIERA, è necessario prima accedere al menù Utente.

### Accesso al menù Utente

Per accedere al menù Utente digitare la seguente serie di tasti:

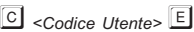

dove <Codice Utente> è un numero che può essere formato da 4 a 6 cifre (il codice Utente di fabbrica è 0002).

Qando si accede al menù Utente, il display visualizza la lettera U.

- Se si digita un codice superiore alle 6 cifre oppure un codice errato, l'altoparlante emetterà un suono di errore (boop).
- In qualsiasi punto della programmazione ci si trovi, se entro un tempo di 5 minuti non viene premuto nessun tasto, si uscirà automaticamente dal menù Utente.

Per uscire anticipatamente dal menù Utente, premere il tasto  $E$  quando il display visualizza la lettera  $\Box$ 

### Modifica del Codice Utente

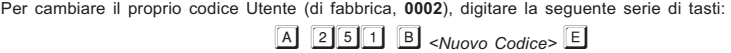

dove <Nuovo Codice> è un numero compreso fra 4 e 6 cifre.

#### Blocco Allarme da tastiera

Una volta preso atto della situazione di allarme oppure in caso di falso allarme è possibile bloccare l'avvisatore telefonico (e quindi, le eventuali telefonate, compresa quella eventualmente in corso). Per fare questo è

sufficente, dopo essere entrati nel menù Utente, premere il tasto E.

Per realizzare il Blocco Allarme è anche possibile, tramite un opportuno cablaggio realizzato dall'installatore, utilizzare una linea di allarme dedicata esclusivamente per tale scopo (per questa particolare funzione, chiedere al proprio installatore).

Per verificare che l'avvisatore ha effettivamente eseguito il blocco allarme, premendo i tasti della tastiera il display deve rimanere spento; se ciò non si verifica, digitare di nuovo il codice blocco allarme.

USO

### Risponditore

Per abilitare o meno il risponditore, digitare la seguente serie di tasti:

**A** 319 B 0 (per disabilitare il risponditore, impostazione di fabbrica)

 $\overline{A}$  3 $\overline{1}$ 9 $\overline{B}$  8 $\overline{1}$ 

(per abilitare il risponditore)

## Lettura del registro degli eventi (Logger)

Attraverso il display dell'avvisatore, è possibile visualizzare, in sequenza, gli ultimi 255 eventi (allarmi, supertasti, ripristini, guasti, ecc.).

Per entrare nel registro degli eventi, digitare la seguente serie di tasti:

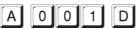

A questo punto, sul display appare il carattere di attesa $\Box$ : premendo il tasto $\Box$  vengono visualizzati gli eventi

dall'ultimo al primo mentre premendo il tasto  $2$  gli eventi vengono visualizzati dal primo verso l'ultimo.

Ad ogni pressione dei tasti  $\boxed{1}$  e  $\boxed{2}$  il display visualizza, in sequenza, 3 caratteri secondo quanto riportato nella seguente Tab. 4. -

 La lettura del registro degli eventi può essere eseguita anche dall'INSTALLATORE: per fare questo, l'installatore deve accedere nel menù utente con il proprio codice e seguire la stessa procedura descritta in questo paragrafo.

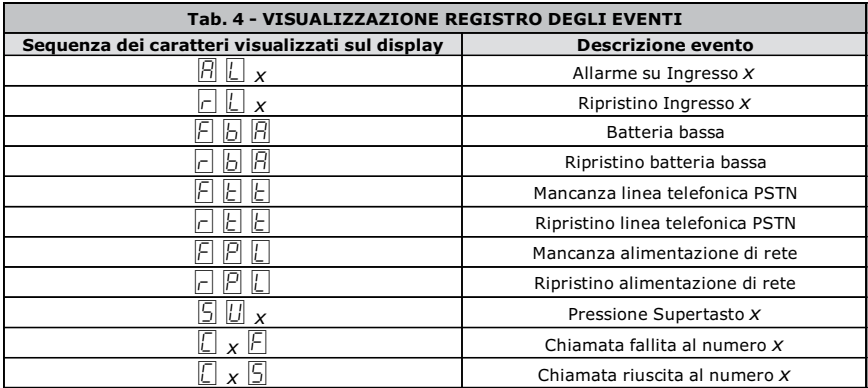

## Attivazione/Disattivazione Uscite

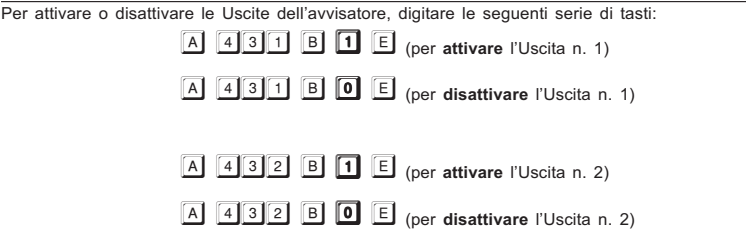

# **SUPERTASTI**

L'avvisatore mette a disposizione 3 SUPERTASTI di cui uno (il tasto  $\boxed{1}$ ) programmabile.<br>Per la descrizione delle funzioni dei SUPERTASTI, consultare la seguente Tab. 5.

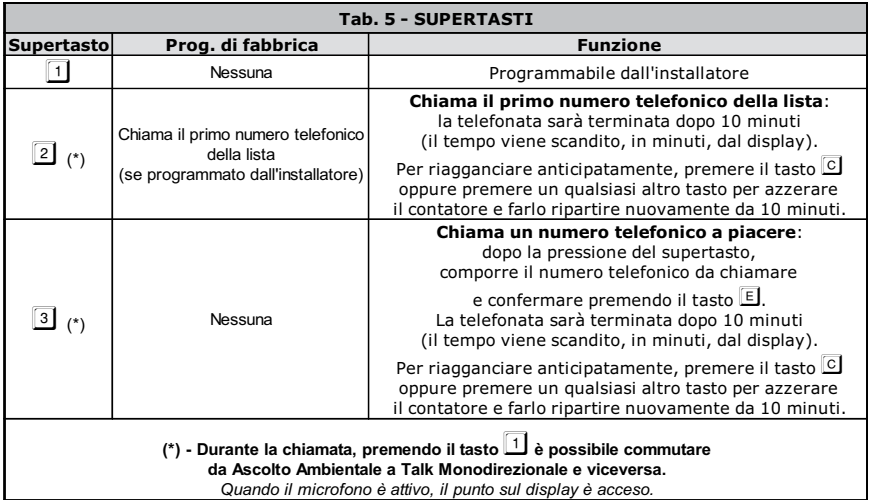

## OPERAZIONI DA REMOTO

L'utente, oltre a quelle descritte al paragrafo OPERAZIONI DA TASTIERA, può effettuare altre operazioni da un telefono remoto (in tal caso è necessario avere a disposizione un telefono a toni).

Per le operazioni da remoto è necessario entrare nel menù di controllo remoto (detto anche menù DTMF), digitando sulla tastiera del telefono remoto la seguente serie di tasti:

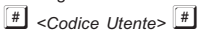

Per poter accedere al menù di controllo remoto, è necessaria almeno una delle seguenti condizioni:

- Ricevere una chiamata vocale da parte dell'avvisatore: in tal caso sarà possibile accedere al menù durante la riproduzione del messaggio e comunque, prima che l'avvisatore chiuda la comunicazione.
- Abilitare l'opzione 'Risponditore' come descritto nel paragrafo OPERAZIONI DA TASTIERA: in tal caso sarà l'utente stesso che, da un telefono remoto, chiamerà l'avvisatore e, alla risposta, potrà accedere al menù di controllo remoto.

Se il codice digitato è valido, viene generato un beep di conferma e si accederà al menù DTMF con il quale sarà possibile effettuare le operazioni seguenti:

- Lettura dello stato degli ingressi
- Attivazione/Disattivazione delle uscite
- Blocco allarme e cancellazione coda telefonica
- **•** Funzioni vocali

Una volta entrati nel menù DTMF, dopo il riconoscimento del tono, sarà possibile, attraverso la pressione in sequenza di due soli tasti, eseguire le operazioni riportate nella seguente Tab. 6:

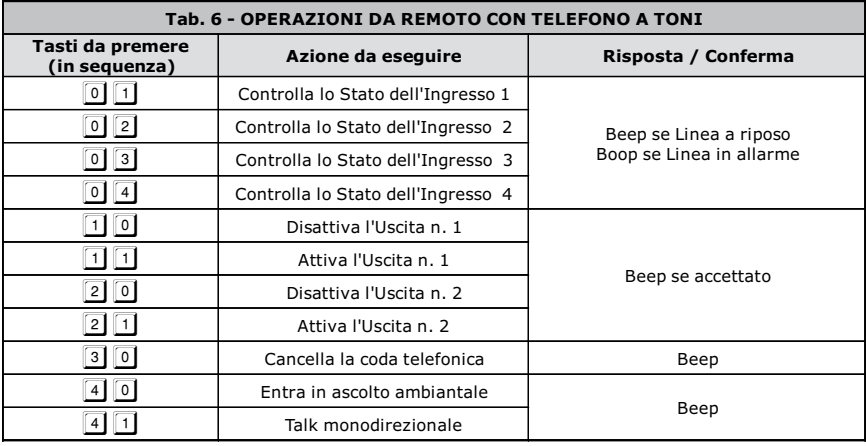

# INDEX

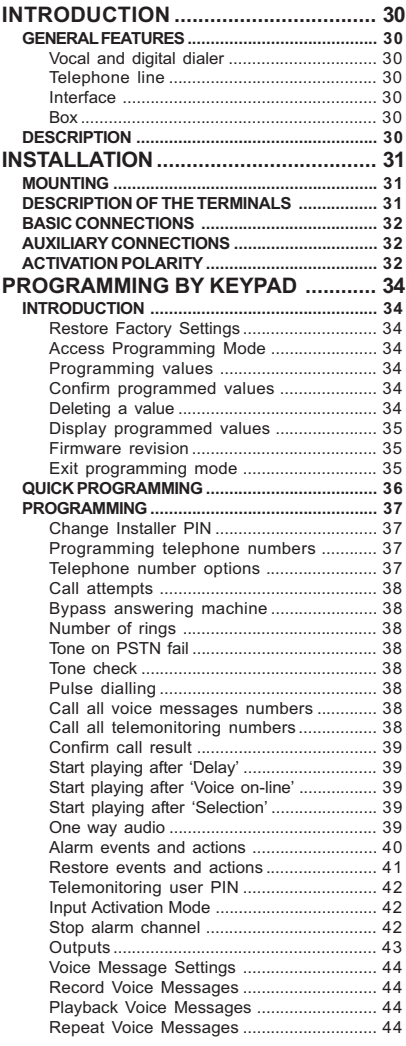

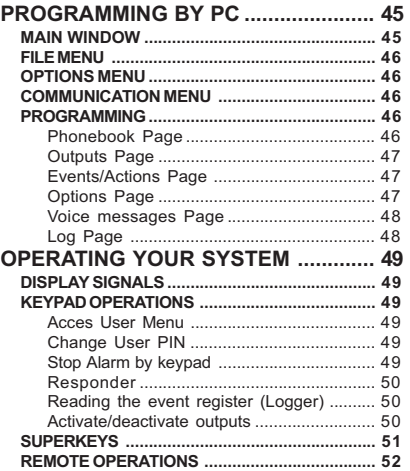

# **GB**

# INTRODUCTION

# GENERAL FEATURES

### Vocal and digital dialer

- 4 independent alarm channels with priority management.
- $\Box$  Option to control Stop Alarm and Listen-in features remotely by entering a PIN into the remote telephone keypad.
- Option to associate up to three voice messages for every event, with four message choices:
	- $\bullet$  two messages, each 32 seconds long;
	- four messages, each 16 seconds long;
	- one 32 second long message plus four messages, each 8 seconds-long;
	- eight messages, each 8 seconds long.
- **Built-in multiprotocol digital communicator.**
- **T** Programmable alarm-call activation by positive drop or negative command.
- **T** Programmable PIN to Stop Alarm via device keypad.
- **3** 8 programmable telephone numbers.
- **n** Protection against accidental battery polarity inversion.
- Battery and system status checks.
- □ 255-element logger (event register).
- **D** Programming by software or keypad.
- **J** Superkey function.
- 2 programmable OC (Open Collector) outputs.

### Telephone line

- **T** Test for telephone line cutting.
- **I** Signals telephone line failures on an Open Collector output or with a speaker tone.
- **Excluded line tone control.**
- Overvoltage protection.
- **T** Programmable tone or pulse dialing.

### **Interface**

- Digital message recording/playback.
- **Built-in speaker for message playback.**
- **B** Single-digit LED display.
- **I** Alphanumeric command keypad.

#### Box

- **T** Tamper protection (anti-opening and anti-tearing).
- □ Compartment for 12 V 1.2 Ah battery (not provided).

# DESCRIPTION

Telephone dialers are signaling devices that can call and send pre-recorded messages to a series of programmed telephone numbers. The B-TEL2 dialer is available in a plastic box (ABS) that can be attached to the exterior of the control panel to which it must be connected. The dialer is designed to operate 4 channels, and thus control 4 distinct events (such as the burglar and fire alarms). Alarm messages can be associated with each channel.

These messages are recorded in the solid-state memory, avoiding the problems associated with using magnetic tape, including: loss of message quality over time, mechanical hitches after long periods of inactivity, etc…

An internal speaker allows one to check the quality and accuracy of recorded messages.

Programming all the typical parameters of this device is simplified by the use of an alphanumeric keypad and LED display. The device can also be programmed with the appropriate software.

 All programmed data (including alarm messages) are stored in the non-volatile memory for an indefinite length of time, even when power is not present.

The plastic box is provided with tamper protection (against unauthorized openings) and optional anti-tearing protection. The box can house a 12 V - 1.2 Ah battery

# INSTALLATION

### MOUNTING

This paragraph describes how the B-TEL2 is installed.

- Numbers in bold type between brackets [ ] refer to parts in Figure 1, except when otherwise indicated.

When choosing the location to install the dialer, keep the following considerations in mind:

- $\Box$  it is recommended that the dialer be installed at a height of about 160cm. This height will not only facilitate keypad and microphone access, but also make it easier to view the display;
- $\Box$  ensure that there are no water pipes or electric cables present where the holes for attachment will be drilled. Once the installation location has been chosen, lay the wires between the dialer and the devices to which it will be connected. Proceed with the attachment as described in the following (refer to Figure 1 to identify the parts mentioned).
- 1. Remove the front panel by unscrewing the four screws [1].

CAUTION - After the dialer is installed, it may be necessary to remove the front panel for maintenance or repair purposes. Bear in mind that if the tamper switch is connected to the corresponding line of an anti-intrusion system, the latter can cause an undesired alarm. Therefore, before removing the front panel of the dialer, make sure that the panel's alarm group is disabled (refer to the control panel's instructions for information on how to disable the alarm group).

2. Pass the connection cables through the opening [8] and mount the dialer using the holes [3].

### DESCRIPTION OF THE TERMINALS

 1-2 [L.E.] External telephone line. Connect the external telephone line to terminals 1-2 [L.E.]. The dialer must be connected before all other telephone devices that will share the same line (these devices are connected to terminals 3-4 [L.I.]).

- As required by active laws and regulations, terminals 1-2 [L.E.] must be connected to the telephone line by means of the appropriate plug or a telephone commutator

CAUTION - Do not connect telephone devices parallel to terminals 1-2 [L.E.]

- 3-4 [L.I.] Internal telephone line. These terminals are used to connect other devices that will share the line (telephone exchanges, telephones, fax, modem, etc.).
	- the event of an alarm, the dialer will use the telephone line to which it is connected for the time necessary to carry out the programmed call cycle.

#### 5 [-] Ground

**CAUTION** - As required by telecommunication systems safety standards, the 5  $\frac{d}{dt}$  terminal must be connected to the ground of the electrical circuit to protect the dialer from overvoltage on the telephone line.

 6-7 [A.S.] Tamper. These terminals are connected to the tamper switch [14] and are normally closed. They open when the box's front panel is removed (anti-opening protection). Connect these terminals to the tamper line of the security system control panel.

9-10 [O1][O2] Open-Collector Output. OC (Open-Collector) output.

CAUTION - During a power failure, no voltage will be present at the [+12] terminal. In order to continue powering loads, draw the voltage directly from the battery's positive terminal.

11-12-13-14 [L1][L2][L3][L4] Alarm channels. Normally, these terminals must be connected to Positive. When Positive drops, the dialer will call the telephone numbers and playback the alarm message associated with that alarm channel.

IMPORTANT - Channel #1 is prioritized over other alarm channels. If channel #1 is activated, the channel #1 call cycle will be performed, even if the dialer has already begun another channel's call cycle.

15-16 [+12] [ $\overline{M}$ ] Power supply. The dialer can be powered by two different voltages, 13.8 Vcc or 27.6 Vcc.

**GB** 

CAUTION - Before applying voltage to terminals  $[+12]$  and  $[M]$ , ensure that the jumper [18] is correctly positioned.

### BASIC CONNECTIONS

The basic connections are necessary for dialer function. They are illustrated, with the channels highlighted, in Figure 3. In the connection example, alarm channel L1 is connected to the normally closed contact (NC) of the burglary system and receives, under normal conditions, the positive input voltage.

 $\mathcal F$  The dialer's default programming allows for activation by the absence of the positive signal ('Positive drop', factory setting, see jumper [16]). Should this setting change (activation with a 'Negative command') the alarm channel must be connected to a ground output in the event of an alarm (for example, Open-Collector).

# AUXILIARY CONNECTIONS

The dialer does not require auxiliary connections in order to function. However, these connections provide many useful options. All auxiliary connections are shown in Figure 3 and described in the following paragraphs.

Tamper - Connection to tamper line terminals allows detection of possible attempts to tamper with the dialer box. In Figure 3, these terminals are connected in series to the security system tamper line.

Connection to other devices - The B-TEL2 is provided with 4 alarm channels. Channel 1 can, for example, be used to connect the alarm relay of a fire-protection system (as shown in the example), or the anti-theft alarm relay of a burglary system (connected to Channel 2 in the example) or a radio-receiver relay (telecare).

Interrupt alarm cycle - An alarm channel can be used for the Stop Alarm function. For example, a momentary positive activation of the 14[L4] terminal can interrupt the alarm cycle already underway (see also "Stop Alarm" in the PROGRAMMING chapters). In order for this feature to function, Channel L4 must be programmed (by software or keypad) as "Positive command".

## ACTIVATION POLARITY

The dialer can be activated with positive or negative polarity signals (as specified in Table 2). To set activation polarity, move the jumper [16] (see Figure 1). The dialer is factory-set to be activated with positive polarity signals.

Activation mode can be programmed via software or keypad. Keep the following considerations in mind:

- $\mathbf{F}^{\text{H}}$  With + polarity: dialer is activated by the application of a positive signal (positive command).
	- With polarity: dialer is activated by the lack of a negative signal (negative drop).

 $\mathbf{F}$ . With + polarity: dialer is activated by the lack of a positive signal (positive drop).

With - polarity: dialer is activated by the application of a negative signal (negative command).

CAUTION - When using positive command signals with a voltage higher than 20 V, it is necessary to connect to a 10Kohm resistor (not provided): see Fig. 4.

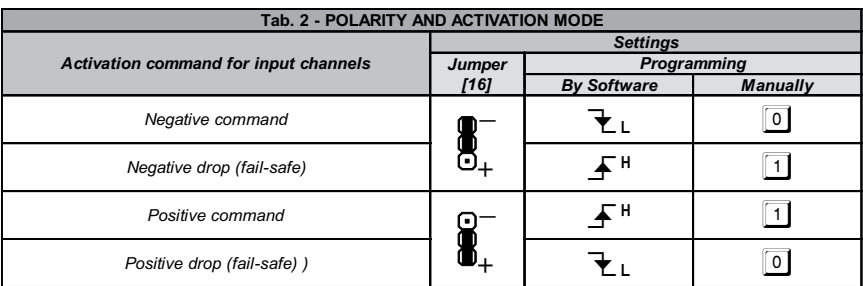

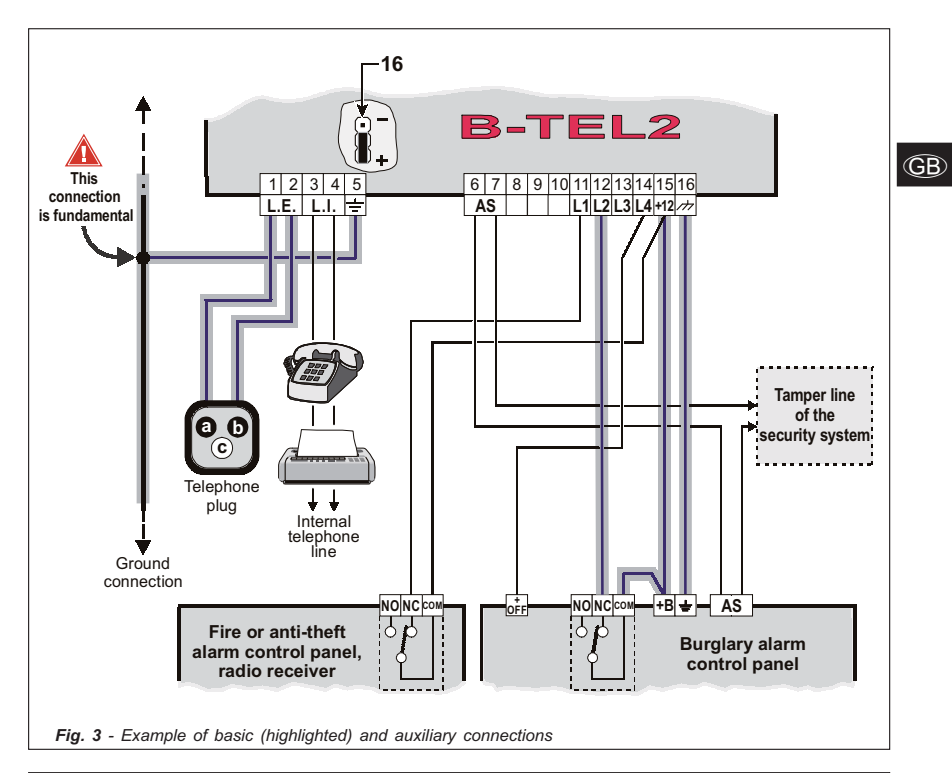

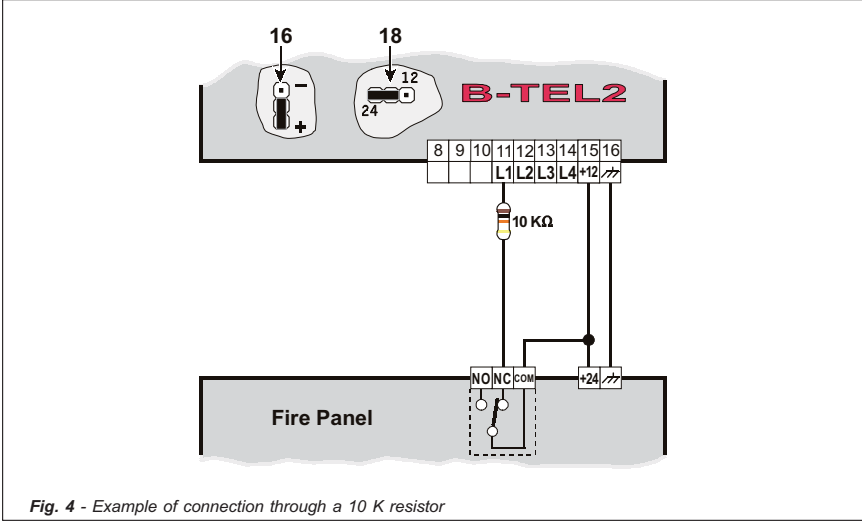

# ROGRAMMING B'

The dialer's keypad can be used to set all the parameters necessary for dialer operation, as well as modify the dialer's operations to suit the user's specific needs and installation.

The appropriate software or the dialer's keypad, with the auxiliary display, can be used to program these parameters. When programming by keypad, the parameter is selected by pressing a series of keys. The value for that parameter is then entered.

## INTRODUCTION

### Restore Factory Settings

To restore all factory settings, remove all power supplies, hold down the  $\boxed{1}$ ,  $\boxed{4}$ ,  $\boxed{7}$  and  $\boxed{\text{A}}$  togheter, and then replace the power supplies.

### Access Programming Mode

In order to program parameters by keypad, an Installer PIN must be entered via the keypad in the following manner:

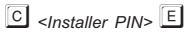

where  $\leq$ Installer PIN is a number 4 to 6 digits long. The factory-set installer PIN is 0001.

The device will indicate that it has successfully entered programming mode with a letter  $\mathbb H$  on the display.

- If a PIN longer than 6 digits or an incorrect PIN is entered, the speaker will emit an error sound (boop).

- If, at any point during programming, 5 minutes elapse without a key being pressed, the dialer will automatically exit programming mode.

### Programming values

Unless otherwise indicated, values are programmed in the following manner:

 $\boxed{A}$  <Section Number>  $\boxed{B}$  <Value>  $\boxed{E}$ 

where <Section Number> is a 3-digit number and <Value> is the data to be programmed. For a complete list of sections, refer to Tab. 3.

When the  $\boxed{B}$  key is pressed, the letter  $\boxed{b}$  will appear on the display. At this point the value relative to the section being programmed can be entered.

If the  $\Box$  key is pressed again while the <Section Number> is being entered, dialer will exit the section and return to the standby state

### Confirm programmed values

Press the  $E$  key to confirm and store the entered value.

### Deleting a value

When programming a value, pressing the  $\boxed{\text{C}}$  key will delete the last digit entered (currently shown on the

display). When the correct digit is entered, it will appear on the display in the place of the incorrect digit. If the C key is pressed repeatedly, it will advance until it reaches the beginning of the entered value, without exiting from the section.

### Display programmed values

View the value of a previously programmed section in the following manner:

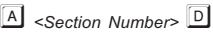

where <Section Number> is a 3-digit number.

**GB** If, for example, one wishes to view the third telephone number programmed (section 103, see Table 3a), the following procedure will be used:

 $A$  to select the section;

103 to select the third telephone number;

 $D$  to view the requested value, which will be shown on the display in sequence, figure by figure, at regular intervals. After a value is viewed, or if the section does not contain any programmed data, the dialer returns to the standby state.

### Firmware revision

Find out which revision of B-TEL2 firmware the board is using by entering the programming phase and keying in the following formula:

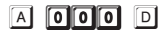

The display will show, in order, the firmware revision numbers  $\lfloor \frac{1}{2} \rfloor \lfloor \frac{1}{2} \lfloor \frac{1}{2} \rfloor \lfloor \frac{1}{2} \rfloor$ 

### Exit programming mode

To exit programming mode at any moment, press the key  $\boxed{F}$  once or twice.

If, for example,  $\Box$  is pressed while a value is being programmed, or after  $\Box$  is pressed, the dialer returns to

the standby state. However, if  $\mathbb E$  is pressed when the display shows the letter  $\mathbb E$ , the dialer will exit programming mode.

### QUICK PROGRAMMING

B-TEL2 is supplied from the factory partially programmed with the following default parameters:

- $\Box$ Inputs 1, 2 and 3 Inputs set with the command POSITIVE MISSING (See Tab. 2);
- $\Box$ Inputs 4 programmed for the Stop Alarm function with the command POSITIVE PRESENT (See Tab. 2)

B-TEL2 is activated when Input 1 receives an alarm signal: in this case, the first 3 telephone numbers in the phonebook (if programmed) are called, and voice message 1 will be sent to each of the numbers. The device will also be activated (default setting) when Input 2 receives an alarm signal: in this case too, the first 3 telephone numbers in the phonebook (if programmed) are called, and voice message 2 will be sent to each of the numbers.

To program the device:

#### 1.) Access the Installer Menu as follows:

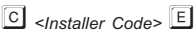

where <Installer Code> is a number consisting of 4, 5 or 6 digits (the default installer code is 0001).

#### 2.) Program the telephone numbers to be called:

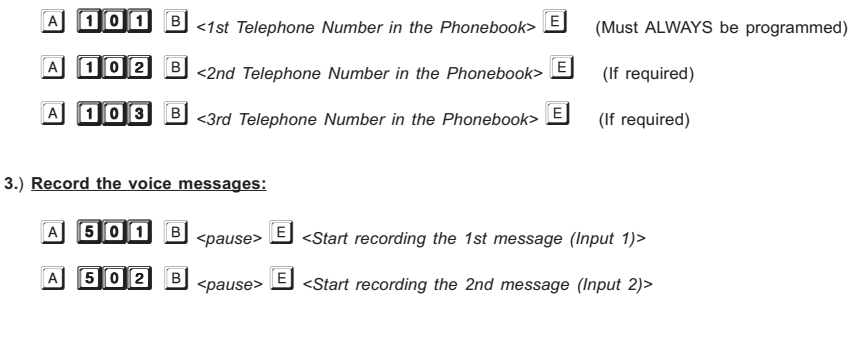

#### 4.) Exit Programming Mode:

 $Press$   $F$  key

As soon as the above procedures have been carried out, B-TEL2 will be ready for operation.

For further information relating to the programming of telephone numbers and the recording of messages, please refer to the paragraphs entitled "Programming Telephone Numbers" and "Record Voice Messages" in the next chapter, "PROGRAMMING".
# PROGRAMMING

If an invalid key is pressed during programming operations, the speaker will emit the classic error sound (boop). In all other cases, it will emit a normal sound (beep).

#### For a complete and detailed description of all parameters, consult the "PROGRAMMING BY PC" chapter.

# Change Installer PIN

**GB** The Installer PIN can be changed at any time (it is factory set at 0001). Change the Installer PIN by entering programming mode and entering the following formula::

 $\begin{array}{|c|c|c|c|}\n\hline\n\text{A} & \text{250} & \text{B} \\
\hline\n\end{array}$  <New Installer PIN>  $\begin{array}{|c|c|}\n\hline\n\end{array}$ 

where <New *Installer PIN>* is a number 4 to 6 digits long.

## Programming telephone numbers

The dialer can store 8 telephone numbers, each up to 20 digits long. One-second pauses can be inserted into every telephone number: for example, a pause can be inserted between the number prefix and the number itself.

The dialer is provided from the factory without any programmed telephone numbers. To program a telephone number, refer to Tab. 3a.

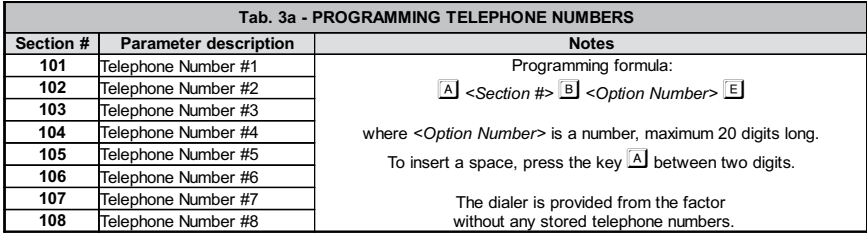

## Telephone number options

Options can be programmed for each telephone number. Refer to Tab. 3b for a list of options. The dialer is provided from the factory without any programmed options (1).

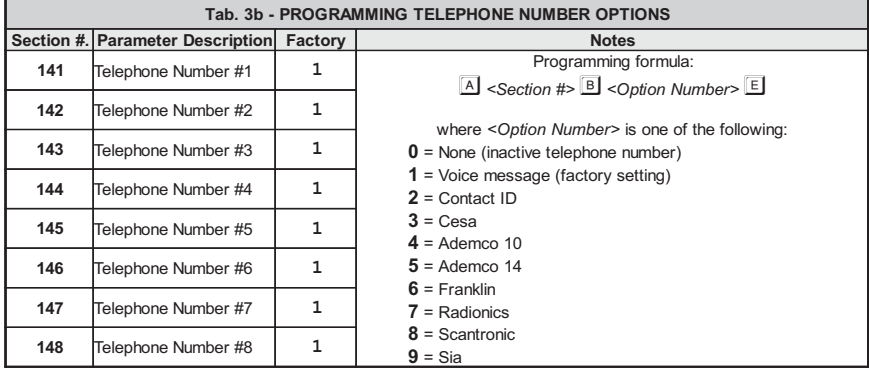

# Call attempts

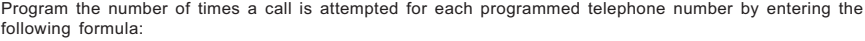

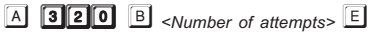

where <Number of attempts> is a number between 1 and 9 (factory set at 3).

#### Bypass answering machine

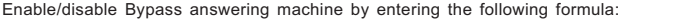

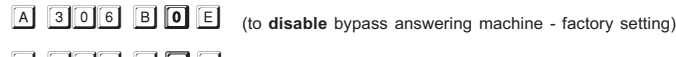

A 306 B 1 E (to enable bypass answering machine)

## Number of rings

Program the number of rings after which the dialer will answer an incoming call by entering the following formula:

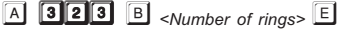

where **<Number of rings>** is a number between 1 and 9 (factory set at 3).

 $\mathscr{F}$  If the Bypass answer machine option is enabled, the dialer will ignore this parameter.

#### Tone on PSTN fail

Enable/disable notice of telephone line failure by entering the following formula:

 $\boxed{A}$  3003 B 0 E (to disable the tone - factory setting)

A 303 B 1 E (to enable the speaker tone)

## Tone check

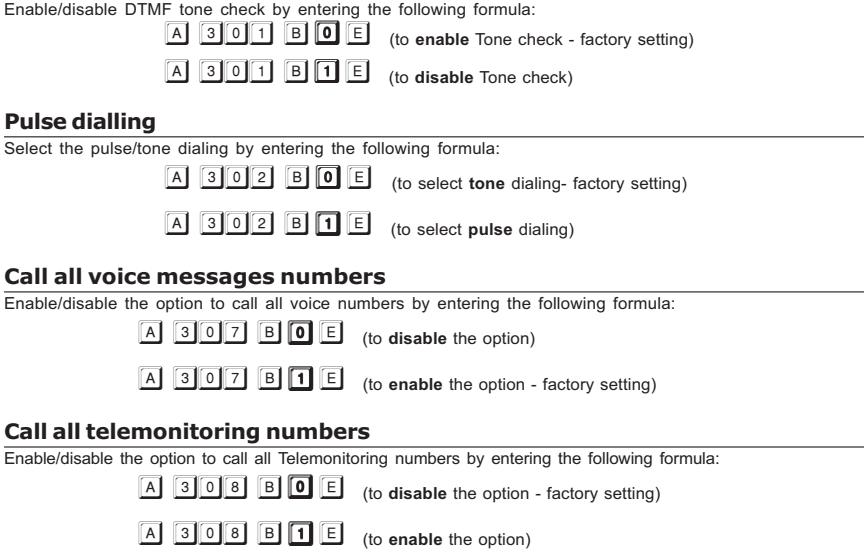

# Confirm call result

Enable/disable voice call confirmation by entering the following formula:

**A 305 B O** E (to disable voice call confirmation - factory setting)

A 305 B 1 E (to enable voice call confirmation)

**<sup>F</sup>** If voice call confirmation is disabled, message playback will begin after the **Start playing after 'Delay'** time has elapsed (see the following paragraph). When voice call confirmation is instead enabled, message playback will begin after a voice response is received from the remote user.

If this option is enabled (value 1), the remote user will send confirmation by pressing the  $\Box$  key of the remote telephone keypad (valid only for touch tone telephones).

# Start playing after 'Delay'

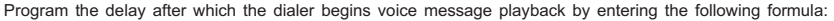

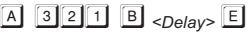

where  $\leq$ Delay> is a number between 0 and 240 seconds (factory set at 0, no delay).

# Start playing after 'Voice on-line'

Enable/disable voice call confirmation by entering the following formula:

 $\boxed{A}$  304 B O E (to disable voice call confirmation)

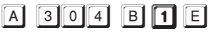

(to enable voice call confirmation - factory setting)

# Start playing after 'Selection'

Set on to "0" the two previous options to play the message immediately after the end of the selection, as indicated below:

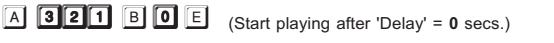

A **304 B O** E (Disable the playing after 'Voice on Line')

## One way audio

Select the listen-in mode by entering the following formula:

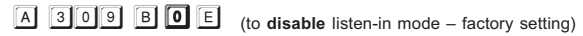

 $\boxed{A}$  309 B  $\boxed{1}$  E (to enable listen-in mode)

# **Alarm events and actions**

When an alarm event occurs (alarm channel, failure, superkey is pressed, etc.) the dialer can perform up to 8 calls, send up to 3 voice messages, and/or can send a code to the electronic surveillance company. Tab. 3d, 3e, and 3f describe these types of settings.

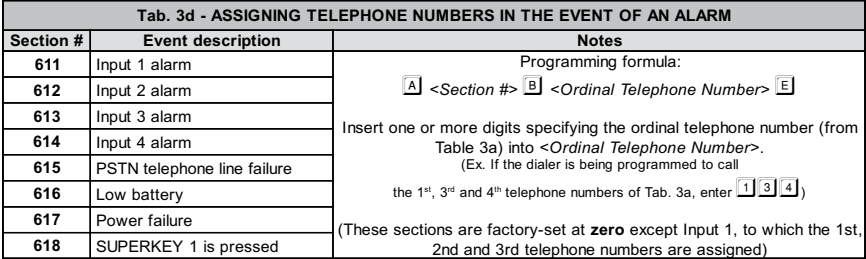

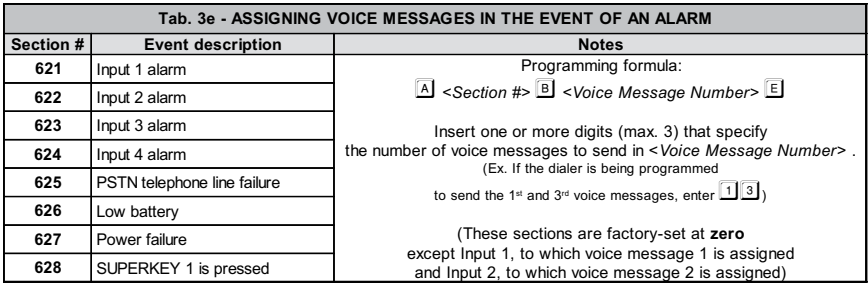

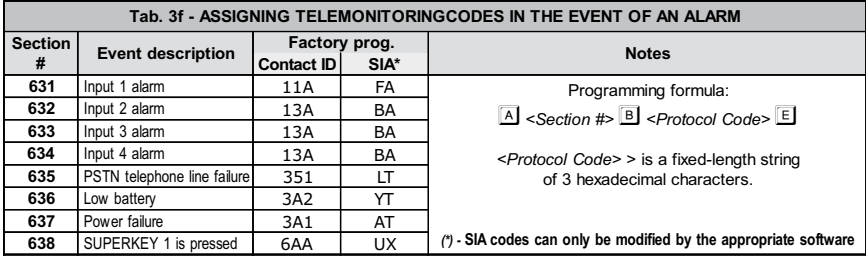

# **Restore events and actions**

When an alarm event is restored (for example, alarm channel, failure, etc.) the dialer can perform up to 8 calls, send up to 3 voice messages, and/or send a code to the electronic surveillance company. Tab. 3g, 3h and 3i, describe this type of programming.

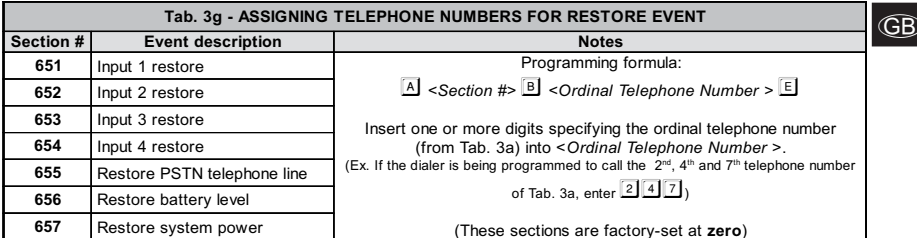

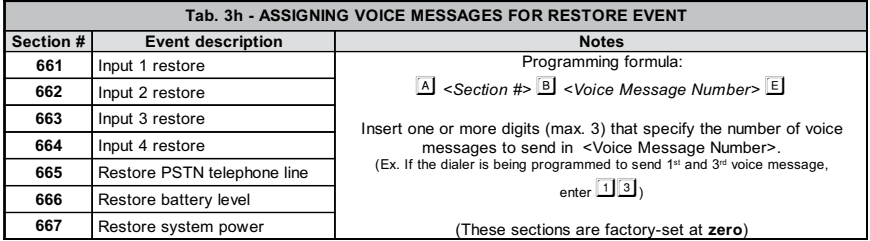

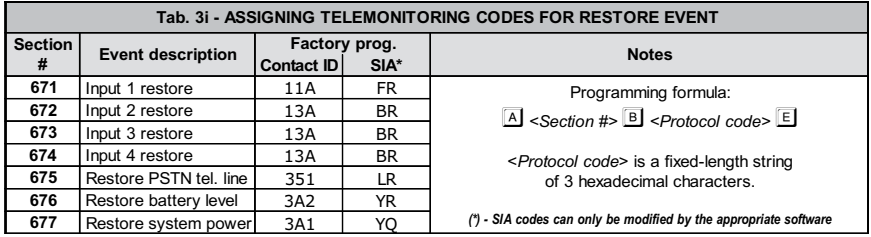

# **Telemonitoring user PIN**

If the electronic surveillance option is associated with a telephone number (options #2 - #9 of Tab. 3b), a User PIN must also be programmed. This PIN is hexadecimal (alphanumeric) and is 4 digits long (5 for CESA protocol). The dialer is provided from the factory without any programmed User Codes. To program the electronic surveillance User PIN, refer to Tab. 3c.

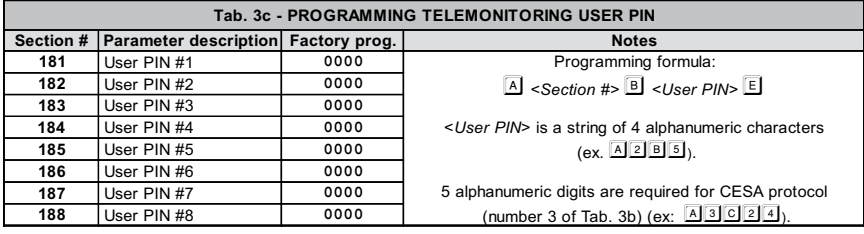

# **Input Activation Mode**

To program the activation mode of the 4 inputs, consult Table 3m. For further information, consult the ACTIVATION POLARITY paragraph in the INSTALLATION chapter.

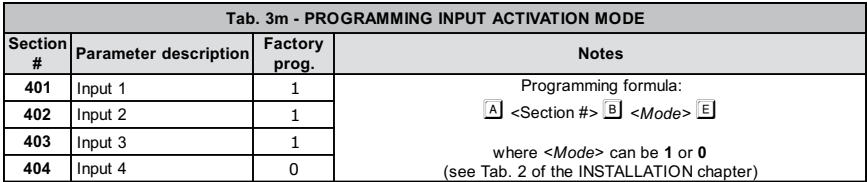

# **Stop alarm channel**

It is possible to program one of the four channel inputs to perform the 'Stop Alarm' function as described in Table 3n. For further information, consult the 'Auxiliary connections' paragraph of the INSTALLATION chapter and the 'Stop Alarm' paragraph in the OPERATING YOUR SYSTEM chapter.

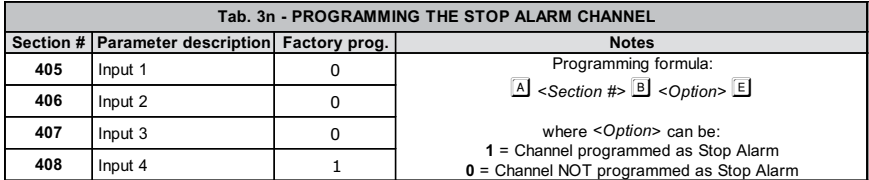

# **Outputs**

It is possible to program outputs to respond to one or more events. Moreover, each output can be programmed as 'Monostable' or 'Bistable'. The following Tab. 3o and 3p describe, respectively, how to program Outputs 1 and  $2$ .

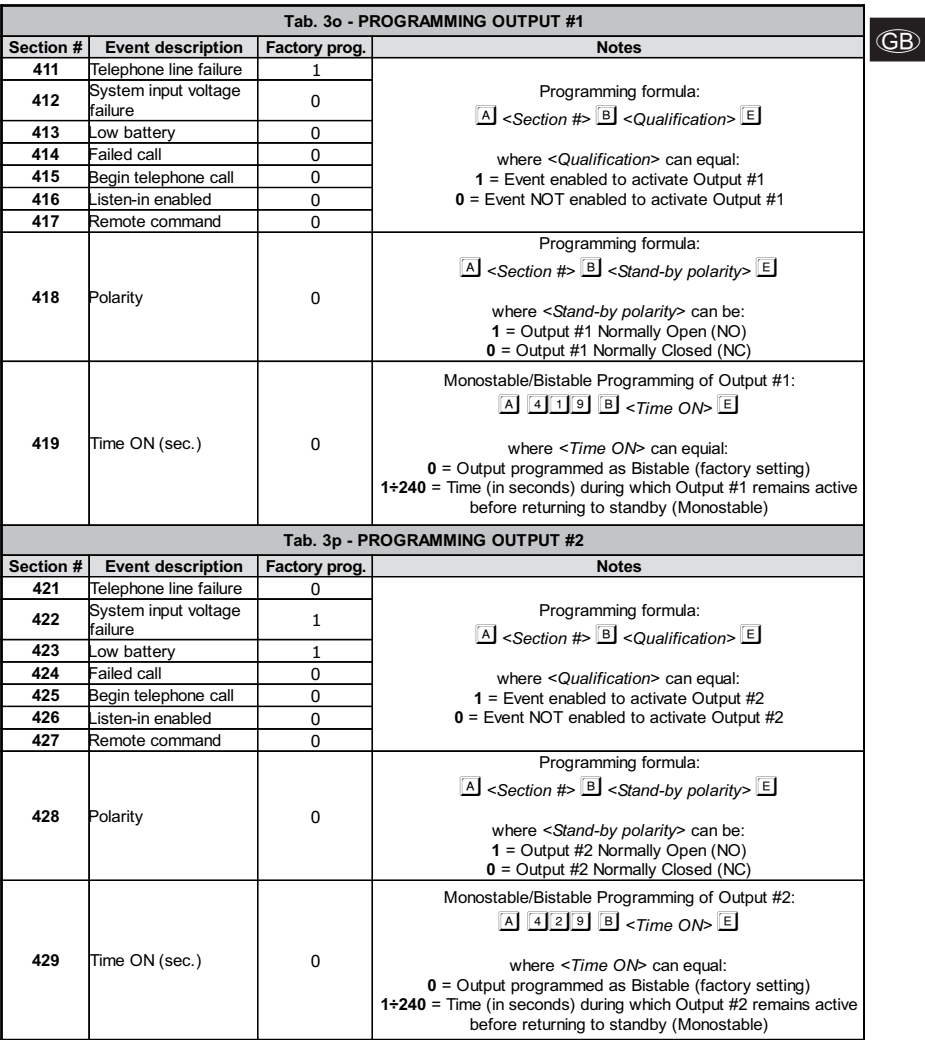

# Voice Message Settings

Before recording messages, set message duration and number of messages by entering the following formula:

 $\boxed{A}$  **500** B <Message Number/Duration> E

where <Message Number/Duration> is a number between 0 and 4:

- $\boxed{0}$  = two messages, each 32 seconds long (factory setting);
- $\Box$  = four messages, each 16 seconds long:
- $\boxed{2}$  = one 32 second long message and four messages, each 8 seconds long;
- $3$  = eight messages, each 8 seconds long.

## Record Voice Messages

Follow this procedure to record voice messages:

- 1. Press the  $\overline{A}$  key;
- 2. Key in the number  $\boxed{5}$  of followed by the number of messages that will be recorded (from  $\boxed{1}$  to  $\boxed{8}$ );
- 3. Press the  $\boxed{B}$  key.

*F* At this time, any message previously recorded will be ERASED.

- 4. Wait until the display shows the dash  $\Box$
- 5. Move near the microphone [2] shown in Fig. 1 and press the  $E$  key to begin recording. The display will show the number of seconds left until the end of the message;

 $\overline{\mathscr{F}}$  If you wish to interrupt message recording, press the  $\overline{\mathbb{E}}$  key.

6. Record additional messages, as necessary, by repeating the procedure from Step 1.

#### Playback Voice Messages

Follow this procedure to playback voice messages:

- 1. Press the  $\overline{A}$  key;
- 2. Key in the number  $\boxed{50}$  followed by the number of the voice message to be playbacked (from  $\boxed{1}$  to  $\boxed{8}$ );
- 3. Press the  $\overline{\mathbb{D}}$  key.

#### Repeat Voice Messages

To program the number of repetitions for all voice messages, enter the following formula:

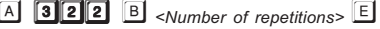

where <Number of repetitions> is a number between 1 and 9 (factory set at 1: a voice message will be sent only once).

# **PROGRAMMING BY**

This chapter describes how to program the dialer with a PC. A PC can be used to set all the parameters necessary for dialer operation, as well as modify the dialer's operations to suit the user's specific needs and installation. This chapter also describes in detail all the parameters that can be programmed by the installer and the user. A particular cable (GSM/LINK) is also needed to program the dialer by PC. The cable diagram is shown in Figure 2. This cable is connected between the PC's RS232 serial port and the connector [10], present on the dialer's board.

Once the PC is connected to the dialer, the software application can be launched and the programming performed, as described in this chapter.

## MAIN WINDOW

Once the application is launched, a window similar to the one shown in Figure 4 will appear. This paragraph describes all of the window's components.

Menu Bar - This bar contains all the different menu items used not just to program client data, but also to manage several important PC settings.

Bookmark Bar - The settings of multiple clients can be kept open at the same time (see menu File -> Open...). One can use the bookmark bar to instantaneously recall the settings of an open client: simply click on the corresponding "bookmark". Once the "bookmark" is selected, the right mouse key can be clicked to save data or close the client profile. Be sure to save all client data or changes before closing.

Client Info Button - Click on the button to set client data (name, phone, address, etc.). The Account Code is a meter that advances automatically. This parameter does not keep track of deleted clients: therefore one will

be assigned the first free number by clicking on the **button**.

Send/Load All Button - With a single click, these buttons can load all parameters programmed into the dialer

to the PC memory (Board Load, green arrow button, 4) or send all client programming to the dialer's memory

(Send to Board, red arrow button,  $\Box$ ).

Choose Programming Page Window - Various programming pages can be selected from this window. When a page is selected, a series of data to program will appear in the Parameters Area.

- Page names may not always be visible. Click on the Client Bar to view page names.

Parameters Area - This part of the window shows all parameters that can be programmed. Parameters are grouped according to the page selected and are sorted into sections to facilitate data input. See the PROGRAMMING paragraph for a detailed description of these parameters.

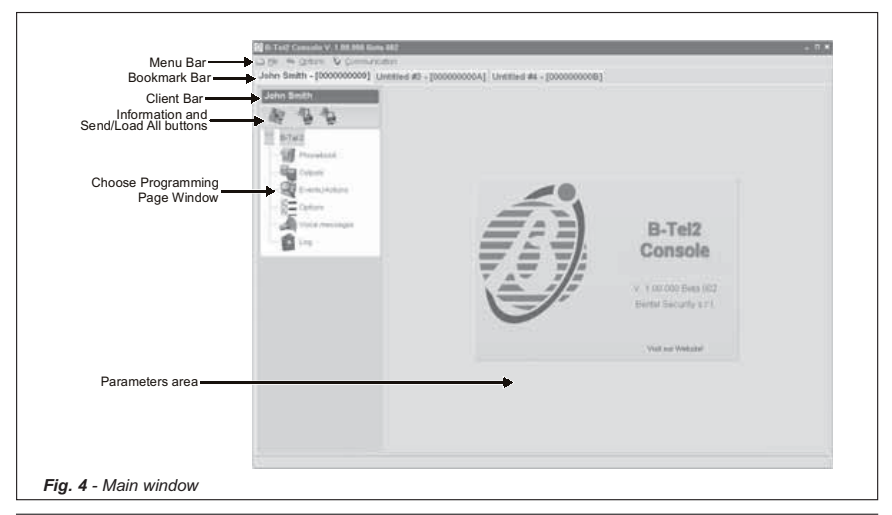

4 Channel telephone dialler 45 Assembly 2008 and 2008 and 2008 and 2008 and 2008 and 2008 and 2008 and 45 Assembly 2008 and 2008 and 2008 and 2008 and 2008 and 2008 and 2008 and 2008 and 2008 and 2008 and 2008 and 2008 and

# FILE MENU

Items in the File Menu include the following:

New Create a new client. It is recommended that one assign and save a new name for each client.

Save Save all of a client's settings, changes, and data to memory.

**Open** Open a client's data and settings.

Close Close out of all client information. Be sure to save all changes before closing.

Export Data Export the selected client configuration to file.

Import Data Import the client configuration previously saved under Export Data.

Exit Close the program and exit.

 $\textdegree$  One can also perform **Save** and Close commands by right-clicking the mouse on the Bookmark Bar.

# OPTIONS MENU

This menu contains the parameters and options for correct program operation. Items in the Options Menu are the following:

Serial Ports Sets the serial port (RS232) to connect to the dialer through the GSM/LINK wire, as well as the number of connection attempts (preset at 3 attempts).

Language Allows one to select the application's default language from those available.

# COMMUNICATION MENU

**Firmware Upgrade** Quickly and easily upgrades the dialer's firmware. Once the new firmware is obtained from the .HEX file, it can be loaded and sent to the dialer by pressing the  $\swarrow$  button.

# PROGRAMMING

The following paragraph describes in detail all the programming pages and their relative parameters.

Send and Load buttons: Except for the Messages Page, all programming pages show the two buttons (Load

data from board, green arrow) and **(Send data to board, red arrow)**. On the Log page, only the **Load** button

is present. Even though they look the same as the buttons in the Select Programming Page window, the action range of these two buttons is limited exclusively to the parameters of the single page currently displayed on the screen.

## Phonebook Page

Up to 8 telephone numbers, each 20 digits long, can be programmed on this page. To program one (or more) telephone numbers, select the corresponding line from the list on the left and enter the data on the right.

- To select more numbers, click on the table row while holding down the Control key on the PC keyboard. To select a continuous series of numbers, select the first number and, holding down the Shift (or Maiusc) key on the PC keyboard, the last number.

**Description** - Enter the description for the selected telephone number in this box.

Telephone number - Enter the telephone number in this box (enter only numbers).

**Behaviour** - Select the use for which the phone number is programmed. To disable the phone number (leaving it in the memory for future use) select the None option.

**Telemonitoring** - This section is only available if Telemonitoring is set in the **Behaviour** section. Click the Protocol box to select one from those available. Every Telemonitoring protocol requires a 4-digit User PIN (5 digits for CESA protocol).

**Button**  $\Sigma$  - Click this button to select all telephone numbers on the list. Alternatively, clicking on the triangle

to the right, one can deselect the numbers.

<sup>or</sup> Programmed telephone numbers will appear in the table with a different color, as explained in the Legenda section

## Outputs Page

The parameters for the dialer's two outputs are programmed on this page.

- To set or cancel options, double-click the appropriate box.

Active state - The state of the non-operating output is programmed in this box:

- $\mathbb{Z}_{\bullet}$  = Open-Collector Normally Open.
- $\frac{10}{2}$  = Open-Collector Normally Closed.

**PSTN fault** - If chosen, the output will be activated in the event of a telephone line failure.

Mains fault - If chosen, the output will be activated if power is missing for at least 15 minutes.

Low battery - If chosen, the output will be activated in the event of insufficient battery level.

FTC - If chosen, the output will be activated if a call is not completed properly.

Call routing - If chosen, the output will be activated when the dialer performs a phone call.

**One way audio** - If chosen, the output will be activated when listen-in is activated.

Remote control - If chosen, the output will be activated when the user uses remote commands.

**Monostab.** - If chosen (marked by the check  $\checkmark$  symbol), the output will, upon activation, remain active for a set length of time (ON Dur.). Once this time is completed the output will return to the non-operating state.

ON Dur. (sec.) - This box is active only if the Monostab. Option is selected. Specify the monostable time from 1 to 240 seconds by clicking the mouse on the arrow that appears near the number.

#### Events/Actions Page

Actions the dialer must carry out in response to specific events or actions are programmed on this page. **Telephone numbers** - Select one or more telephone numbers that the dialer will call when one of the events listed in the Description column occur. These telephone numbers are programmed on the Phonebook Page.

- $\mathcal F$  To select a number, click the appropriate box. The check sign  $\checkmark$  will indicate that the telephone number has been selected.
- The Mains fault event occurs only if power is missing for at least 15 minutes.

C-ID - Telemonitoring Contact ID PINs (3 digits) are programmed in this column.

SIA - SIA Telemonitoring PINs (2 digits) are programmed in this column.

To set the Telemonitoring PINs, click the appropriate box twice and enter the PIN.

Mess. # - Up to 3 voice messages can be sent when an event or action listed in the Description column occurs.

- To select a message, double-click the appropriate box and choose the message from those available.

#### Options Page

The options and parameters for correct dialer operation are programmed on this page.

Selection - Click on the appropriate boxes to disable DTMF tone control, select tone dialing, or select pulse dialing.

Start playing after - manner in which a dialer sends a voice message is programmed in this section.

- **If Selection**, is chosen, the message will be sent after the remote telephone sends a response signal.
- Voice on-line, is chosen, the message will be sent after the remote operator responds.

• Delay, is chosen, the message will be sent after the timed delay, programmable from 0 to 99 seconds. Set the delay time by clicking the arrow next to the number, or clicking on the box and manually inserting the number of seconds.

Vocal messages - The parameters for voice messages are programmed in this section. These parameters are:

The number of times each message is repeated (minimum 1, maximum 9),

The duration and number of messages as specified in the following:

- 2 messages = two messages, each 32 seconds long (factory default);
- 4 messages = four messages, each 16 seconds long;
- 1 + 4 messages = one 32 second long message and four 8 second long messages;
	- 8 messages = eight messages, each 8 seconds long.

A brief description can be written for each voice message by clicking on the message box.

General options - The dialer's general options are programmed in this section, described as the following: • Number of rings - The number of rings after which the dialer answers the phone (if able to do so). If the installer has enabled the Bypass answering machine option, this option will be ignored.

**Call attempts** - Number of times a call will be attempted in the event it is not properly completed.

**• Tone on PSTN fail** - The dialer normally shows the presence or absence of the phone line on its display.

When this option is selected, the dialer will emit a sound signal if there is a PSTN line failure. When this option is deselected, the dialer will show the PSTN line outage, but will not emit a sound signal.

**Confirm call result** - When this option is selected, the dialer will wait for confirmation from the remote user before sending the voice message. The remote user will send confirmation by pressing the  $\mathbb{F}$  key of the

remote telephone keypad (valid only for touch tone telephones). ● One way radio - When this option is selected, a listen-in session will automatically begin after the cycle of electronic surveillance messages is sent.

• Call all telemonitoring numbers - When this option is selected, all calls to electronic surveillance programmed for a single event will be performed. If this option is deselected, the dialer will end electronic surveillance calls as soon as one is completed properly.

• Call all voice messages numbers - When this option is selected, all voice calls programmed for a single event will be performed. If option is deselected, the dialer will end voice calls as soon as one is completed properly.

**Bypass answering machine** - This option allows the dialer to share the telephone line with another responding device (voicemail, fax, etc.). Select this option and the dialer will immediately respond after the first ring, if a single ring was detected within the last minute.

Codes - In this section, the Installer PIN (Master) and/or User PIN (Slave) needed to perform the necessary programming are entered. It is possible to enter PINs of at least 4 up to 6 digits.

Inputs - The input channel and stop alarm channel activation modes are programmed in this section. For more information, read the ACTIVATION POLARITY paragraph in the INSTALLATION chapter.

- Double-click the appropriate box to set the mode.

#### Voice messages Page

Voice messages are programmed on this page. The number and duration of messages are set in the Options Page.

PLAY Button - Press this button to listen to the voice message.

REC Button - Press this button to start recording a new voice message.

STOP Button - Press this button to stop recording or listening to a voice message.

 $\sigma$ A real-time timer will show the elapsed time while recording or playing a message.

## Log Page

On this page, pressing the  $\mathbf{b}$  button allows one to see the list of the last 255 events that occurred.

It is possible to export the displayed list into a file just pressing the button  $\mathbb{R}$ .

# **OPERATING YOUR SY**

CAUTION - Operation of the B-TEL2 is guaranteed only if a qualified professional installs and programs the device.

In the event of an alarm, all telephone devices connected after the dialer are isolated for the time necessary to undertake the cycle of programmed calls. To restore the telephone line, interrupt the alarm cycle as described in the "Stop Alarm by Keypad" paragraph.

# DISPLAY SIGNALS

The dialer display is normally turned off in a non-operating state. However, the occurrence of any malfunctions will immediately be revealed on the display by a blinking letter, as described in the following (in order of priority, in the event that several malfunctions are present simultaneously):

 $\left| \underline{b} \right|$  = Battery level low.

 $\vert\tau\vert$  = External power failure.

- = PSTN telephone line failure.
- $=$  Call running.

# KEYPAD OPERATIONS

#### NOTE - It is necessary to enter the User Menu in order to perform KEYPAD OPERATIONS.

 $\boxed{\circ}$  <User PIN> $\boxed{\circ}$ 

## Acces User Menu

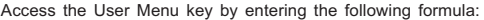

where <User PIN> is a number 4 to 6 figures long (the User PIN is factory set at 0002).

When the User Menu is accessed, the letter  $\left| \underline{U} \right|$  will be shown on the display.

- If an incorrect PIN or a PIN longer than 6 figures is entered, the speaker will emit an error sound (boop).
- If 5 minutes elapse without a key being pressed at any point in the programming process, the dialer will automatically exit out of the User Menu.

To exit the User Menu in advance, press the  $\mathbb{E}$  key when the display shows the letter  $\mathbb{U}$ .

#### Change User PIN

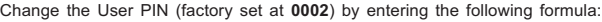

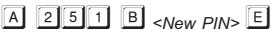

where <New PIN> is a number 4 to 6 digits long.

## Stop Alarm by keypad

Once an alarm situation has been detected, or in cases of a false alarm, the telephone dialer (and therefore

any calls, including those already underway) can be stopped by access the User Menu and pressing the  $E$ key on the keypad.

It is also possible to dedicate an alarm channel specifically to the Stop Alarm function. Ask the installer to perform the wiring required for this option.

To ensure that the dialer has effectively performed the Stop Alarm, press the keypad keys. If the display remains off, the function was successfully completed. If not, key in the Stop Alarm code again.

# Responder

Enable or disable the responder by entering the following formula:

**A** 319 B 0 (disable responder, factory setting)  $\overline{A}$  3 $\overline{1}$ 9 $\overline{B}$  8 $\overline{1}$ (enable responder)

# Reading the event register (Logger)

A list of the last 255 events (alarms, superkeys, restores, failures, etc.) can be viewed on the display. Access the event register by entering the following series of keys:

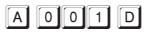

At this point, the standby character  $\square$  will appear on the display. Press  $\overline{11}$  to see events from most recent to

first; press  $\boxed{2}$  to view events from first to last.

Each time the  $\overline{1}$  and  $\overline{2}$  keys are pressed, the display will show, in sequence, 3 characters. These event codes are explained in Tab. 4. -

**The INSTALLER** is also able to read the Logger entering the user menu with his own code and following the procedure described in this paragraph.

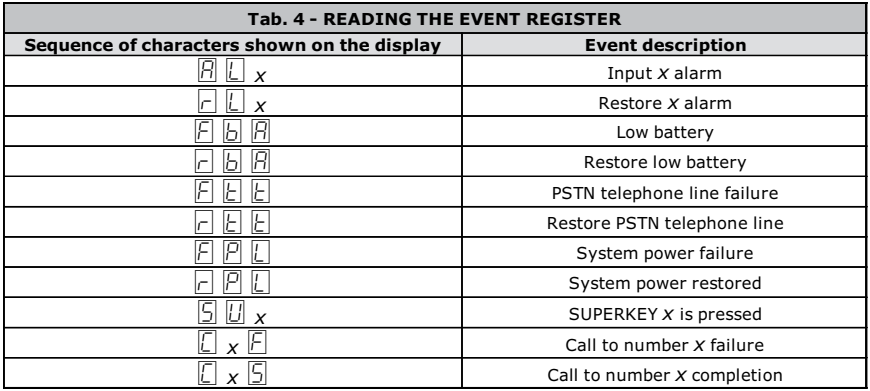

# Activate/deactivate outputs

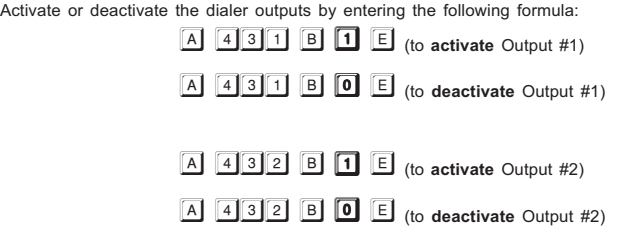

# **SUPERKEYS**

The dialer has 3 superkeys available, of which one (Key  $\boxed{1}$ ) is programmable.<br>For a description of superkey function, consult Tab. 5.

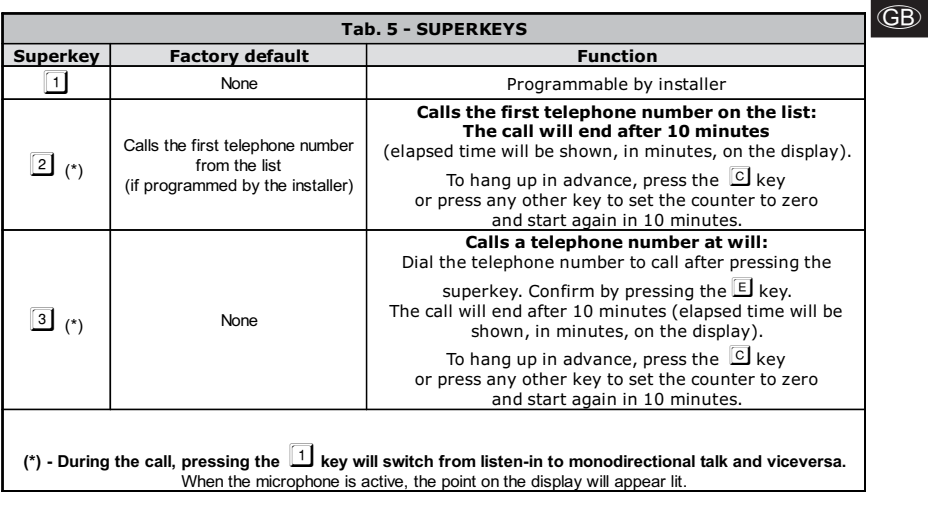

# REMOTE OPERATIONS

The user can perform other operations from a remote touch-tone telephone. In order to perform remote operations, the remote operations menu (also called the DTMF menu) must be accessed. Enter the following formula on the remote telephone keypad:

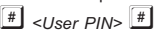

# At least one of the following conditions is necessary in order to enter the remote operations menu: - A voice call is received from the dialer. In this case, the menu can be entered while the message is being played back, before the dialer ends communication. - The 'Responder' option, as described in the KEYPAD OPERATIONS paragraph, is enabled. In this case, the user will call the dialer from a remote telephone and access the remote operations menu when the dialer responds. If the entered PIN is valid, a confirmation beep will sound and the DTMF menu will be accessed. The following

- Check the status of the inputs
- Activate/deactivate outputs
- **Stop alarm and cancel telephone queue**
- Voice functions

operations can be performed from remote access:

Once the DTMF menu is entered, after tone confirmation, the operations listed in Tab. 6 can be performed by pressing two keys in order:

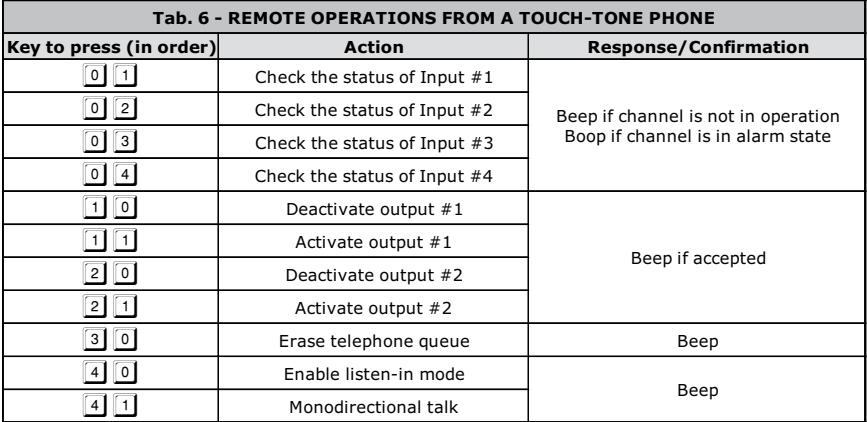

# ÍNDICE

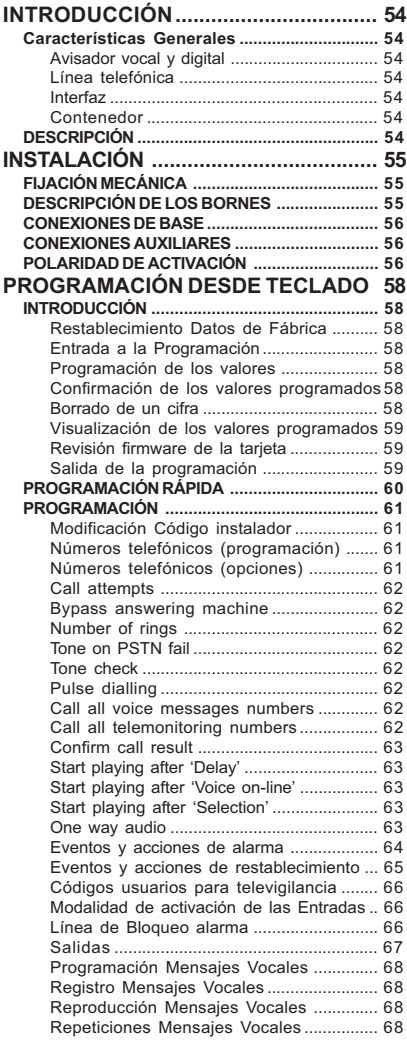

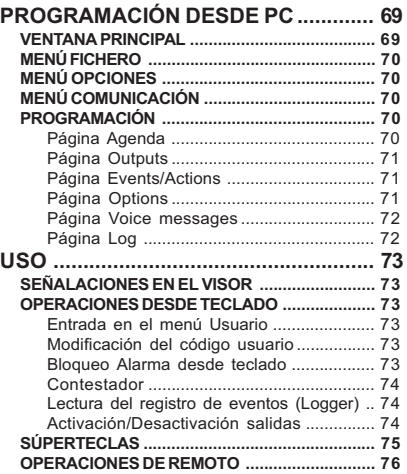

E

# INTRODUCCIÓN

# CARACTERÍSTICAS GENERALES

## Avisador vocal y digital

- $\Box$  4 Líneas de alarma independientes con gestión de prioridades.
- □ Posibilidad de efectuar el bloqueo del avisador y la escucha ambiental desde aparato remoto digitando un código secreto en el teclado del teléfono.
- □ Posibilidad de asociar hasta 3 mensajes vocales por cada evento, con 4 tipos de mensajes:
	- 2 mensajes de 32 segundos
	- 4 mensajes de 16 segundos
	- 1 mensaje de 32 segundos más 4 mensajes de 8 segundos
	- $\bullet$ 8 mensajes de 8 segundos cada uno
- **D** Comunicador digital multiprotocolo integrado
- □ Posibilidad de programar la activación de la llamada de alarma con mando y polaridad programables (positivo o negativo)
- Código secreto programable para el bloqueo alarma desde teclado
- 8 números telefónicos programables
- □ Protección contra la inversión accidental de la polaridad del acumulador
- **d** Controles batería y presencia red
- □ Logger (histórico de eventos) de 255 elementos
- Programación vía software y desde teclado
- **d** Gestión de las súperteclas
- 1 2 Salidas OC (Open Collector) programables.

#### Línea telefónica

- **D** Control corte línea telefónica
- □ Señalización ausencia línea telefónica con una salida tipo Open Collector o con tono en altavoz
- Control del tono de línea excluible
- **F** Protección contra sobretensión
- Posibilidad de elegir entre selección por tonos y selección por impulsos

## Interfaz

- Gabración/reproducción digital de los mensajes
- Altavoz incorporado para el control de los mensajes grabados
- Visor de led con 1 carácter
- □ Teclado alfanumérico para el control de todas las funciones

#### Contenedor

- **d** Protección contra los intentos de sabotaje (antiabertura y anti-tirones).
- O Compartimiento para un acumulador de 12 V 1,2 Ah (no en dotación).

# DESCRIPCIÓN

Los avisadores telefónicos son dispositivos de señalización capaces de llamar a una serie programada de números telefónicos a los que enviar un mensaje grabado. El avisador B-TEL2 se presenta en un contenedor de plástico (ABS) que se fija en la parte externa de la central a la cual se conecta. Preparado para el funcionamiento de 4 líneas, de este modo se pueden controlar 4 eventos diferentes (la alarma antirrobo o la antiincendio, por ejemplo), con la posibilidad de asociar a cada línea mensajes de alarma.

Éstos últimos se graban en las memorias en estado sólido, eliminando de este modo todos los problemas relacionados con el uso de la cinta magnética tales como: Deterioro de la calidad del mensaje con el paso del tiempo; bloqueo de la mecánica después de períodos prolongados de inactividad, etc. Un altavoz interno permite comprobar la calidad y que los mensajes grabados sean correctos.

La programación de todos los parámetros típicos de estos dispositivos se simplifica por la presencia de un teclado alfanumérico y de un visor de led: Además, la programación se puede realizar incluso con un software específico dedicado.

 Todos los datos programados (incluidos los mensajes de alarma) se memorizan en memorias no volátiles y por lo tanto, incluso en ausencia de alimentación, se mantienen por tiempo indeterminado

El contenedor de plástico está dotado de la protección contra los intentos de sabotaje (abertura no autorizada9 y protección contra tirones (opcional).. En su interior es posible colocar un acumulador de 12 V -1,2 Ah.

# INSTALACIÓN

# FIJACIÓN MECÁNICA

En este párrafo se describe la instalación del B-TEL2..

- Los números en negrita indicados entre corchetes [ ] se refieren a las partes Fig. 1, salvo indicación en contrario.

Cuando se elige el lugar para la instalación del avisador, tener presente los siguientes puntos.

- □ La altura aconsejada para la fijación es de 160 cm aprox. este valor es muy importante, ya que no sólo facilita el acceso al teclado y al micrófono, sino que además, favorece una buena visibilidad del visor,
- Asegurarse que en los puntos en los que se realizarán los orificios para la fijación no haya tubos o cables de corriente. Una vez elegido el punto donde instalar el avisador, colocar los cables entre éste y los dispositivos que deben estar conectados al mismo, luego realizar la fijación como se describe a continuación (tomar como referencia la Fig. 1 para la identificación de las partes mencionadas).
- 1. Quitar el panel frontal aflojando los cuatro tornillos [1].

ATENCIÓN - Podría ser necesario quitar el panel frontal incluso después de la instalación del avisador para el mantenimiento o reparación. En este caso tener presente que, si el switch antisabotaje ha sido conectado a la línea correspondiente de una central antirrobo, ésta última podría generar una alarma no deseada. Por lo tanto, antes de quitar el panel frontal del avisador, asegurarse que el grupo alarmas de la central esté inhibido (consultar la documentación de la misma sobre cómo se inhibe el grupo alarmas).

2. Pasar los cables de conexión por medio de la abertura [8] y fijar el avisador mediante los orificios [3].

# DESCRIPCIÓN DE LOS BORNES

 1-2 [L.E.] Línea telefónica externa. Conectar a estos bornes la línea telefónica externa. El avisador debe estar conectado en la entrada de los otros eventuales aparatos telefónicos presentes en la misma línea (éstos últimos se conectan a los bornes 3-4 [L.I.]).

- Para una instalación en regla, los bornes 1-2 [L.E.] deben conectarse a la línea telefónica por medio de un enchufe específico o bien mediante un conmutador telefónico

ATENCIÓN - No conectar los aparatos telefónicos en paralelo a los bornes 1-2 [L.E.]

 3-4 [L.I.] Línea telefónica interna. Emplear estos bornes para la conexión con otros eventuales aparatos telefónicos en la misma línea del avisador (centrales telefónicas, teléfonos, fax, módem, etc.).

- En caso de alarma, el avisador ocupa la línea telefónica a la cual está conectado por el tiempo necesario para realizar los ciclos de llamadas programadas

#### $5 \leftarrow$ ] Tierra

ATENCIÓN - El borne 5 [- ] debe estar conectado a tierra desde la instalación eléctrica para proteger al avisador de las sobretensiones en la línea telefónica y para satisfacer los requisitos de seguridad de la red de telecomunicación.

 6-7 [A.S.] Antisabotaje. Estos bornes están conectados al switch antisabotaje [14] y están normalmente cerrados: se abren cuando se quita el panel frontal del contenedor (protección antiabertura). Conectar estos bornes a la línea antisabotaje de una central para sistemas de seguridad.

9-10 [O1][O2] Salidas Open-Collector. Salidas de tipo OC (Open-Collector);

ATENCIÓN - Durante la ausencia de red, el borne [+12] no presenta tensión: En este caso, para alimentar cargas incluso en ausencia de alimentación de red, tomar la tensión directamente desde el borne positivo de la batería.

11-12-13-14 [L1][L2][L3][L4] Líneas de alarma. Estos bornes, en general, deben estar conectados al positivo: Si este positivo no está presente, el avisador llama a los números de teléfono y reproduce el mensaje de alarma asociado a esta línea de alarma.

IMPORTANTE - La Línea n. 1 es prioritaria con respecto a las otras líneas de alarma: Se activa la línea 1, son ejecutados los ciclos de llamadas relativos, incluso si en ese momento el avisador estaba realizando los ciclos relativos a otra línea de alarma.

 15-16 [+12] [M] Alimentación. El avisador puede ser alimentado con dos tensiones diferentes: 13,8 Vcc o bien 27.6 Vcc.

ATENCIÓN - Antes de aplicar la tensión a los bornes  $[+12]$  y  $[\rightarrow]$ , comprobar el posicionamiento correcto del puente [18].

## CONEXIONES DE BASE

Las conexiones básicas son aquellas indispensables para el funcionamiento del avisador y se muestran con las líneas marcadas en la Fig. 3. En este ejemplo de conexión, la línea de alarma L1 está conectada al contacto normalmente cerrado (NC) de la central antirrobo y recibe, en condiciones normales, el positivo de alimentación.

 $\degree$  Se presume que el avisador está programado para ser activado en ausencia del positivo ('Positivo ausente', programación de fábrica, ver puente [16]); en caso contrario ('Negativo presente, activación con mando negativo) las líneas de alarma deberán estar conectadas a una salida que va a masa en caso de alarma, por ejemplo Open-Collector).

# CONEXIONES AUXILIARES

Las conexiones auxiliares no son indispensables para el funcionamiento del avisador, pero permiten aprovechar al máximo la versatilidad de este dispositivo. Todas estas conexiones se encuentran en la Fig. 3 y se describen en los párrafos siguientes.

Antisabotaje - La conexión de los bornes antisabotaje permiten detectar posibles intentos de forzamiento del contenedor del avisador. En el Fig. 3 estos bornes están conectados en serie a la línea de antisabotaje del sistema de seguridad.

Conexión de otros dispositivos - B-TEL2 se entrega con 4 líneas de alarma. La Línea 1 puede, por ejemplo, emplearse para la conexión del relé de alarma de una central antiincendio (como en el ejemplo) o bien del relé antirrobo de la central antirrobo (en el ejemplo conectado a L2), o bien del relé de un radioreceptor (teleauxilio).

Interrupción ciclo de alarma - Es posible utilizar una de las líneas de alarma para conseguir la función de bloqueo alarma. Por ejemplo conectando momentáneamente al positivo el borne 14[L4] se puede interrumpir el ciclo de alarma en curso (ver también "Bloqueo Alarma" de los capítulos de PROGRAMACIÓN). En este caso la línea L4 debe programarse (mediante software o con la programación desde teclado) como "Positivo presente".

# POLARIDAD DE ACTIVACIÓN

Para activar el combinador se puede elegir si hacerlo con las señales a la polaridad positiva o negativa (como se indica en la Tab. 2). Para programar la polaridad de activación usar el puente [16] (ver Fig. 1): De fábrica el avisador se programa para activarse con las señales con polaridad positiva.

Para programar la modalidad de activación, efectuar la programación homónima (mediante software o mediante teclado) teniendo presente cuanto sigue:

- HCon polaridad +: activación del combinador con la aplicación de una señal positiva (positivo presente). Con polaridad -: activación del combinador con ausencia de una señal negativa (negativo ausente).
- LCon polaridad +: activación del combinador con ausencia de una señal positiva (positivo ausente). Con polaridad -: activación del combinador con la aplicación de una señal negativa (negativo presente).

ATENCIÓN - En el caso de mandos POSITIVOS con tensión superior a 20 V, es necesario conectar en serie a la entrada una resistencia de 10Kohm (no en dotación): ver Fig. 4.

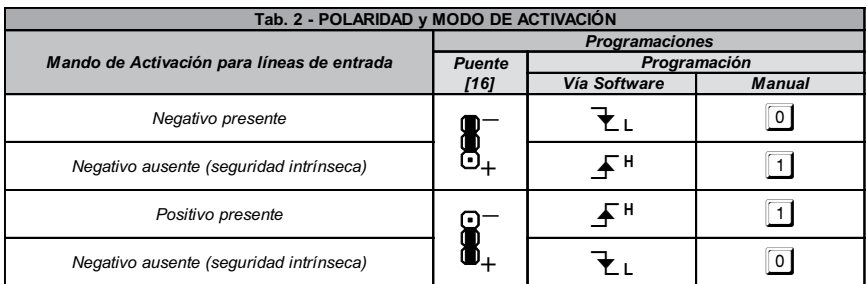

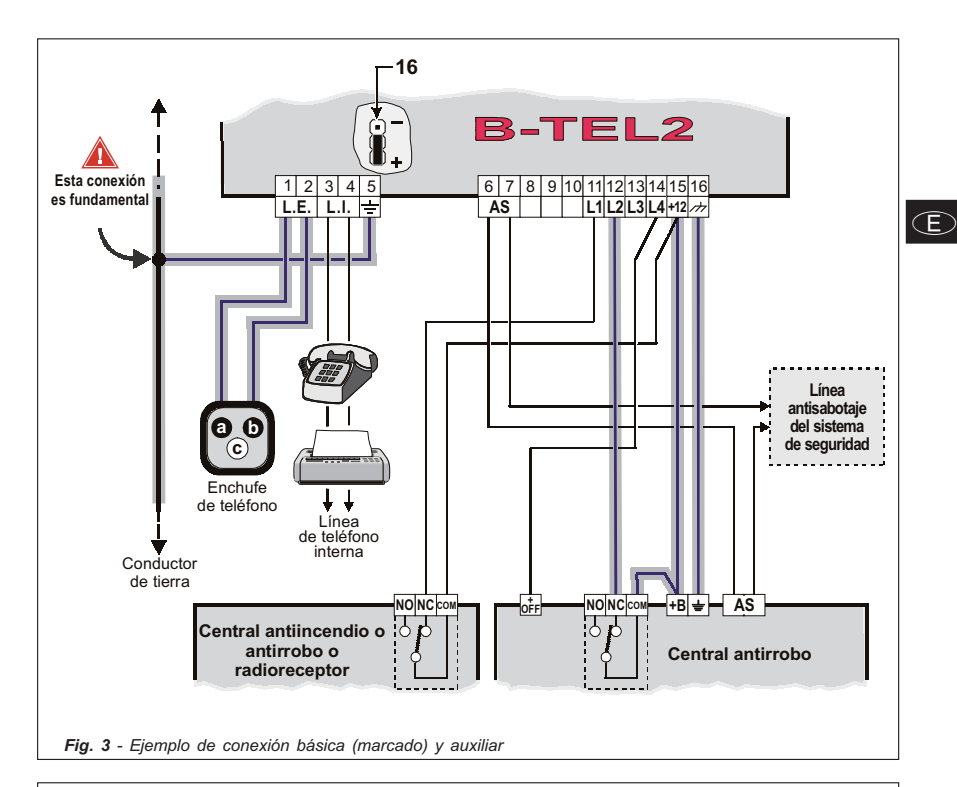

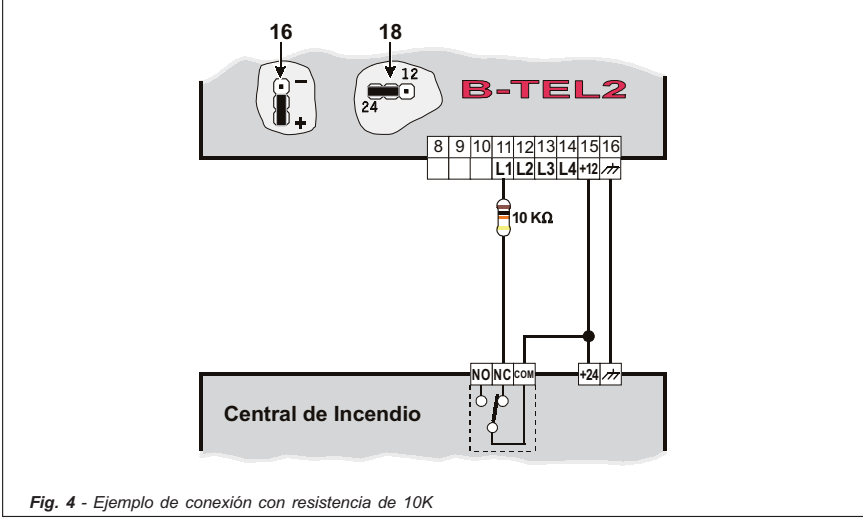

# PROGRAMACIÓN DESDE

Por medio de la programación del teclado se pueden programar una serie de parámetros necesarios para el funcionamiento del avisador que permiten en este último adaptarse al tipo particular de instalación y uso que se desea hacer.

Dichos parámetros se programan con un software dedicado y también mediante el teclado del avisador con la ayuda del visor: Introduciendo una combinación con las teclas se elige el parámetro que se desea modificar, después que se introduce el valor deseado para ese parámetro.

# INTRODUCCIÓN

## Restablecimiento Datos de Fábrica

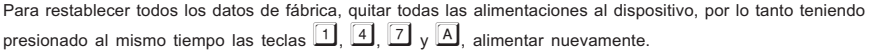

# Entrada a la Programación

Para poder realizar la programación desde el teclado, es necesario entrar digitando en el teclado del combinador un Código Instalador válido según el siguiente esquema:

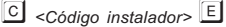

donde <Código instalador> es un número que puede estar formado por 4 a 6 cifras (el código instalador de fábrica es 0001).

Cuando se entra en la programación del teclado, el visor visualiza la letra  $\Box$  para indicar que se está en el

estado de espera programación. -

- Si se digita un código superior a las 6 cifras o bien un código erróneo, el altavoz emitirá un sonido de error (boop).
- En cualquier punto de la programación que se encuentre, si dentro de un tiempo de 5 minutos no se presiona ninguna tecla, se saldrá automáticamente de la fase de programación.

## Programación de los valores

Si no se indica de otra forma, la programación de los valores se produce presionando la siguiente serie de teclas:

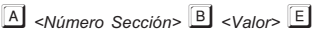

donde <Número Sección> es un número de 3 cifras obligatorias y <Valor> es el relativo a programar. Para el listado completo de las secciones, consultar las tab. 3.

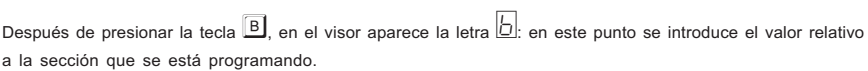

Si durante la introducción del <Número Sección> se presiona de nuevo la tecla A, se sale de la sección y se

vuelve al mismo estado de programación.

## Confirmación de los valores programados

Presionar la tecla  $\mathbb E$  para confirmar y memorizar el valor introducido.

## Borrado de un cifra

Durante la programación de un valor, la presión de la tecla  $\Box$  borra la última cifra introducida (aquella visualiza normalmente en el visor): Una vez introducida, la cifra correcta será visualizada en el visor en lugar de aquella errónea. Con repetidas presiones de la tecla  $\Box$ , se desplaza siempre hacia el comienzo del valor introducido, sin tener que salir de la sección.

## Visualización de los valores programados

Para visualizar el valor de una sección antes programada, utilizar el siguiente esquema:

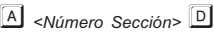

donde <Número Sección> es un número de 3 cifras obligatorias.

Si por ejemplo se puede visualizar el tercer número de teléfono programado (sección 103, ver Tab. 3a), seguir el siguiente procedimiento:

 $\overline{A}$  para seleccionar la sección.

**103** para seleccionar el tercer número de teléfono.

**D** para visualizar el valor solicitado (que será visualizado en el visor en secuencia, cifra tras cifra, por intervalos regulares). Después de la visualización del valor o bien si la sección no contiene ningún dato programado, se vuelve al estado de espera programación.

#### Revisión firmware de la tarjeta

Para conocer la revisión firmware del B-TEL2 que se está utilizando, es necesario entrar en la programación y digitar la siguiente serie de datos:

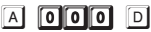

El visor mostrará, en secuencia, las cifras relativas a la revisión firmware (ei.  $\Box \Box \Box$ 

## Salida de la programación

Para salir de la fase de programación en cualquier momento, basta presionar una o dos veces la tecla  $\boxed{F}$ .

Si por ejemplo se presiona  $\mathbb E$  durante la programación de un valor (es decir después de presionar la tecla

 $|B|$ ) se vuelve al punto inicial de la fase de programación y al estado de espera. Por el contrario, si se presiona

 $F$  mientras el visor muestra la letra  $\Box$ , se sale de la fase de programación.

# PROGRAMACIÓN RÁPIDA

De fábrica, el B-TEL2 sale parcialmente programado con los siguientes parámetros:

- $\Box$ Entradas n. 1, 2 y 3 programadas con el mando POSITIVO AUSENTE (Ver Tabla 2),
- $\Box$ Entradas n. 4 programado para la función de Bloqueo Alarma con mando POSITIVO PRESENTE (Ver Tabla 2)

El B-TEL2 se activa cuando la entrada 1 recibe una señal de alarma: En este caso se llaman los primeros 3 números de teléfono de la agenda (si han sido programado) y a cada uno se envía el mensaje vocal n° 1. Además el dispositivo se activa (de fábrica) incluso cuando la entrada 2 recibe una señal de alarma: también en este caso se llaman los primeros 3 números de teléfono de la agenda (si han sido programados) y a cada uno se envía el mensaje vocal n° 2.

Para programar el dispositivo:

#### 1.) Entrar en el Menú Instalador con el siguiente procedimiento:

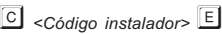

donde <Código instalador> es un número que puede estar formado por 4, 5 o 6 cifras (el código instalador de fábrica es 0001).

#### 2.) Programar los números de teléfono a llamar:

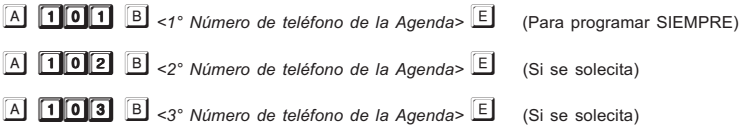

#### 3.) Grabar los mensajes vocales:

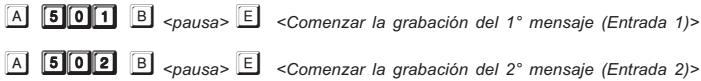

#### 4.) Salir de la programación:

Presionar la tecla F

#### Después de realizar las operaciones presentes en este párrafo, el B-TEL2 está ya listo para funcionar.

Para mayor información sobre la programación de los Números telefónicos y sobre la Grabación de los mensajes, ver los puntos "Números de teléfono" y "Grabación de mensajes vocales" en el siguiente párrafo "PROGRAMACIÓN".

# PROGRAMACIÓN

Si por cualquier motivo durante la programación se presiona una tecla no válida, el altavoz emitirá el clásico sonido de error (boop). En todos los otros casos se emite una señal acústico normal (beep).

Para una descripción completa y detallada de todos los parámetros, consultar el capítulo "PROGRAMACIÓN DESDE PC".

# Modificación Código instalador

En cualquier momento es posible cambiar el propio Código Instalador 8 de fábrica 0001): para hacer esto, entrar en programación y digitar la siguiente serie de teclas:

 $\begin{array}{|c|c|c|c|}\n\hline\n\multicolumn{1}{|c|}{250} & \multicolumn{1}{|c|}{B} < Nuevo Código Inst. > \hline \end{array}$ 

donde <Nuevo Código Inst.> es un número comprendido entre 4 y 6 cifras.

## Números telefónicos (programación)

El avisador puede memorizar 8 números de teléfono: Cada número puede componerse de un máximo de 20 cifras; en cada número de teléfono se pueden insertar pausas de 1 seg. (por ejemplo se puede introducir una pausa entre el prefijo de un número y el número mismo).

El avisador se entrega de fábrica sin ningún número de teléfono programado.

Para programar un número de teléfono, tomar como referencia la siguiente Tab. 3a.

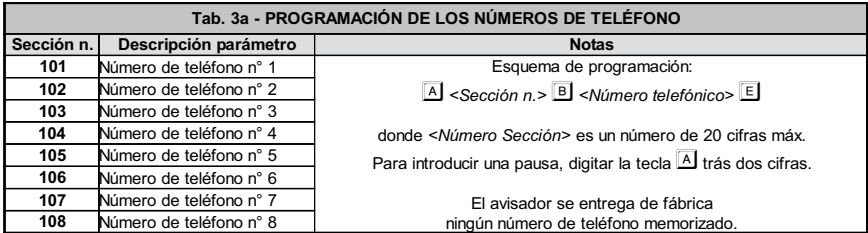

# Números telefónicos (opciones)

Por cada número de teléfono se puede programar una opción como se indica en la Tab. 3b. El avisador se entrega de fábrica sin ninguna opción programada (es decir 1).

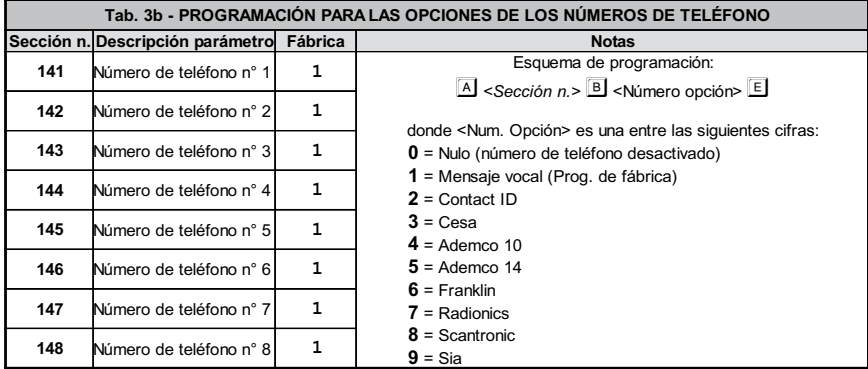

# Call attempts

Para programar los intentos de llamada a efectuarse por cada uno de los números de teléfono programados, digitar la siguiente serie de teclas:

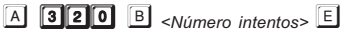

donde <Número intentos> es un número comprendido entre 1 y 9 (de fábrica 3).

#### Bypass answering machine

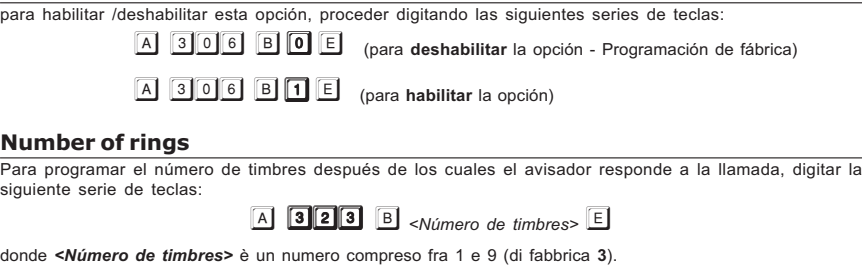

aonue *swamero de umbres* e un numero compreso na i e a (un abonca **s**).<br>*®* Si la opción Bypass answering machine ha sido habilitada, el avisador ignorará este parámetro

#### Tone on PSTN fail

Para habilitar/deshabilitar el control de la falta de línea de teléfono, proceder digitando las siguientes de teclas:

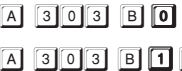

(para deshabilitar el tono - programación de fábrica)

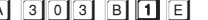

**B I E** (para habilitar el tono en el altavoz)

#### Tone check

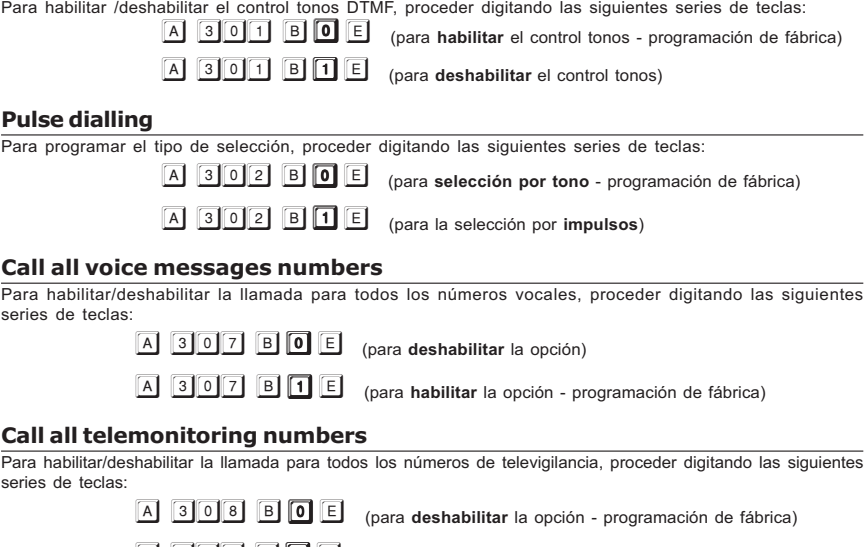

 $\boxed{A}$  308 B  $\boxed{1}$  E (para habilitar la opción)

# Confirm call result

Para habilitar /deshabilitar el control de la respuesta vocal, proceder digitando las siguientes series de teclas:

 $A$  305 B 0 (para deshabilitar el control respuesta vocal - programación de fábrica)

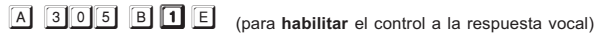

- Si el control a la respuesta vocal está deshabilitado, la reproducción del mensaje se produce después del tiempo Start playing after 'Delay' (ver párrafo siguiente). En caso contrario, es decir con el control habilitado, la reproducción del mensaje se produce después de cualquier respuesta vocal por parte del usuario llamado

Si se habilita esta opción (valor 1), presionar la tecla  $\Box$  si se desea enviar la confirmación a la llamada vocal.

# Start playing after 'Delay'

Para programar el retraso antes del cual el avisador comienza la reproducción de un mensaje vocal, digitar la siguiente serie de teclas:

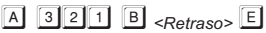

donde <Retraso> es un número comprendido entre 0 y 240 segundos (de fábrica 0, ningún retraso).

## Start playing after 'Voice on-line'

Para habilitar /deshabilitar la confirmación a la llamada, proceder digitando las siguientes series de teclas:

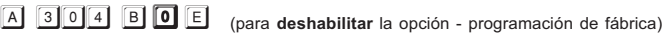

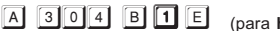

habilitar la opción - programación de fábrica)

# Start playing after 'Selection'

Para que el mensaje sea reproducido inmediatamente después de la selección, programar en 0 las dos programaciones anteriores como se describe a continuación:

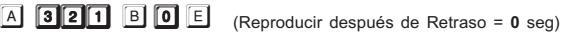

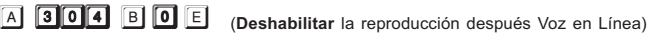

## One way audio

Para habilitar /deshabilitar la opción One way audio (escucha ambiental), proceder digitando las siguientes series de teclas:

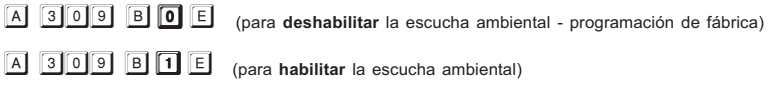

E

# Eventos y acciones de alarma

Cuando se comprueba un evento de alarma (alarma línea, avería, presión súpertecla, etc.) el combinador puede efectuar hasta 8 llamadas, puede enviar hasta 3 mensajes vocales y/o puede enviar un código al centro de vigilancia.

Las siguientes tablas 3d, 3e y 3f describen estos tipos de programación.

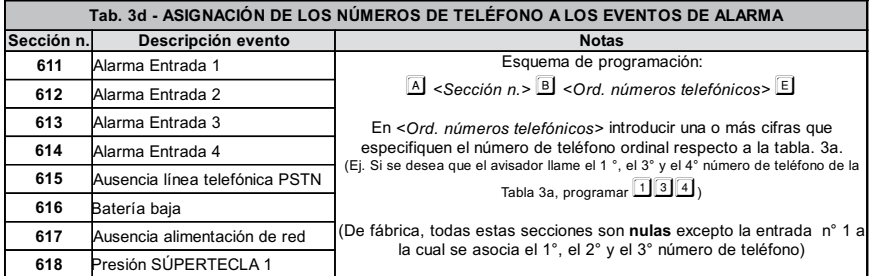

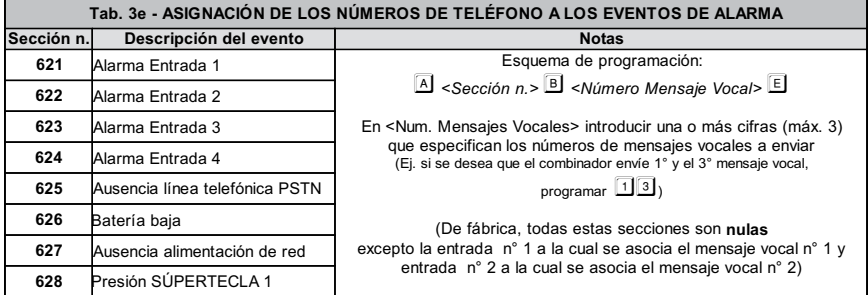

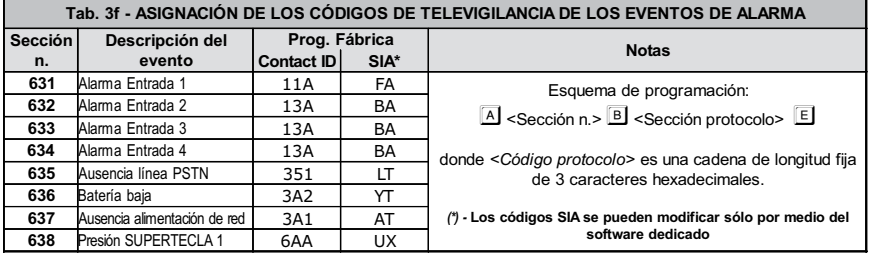

# Eventos y acciones de restablecimiento

Cuando un evento de alarma es restablecido (Ej.: Alarma línea, avería, etc.) el combinador puede efectuar hasta 8 llamadas, puede enviar hasta 3 mensajes vocales y/o puede enviar un código al centro de vigilancia. Las siguientes tablas 3g, 3h y 3i describen estos tipos de programación.

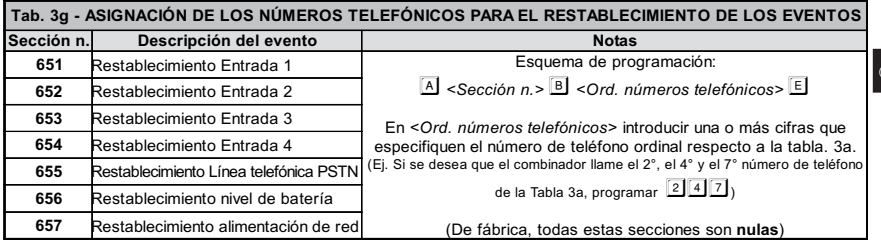

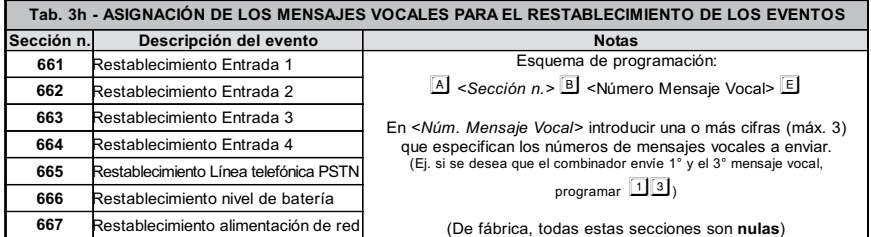

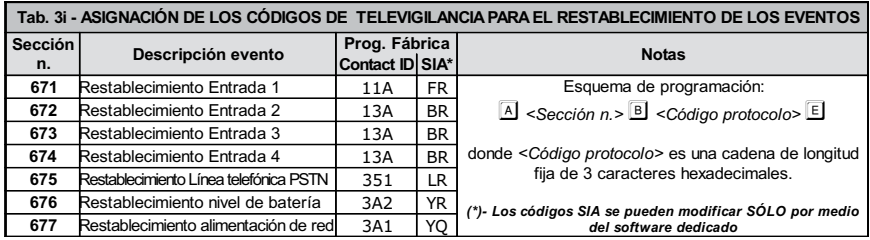

E)

# Códigos usuarios para televigilancia

Si al número de teléfono se le asocia una opción de televigilancia (opciones del n° 2 al n° 9 de la Tab. 3b) debe ser programado también un código usuario.

Este código es de tipo hexadecimal (alfanumérico) y con 4 cifras obligatorias (5 en el protocolo Cesa). El avisador se entrega de fábrica sin ningún código usuario programado.

Para programar el código usuario para televigilancia tomar como referencia la siguiente Tab. 3c.

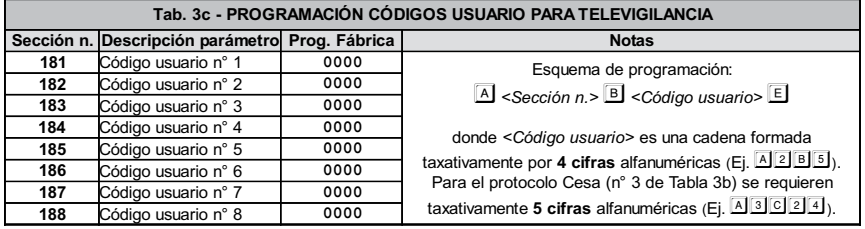

# Modalidad de activación de las Entradas

Para programar la modalidad de activación de las 4 entradas, consultar la siguiente Tab. 3 m. Para mayor información, consultar el párrafo POLARIDAD DE ACTIVACIÓN en el capítulo INSTALACIÓN.

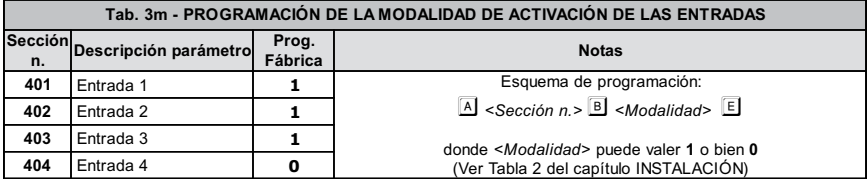

# Línea de Bloqueo alarma

Es posible programar una de las 4 líneas de entrada para realizar la función "Bloqueo Alarma" como se describe en la siguiente Tab. 3n. Para mayor información, consultar el párrafo "Conexiones auxiliares" del capítulo INSTALACIÓN y el párrafo "Bloqueo Alarma" en el capítulo USO.

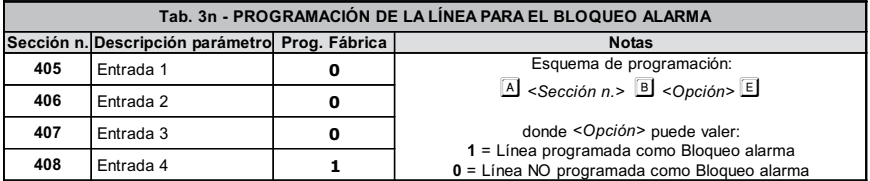

# Salidas

Es posible programar las salidas en respuesta a uno o más eventos. Además, cada salida puede programarse como "Monoestable" o bien "Biestable". Las siguientes tablas 3o y 3p describen, respectivamente, la programación de la salida 1 y de la salida 2.

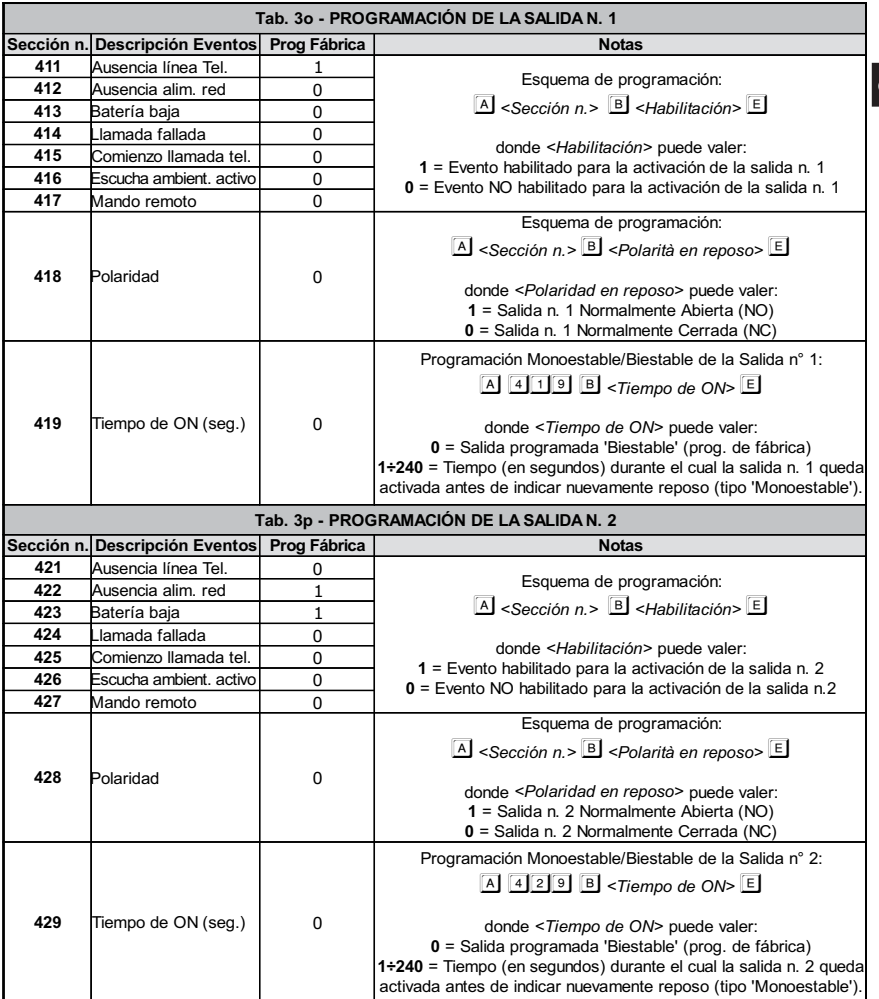

E

# Programación Mensajes Vocales

Antes de grabar los mensajes, programar la duración y el número, digitando la siguiente serie de teclas:

 $\boxed{A}$  **5000** B <Número/Duración Mensajes> E

donde <Número/Duración Mensajes> es un número comprendido entre 0 y 3, es decir:

- $\boxed{0}$  = 2 mensajes de 32 segundos cada uno (programación de fábrica).
- $\boxed{1}$  = 4 mensajes de 16 segundos cada uno
- $\boxed{2}$  = 1 mensaje de 32 segundos más 4 mensajes de 8 segundos cada uno
- $3 = 8$  mensajes de 8 segundos cada uno

# Registro Mensajes Vocales

Para grabar un mensaje, proceder como descrito a continuación:

- 1. Presionar la tecla  $\overline{A}$ ;
- 2. Digitar el número  $\boxed{50}$  seguido del número del mensaje que se desea grabar (de  $\boxed{1}$  a  $\boxed{8}$ );
- 3. Presionar la tecla  $\overline{B}$ .

- A partir de este momento, cualquier grabación efectuada anteriormente para ese mensaje ES BORRADA.

4. Esperar que en el visor aparezca el segmento  $\Box$ 

5. 5. Acercarse a la parrilla [2] de Fig. 1 y presionar la tecla  $\Box$  para comenzar la grabación. El visor mostrará la cuenta atrás de los segundos que faltan para el final del mensaje;

-Si se desea interrumpir anticipadamente la grabación del mensaje, presionar la tecla  $E$ .

6. 6. Si se pide grabar otros mensajes repitiendo el procedimiento desde el punto 1.

## Reproducción Mensajes Vocales

Para reproducir un mensaje, proceder como descrito a continuación:

- 1. Presionar la tecla  $\overline{A}$ ;
- 2. Digitar el número **50 seguido del número del mensaje que se** desea reproducir (de  $1$  a  $8$ );
- 3. Presionar la tecla  $\boxed{D}$

## Repeticiones Mensajes Vocales

Para programar el número de repeticiones de todos los mensajes vocales, digitar la siguiente serie de teclas:

 $\boxed{A}$  322  $\boxed{B}$  <Num. repeticiones>  $\boxed{E}$ 

donde <Num. repeticiones> es un número comprendido entre 1 y 9 (de fábrica 1, para enviar una sola vez el mensaje vocal).

# PROGRAMACIÓN DE:

En este capítulo se describe la programación desde PC por medio de la cual es posible programar todos los parámetros necesarios para el funcionamiento del avisador y que permiten a éste último adaptarse al tipo especial de instalación y uso que se desea efectuar.

En este capítulo también se describen en detalle todos los parámetros programables del instalador y del usuario. Para la programación desde PC es necesario pedir por separado un cable especial (código GSM/LINK) cuyo esquema se representa en la Fig. 2: Este cable se conecta entre la puerta serial RS232 del PC y el conector [10] presente en la tarjeta del avisador.

Una vez conectado el PC con el avisador, es posible iniciar la aplicación software y realizar todas las programaciones posibles como se describe en el siguiente capítulo.

# VENTANA PRINCIPAL

Al comenzar la aplicación, aparecerá una ventana similar a la de la Fig. 4. En este párrafo se describen todas las partes de esta ventana.

Barra de los menúes - En esta barra están presentes diferentes ítems útiles no solamente para la programación de los datos de un cliente, sino además para algunas programaciones importantes del PC. Barra de los Señaladores - La aplicación permite tener abiertos al mismo tiempo las programaciones de

varios clientes (ver menú Fichero -> Abrir...). Por medio de esta barra se pueden buscar instantáneamente las programaciones de uno de los Clientes abiertos: Para hacer esto, hacer clic en el correspondiente "señalador". Una vez seleccionado el "señalador" también es posible, habiendo clic encima con la tecla del ratón, guardar los datos y cerrarlo de forma definitiva (antes de realizar esta última operación, asegurarse que se han guardado todos los datos o las eventuales modificaciones de ese cliente).

Pulsador Info cliente - Hacer clic en el pulsador de para programar los diferentes datos de un cliente (nombre, teléfono, dirección, etc.). El parámetro código Account es un contador e incrementa de forma automática. Sin embargo, este parámetro no tiene en cuenta posibles cliente borrados, por este motivo,

haciendo clic en el pulsador se puede obtener el primer número libre.

Pulsador Envío/Carga Global - Estos pulsadores permiten, con un sólo clic del ratón, para cargar en la memoria del PC todos los parámetros programados en el avisador (carga de la tarjeta, pulsador con flecha verde, ) o bien enviar todas las programaciones de un cliente a la memoria del avisador (Enviar a la tarjeta,

#### pulsador con flecha roja (1).

Ventana Selección Páginas de Programación - Desde esta ventana se eligen las diferentes páginas de programación. Por cada página seleccionada, en el Área parámetros aparecerán una serie de datos a programar.

- En algunos casos los nombres de las páginas podrían no estar visibles: En este caso basta hacer clic en la Barra del Cliente

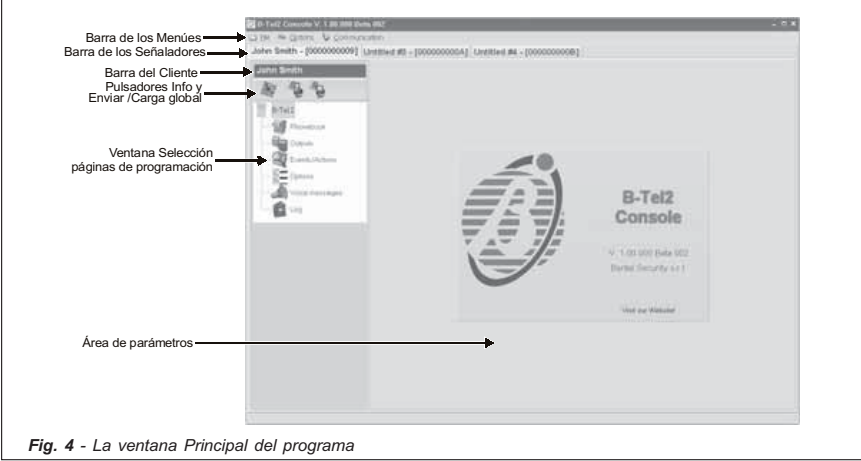

E

Área de parámetros - En esta parte de la ventana se presentarán todos los parámetros a programar relativos a la página seleccionada y divididos en secciones para introducir con más facilidad los datos. Una descripción en detalle se encuentra en el párrafo PROGRAMACIÓN.

# MENÚ FICHERO

Los ítems del menú fichero son los siguientes:

- New Permite crear un nuevo cliente. Se aconseja no dejar el nombre por defecto, sino que asignar inmediatamente uno y guardarlo.
- Save Guardar en la memoria todas las programaciones, las modificaciones y los datos de un cliente.
- Open Abrir los datos y la programación de un cliente.
- Close Cierra todas las referencias de un cliente. Antes de utilizar este mando asegurarse que se han guardado todas las posibles modificaciones de dicho cliente.
- Export Data Eligiendo este ítem es posible exportar a un fichero toda la configuración del cliente correctamente seleccionado.
- Import Data Eligiendo este ítem es posible importar toda la configuración de un cliente antes guardada con el mando Export Data.

Exit Cerrar el programa y salir.

<sup>or</sup> Los mandos Save y Close se encuentran disponibles también haciendo clic con la tecla derecha del ratón en la barra de los Señaladores..

# MENÚ OPCIONES

En este menú se programan los parámetros y las opciones para el correcto funcionamiento del programa. Los ítems del Menú Opciones son los siguientes:

Serial Ports Permite programar la Puerta serial (RS232) a la cual conectar el avisador por medio del cable GSM/LINK y el número de intentos de conexión (prefijado en 3 intentos).

Language Permite programar, de entre aquellos disponibles, el idioma por defecto de la aplicación.

# MENÚ COMUNICACIÓN

Firmware Upgrade Permite actualizar de manera fácil y rápida el firmware del avisador. Bastará obtener el nuevo firmware disponible en fichero .HEX, cargarlo y enviarlo al avisador presionando el pulsador  $\sqrt{}$ 

# PROGRAMACIÓN

En este párrafo se describen en detalle todas las páginas de programación y sus relativos parámetros. Send y Upload - Pulsadores Send (Enviar) y Upload (Cargar): en todas las páginas de programación, excluyendo

la página mensajes, se indican los dos pulsadores Cargar datos de la tarjeta (flecia verde) y Enviar datos a

la tarjeta (flecia roja). En la página Registro de Eventos está presente sólo el pulsador Upload (Cargar).

Incluso si son iguales a los presentes en la ventana Selección Páginas de programación, el radio de acción de estos dos pulsadores se limita exclusivamente a los parámetros de una sola página de programación, aquella que normalmente aparece en vídeo.

## Página Agenda

En esta página pueden programarse hasta 8 números de teléfono de 20 cifras cada uno. Para programar uno o más números de teléfono, seleccionar la correspondiente línea del listado a la izquierda y programar los datos en la parte derecha.

- Para seleccionar más números, hacer clic en las líneas de la tabla teniendo presionada la tecla Ctrl en el teclado del PC. Para seleccionar una serie continua de números, seleccionar el primero y, teniendo presionada la tecla Shift (o Mayús.) en el teclado del PC, seleccionar también el último número deseado.

Description - Introducir en la casilla la descripción relativa al número de teléfono seleccionado.

Telephone number - En esta casilla se digita el número de teléfono (digitar sólo cifras).

Behaviour - seleccionar el uso para el cual se programa el número de teléfono. Para deshabilitar el número de teléfono (dejando memorizado para los siguientes usos), seleccionar la opción Ninguno.

Telemonitoring - Esta sección se activa sólo si se programa Telemonitoring en la sección Behaviour. Hacer clic en la casilla **Protocol** para seleccionar uno de entre aquellos disponibles. Para cada protocolo de

televigilancia es obligatorio especificar un código usuario de 4 cifras (5 cifras en el caso de protocolo CESA).

Pulsador  $\Sigma$  - Hacer clic en este pulsador para seleccionar todos los números de teléfono de la lista.

Como alternativa, hacer clic en el triángulo de la derecha, además de realizar la selección de todos los números, se puede efectuar la inversión de la selección.

- Una vez que se han programado los diferentes números de teléfono, éstos aparecerán en la tabla con un color diferente dependiendo de lo especificado en la sección Legenda.

#### Página Outputs

En esta página se programan los parámetros para las dos salidas del avisador.

- Para programar o bien anular las opciones, hacer doble clic en la casilla deseada.

Active state - En esta casilla se programa el estado de la salida a reposo:

- $\mathbb{Z}_{\bullet}$  = Open-Collector Normalmente Abierto
- $\frac{N_C}{N}$  = Open-Collector Normalmente Cerrado

PSTN fault - Si se selecciona, la salida se activará en caso de ausencia de línea telefónica.

Mains fault - Si se selecciona, la salida se activará si falta la alimentación de red por lo menos 15 minutos.

Low battery - Si se selecciona, la salida se activará en caso de nivel insuficiente de la batería.

FTC - Si está seleccionada, la salida se activará si la comunicación no se realiza.

Call routing - Si está seleccionada, la salida se activará cuando el avisador realice una llamada telefónica. One way audio - Si está seleccionada, la salida se activará en presencia de escucha ambiental.

Remote control - Si está seleccionada, la salida se activará cuando el usuario utilice las funciones de control desde remoto.

Monostab. - Si está seleccionada (presencia del signo √), en caso de activación, la salida permanecerá activa por un determinado tiempo (ON Dur.) transcurrido el cual la salida vuelve a reposo.

ON Dur. (sec.) - Esta casilla está activa sólo si se selecciona también la opción Monoestab.: En este caso es posible especificar el tiempo de monoestable cuyo rango de valores abarca de 1 a 240 segundos (para programar el valor es necesario hacer clic con el ratón en las flechas que aparecen cerca del número).

#### Página Events/Actions

En esta página se programan las acciones que el avisador debe efectuar en respuesta a determinados eventos o acciones.

Telephone numbers - En estas columnas se seleccionan uno o más números de teléfono que el avisador llama cuando se producen uno de los eventos de la columna Description (los números de teléfono se refieren a aquellos programados en la Página Phonebook.

- <sup>o</sup> Para seleccionar un número basta hacer clic con el ratón en la casilla deseada: El signo de punteado ✔ indicará que el número de teléfono ha sido seleccionado.
- El evento Ausencia Red se produce solamente si la tensión de red falta por lo menos 15 minutos.

C-ID - En esta columna se programan los códigos de televigilancia del tipo Contact ID (3 caracteres).

SIA - En esta columna se programan los códigos de televigilancia del tipo SIA (2 caracteres).

- Para fijar la programación de los códigos de televigilancia, hacer clic dos veces en la casilla que interesa y digitar el código.

Mess. # - En estas 3 columnas pueden elegirse hasta 3 mensajes vocales para enviar cuando se produce el evento o la acción indicada en la columna Description.

- Para seleccionar un mensaje es necesario hacer clic 2 veces en la casilla deseada y elegir un mensaje entre aquellos disponibles.

#### Página Options

En esta página se programas las opciones y los parámetros útiles para el funcionamiento correcto del avisador.

Selection - En esta sección es posible deshabilitar el control tonos DTMF o programar la selección por tonos (en lugar que por impulsos). Hacer clic con el ratón en las casillas deseadas para activar la opción.

Start playing after - En esta sección se programa el comportamiento del avisador cuando debe enviar un mensaje vocal.

- Eligiendo Selection, el mensaje será enviado cuando del teléfono remoto se tenga la señal de respuesta.
- Eligiendo Voice on-line, el mensaje será enviado en presencia de una respuesta vocal por parte del operador remoto.

 Eligiendo Delay, el mensaje será enviado transcurrido el tiempo de retraso, programable de 0 a 99 segundos, (hacer clic con el ratón en las flechas cerca del número o bien hacer clic en la casilla e introducir manualmente el número de segundos).

Vocal messages - En esta sección se programan los parámetros de mensajes vocales es decir: El número de repeticiones para cada mensaje (mínimo 1 máximo 9), la duración y el número de mensajes según cuanto se especifica a continuación:

2 mensajes = programa 2 mensajes de 32 segundos cada uno (programación de fábrica).

4 mensajes = programa 4 mensajes de 16 segundos cada uno.

1 + 4 mensajes = programa 1 mensaje de 32 segundos y 4 mensajes de 8 segundos cada uno.

8 mensajes = programa 8 mensajes de 8 segundos cada uno.

Para cada mensaje vocal será posible escribir una descripción breve haciendo clic en la casilla homónima de la parilla.

General options - En esta sección se programan las opciones generales del avisador, descritas a continuación:

 Number of rings - Valor que establece el número de timbres después de los cuales el avisador responde a la llamada (si está habilitado para hacerlo). Si el instalador ha habilitado la opción Bypass answering machine, esta opción será ignorada.

Call attempts - Número de intentos a realizar si la llamada falla.

 Tone on PSTN fail - Normalmente el avisador detecta la presencia o no de la línea de teléfono. Seleccionar esta opción para que el avisador emita una señal acústica cuando la línea de teléfono PSTN falta. Eliminando la selección de la opción, el avisador detecta la posible ausencia de línea PSTN pero no emite ninguna señal sonora. Confirm call result - Seleccionar esta opción para que el avisador espere la confirmación del usuario

remoto antes del envío de un mensaje vocal: el usuario remoto enviará la confirmación presionando la tecla  $\mathbb{L}$ de su teléfono (válido sólo para teléfonos por tonos).

 One way radio - Seleccionar este ítem si se desea que después de la fase de envío de los mensajes de televigilancia, sea abierta automáticamente una sesión de escucha ambiental.

 Call all telemonitoring numbers - Seleccionar esta opción para efectuar todas las llamadas de televigilancia programadas para cada evento. Si esta opción no se selecciona, el avisador finalizará las llamadas de televigilancia apenas una de las mismas tenga resultado positivo.

 Call all voice messages numbers - Seleccionar esta opción para efectuar todas las llamadas vocales programadas para cada evento. Si esta opción no se selecciona, el avisador finalizará las llamadas vocales apenas una de las mismas tenga resultado positivo.

**· Bypass answering machine** - Esta opción permite al dispositivo compartir la línea de teléfono con otro dispositivo contestador (contestador automático, fax, etc.). Seleccionar esta opción para que el avisador responda enseguida después del primer timbre si en el minuto anterior ha sido detectado un sólo timbre.

Codes - En esta sección se digitan el código instalador (Master) y/o el código usuario (Slave) para poder efectuar las oportunas programaciones. Se aceptan códigos numéricos formatos de un mínimo de 4 y un máximo de 6 cifras.

Inputs - En esta sección se programa la Modalidad de activación de las líneas de entrada y la línea para el bloqueo de alarma. Para mayor información, leer el párrafo POLARIDAD DE ACTIVACIÓN en el capítulo INSTALACIÓN.

- Para programar la modalidad, hacer doble clic en la casilla deseada.

## Página Voice messages

En esta página se programan los mensajes vocales. El número y la duración de los mismos se programan en la página Option.

Pulsador **PLAY** - Presionar este pulsador para volver a escuchar el mensaje vocal.

Pulsador **C** REC - Presionar este pulsador para comenzar a grabar un nuevo mensaje vocal.

Pulsador **STOP** - Presionar este pulsador para terminar de escuchar o de grabar mensaje vocal.

- Durante la grabación o la reproducción del mensaje, una barra de avance indica, en tiempo real, el tiempo transcurrido.

# Página Log

En esta página, presionando el pulsador es posible visualizar el listado de los últimos 255 eventos

ocurridos. Presionando el pulsador se puede exportar a un fichero toda la lista visualizada.
ATENCIÓN - El funcionamiento de B-TEL2 queda garantizado sólo si la instalación y la programación del aparato han sido efectuadas por personal cualificado.

En caso de alarma todos los aparatos de teléfono conectados en la salida del avisador, están aislados por el tiempo necesario para ejecutar los ciclos de llamadas programadas. Para restablecer la línea de teléfono, interrumpir el ciclo de alarma en los modos descritos en el párrafo "Bloqueo Alarma desde teclado".

# EÑALACIONES EN EL VISOR

Normalmente, en condiciones de reposo, el visor del avisador está apagado. Sin embargo, la presencia de un malfuncionamiento se visualiza inmediatamente en el visor por medio de una letra parpadeante, según el siguiente esquema (en orden de prioridad, en el caso que estuviesen presentes otros tipos de malfuncionamiento):

- $b =$  Nivel batería bajo.
- = Ausencia de la alimentación externa.
- = Ausencia de la línea de teléfono PSTN.
- $=$  Llamada en curso.

# OPERACIONES DESDE TECLADO

#### NOTA - Para realizar las OPERACIONES DESDE TECLADO, es necesario entrar antes en el menú Usuario.

### Entrada en el menú Usuario

Para entrar en el menú usuario digitar la siguiente serie de teclas

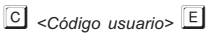

donde <Código usuario> es un número que puede estar formado por 4 a 6 cifras (el código usuario de fábrica es 0002).

Cuando se entra en el menú usuario, el visor muestra la letra  $\boxed{\underline{U}}$ 

- Si se digita un código superior a las 6 cifras o bien un código erróneo, el altavoz emitirá un sonido de error (boop).

- En cualquier punto de la programación que se encuentre, si dentro de un tiempo de 5 minutos no se presiona ninguna tecla, se saldrá automáticamente del menú usuario.

Para salir antes del menú usuario, presionar la tecla  $E$  cuando el visor muestra la letra  $U$ .

### Modificación del código usuario

Para cambiar el código usuario (de fábrica, 0002), digitar la siguiente serie de teclas:  $\boxed{A}$   $\boxed{2}$   $\boxed{5}$   $\boxed{1}$   $\boxed{B}$  <Nuevo código usuario>  $\boxed{E}$ 

donde <Nuevo código usuario> es un número comprendido entre 4 y 6 cifras.

#### Bloqueo Alarma desde teclado

Una vez detectada la situación de alarma o bien en caso de falsa alarma es posible bloquear el avisador de teléfono (es decir las eventuales llamadas comprendidas la eventual llamada en curso) entrar en el menú

usuario y digitar la tecla  $E$ .

Para realizar el Bloqueo alarma también se puede, por medio de un adecuado cableado realizado por el instalador, utilizar una línea de alarma dedicada exclusivamente para ello (esta función especial debe realizarla el instalador).

Para comprobar que el avisador ha realizado efectivamente el bloqueo alarma, presionando las teclas del teclado el visor debe estar apagado; si esto no se produce, digitar un código nuevo de bloqueo alarma.

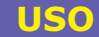

### Contestador

Para habilitar o no el contestador, digitar la siguiente serie de teclas.

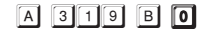

 $\overline{A}$  3 $\overline{1}$ 9 $\overline{B}$  8 $\overline{1}$ 

(para habilitar el contestador)

(para deshabilitar el contestador, programación de fábrica)

# Lectura del registro de eventos (Logger)

Por medio del visor del avisador, es posible visualizar, en secuencia, los últimos 255 eventos (alarmas, súperteclas, restablecimiento, averías, etc.).

Para entrar en el registro de eventos, digitar la siguiente serie de teclas.

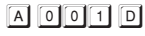

A partir de aquí, en el visor aparece el carácter de espera  $\Box$ : presionando la tecla  $\Box$  son visualizados los

eventos del último al primero mientras que presionando la tecla <sup>2</sup> los eventos son visualizados del primero al último.

Con cada presión de las teclas  $\overline{\begin{array}{c} 1 \end{array}}$ y  $\overline{\begin{array}{c} 2 \end{array}}$  el visor muestra, en secuencia, 3 caracteres según lo que se indica en la siguiente Tab. 4. -

 La lectura del registro de los eventos puede ser efectuada también por el INSTALADOR: para hacer esto, el instalador debe acceder al menú usuario con su propio código y efectuar el mismo procedimiento descrito en este párrafo.

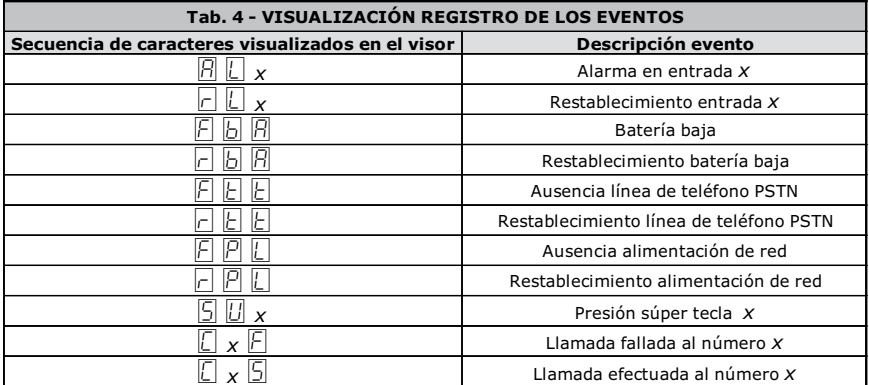

# Activación/Desactivación salidas

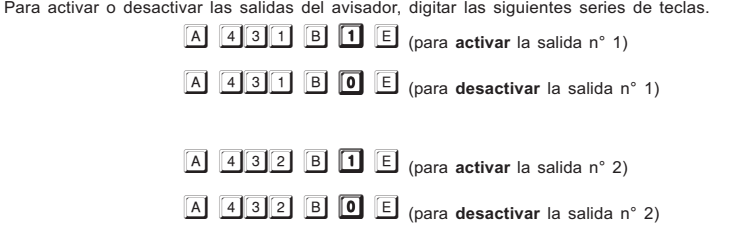

# **SÚPERTECLAS**

El avisador pone a disposición 3 SÚPER TECLAS de las cuales una (la tecla  $\boxed{1}$ ) es programable.<br>La descripción de las funciones de las SÚPER TECLAS se encuentra en la siguiente Tab. 5.

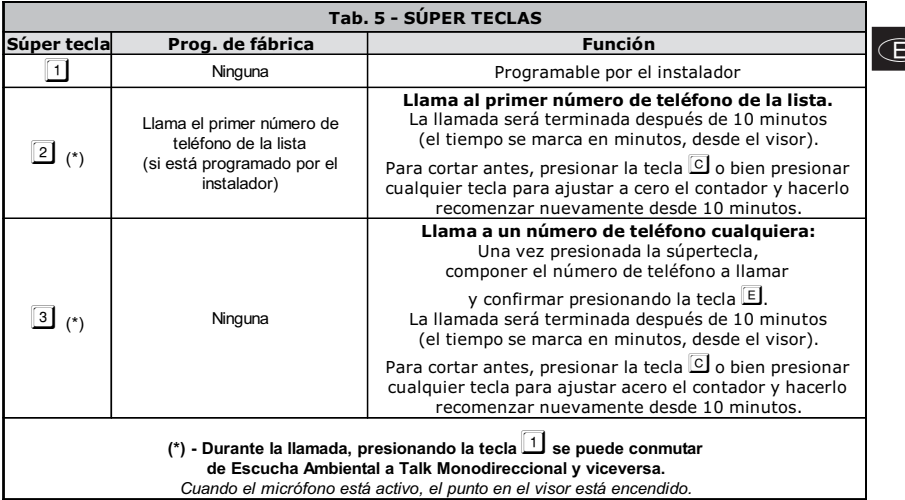

⋋

# OPERACIONES DE REMOTO

El usuario, además de las operaciones descriptas en el párrafo OPERACIONES DESDE TECLADO, puede realizar otras operaciones desde un teléfono en remoto (en ese caso es necesario tener a disposición un teléfono por tonos).

Para las operaciones desde remoto es necesario entrar en el menú de control remoto (llamado también menú DTMF); digitando en el teclado del teléfono remoto la siguiente serie de teclas:

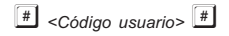

Para poder entrar en el menú de control remoto, es necesaria por lo menos una de las siguientes condiciones:

- Recibir una llamada vocal por parte del avisador: En este caso será posible entrar al menú durante la reproducción del mensaje y siempre antes que el avisador cierre la comunicación.

- Habilitar la opción "Contestador" como se describe en el párrafo OPERACIONES DESDE TECLADO. En este caso será el usuario mismo quien, desde un teléfono remoto, llamará al avisador y, a la respuesta podrá entrar en el menú de control remoto.

Si el código digitado es válido genera un beep de confirmación y se entra en el menú DTMF con el cual será posible realizar las operaciones siguientes.

- Lectura del estado de las entradas
- Activación/Desactivación de las salidas
- Bloqueo alarma y borrado lista de números de teléfono
- **•** Funciones vocales

Una vez que se entra en el menú DTMF después del reconocimiento del tono, será posible, por medio de la presión en secuencia de sólo dos teclas, efectuar las operaciones indicadas en la siguiente Tab. 6:

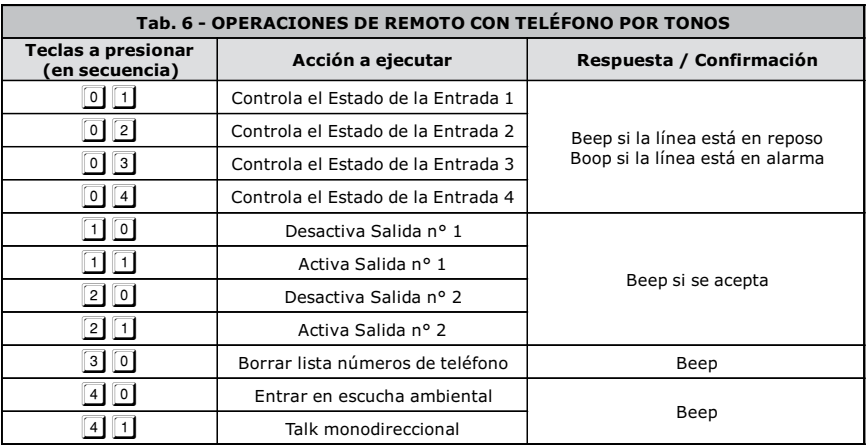

### $\overline{\mathbb{D}}$ Informazioni sul riciclaggio

BENTEL SECURITY consiglia ai clienti di smaltire i dispositivi usati (centrali, rilevatori, sirene, accessori elettronici, ecc.) nel rispetto dell'ambiente. Metodi potenziali comprendono il riutilizzo di parti o di prodotti interi

e il riciclaggio di prodotti, componenti e/o materiali.

Per maggiori informazioni visitare il sito:

www.bentelsecurity.com/it/ambiente.htm

#### Direttiva Rifiuti di apparecchiature elettriche ed elettroniche (RAEE – WEEE)

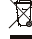

Nell'Unione Europea, questa etichetta indica che questo prodotto NON deve essere smaltito insieme ai rifiuti domestici. Deve essere depositato in un impianto adeguato che sia in grado di eseguire operazioni di recupero e riciclaggio. Per maggiori informazioni visitare il sito:

www.bentelsecurity.com/it/ambiente.htm

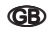

#### Recycling information

BENTEL SECURITY recommends that customers dispose of their used equipments (panels, detectors, sirens, and other devices) in an environmentally sound manner. Potential methods include reuse of parts or whole products and recycling of products, components, and/or materials.

For specific information see

www.bentelsecurity.com/en/environment.htm

#### Waste Electrical and Electronic Equipment (WEEE) Directive

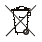

In the European Union, this label indicates that this product should NOT be disposed of with household waste. It should be deposited at an appropriate facility to enable recovery and recycling.

For specific information see:

www.bentelsecurity.com/en/environment.htm

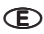

#### Información sobre reciclado

BENTEL SECURITY recomienda a los clientes que desechen el hardware antiguo (centrales, detectores, Sirenas y otros dispositivos) ateniendo a las normas de protección del ambiente. Métodos a seguir incluyen el volver a utilizar las partes o productos enteros y el reciclado de componentes y materiales. Si desea obtener información específica, visite la página www.bentelsecurity.com/en/environment.htm

#### Directiva sobre el deshecho de material eléctrico y electrónico (WEEE)

En la Unión Europea, esta etiqueta indica que la eliminación de este producto no se puede hacer junto con el deshecho doméstico. Se debe depositar en una instalación apropiada que facilite la recuperación y el reciclado. Si desea obtener información específica, visite la página: www.bentelsecurity.com/en/environment.htm

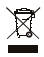

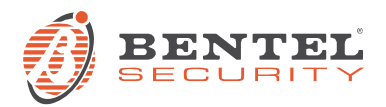

# **BENTEL SECURITY s.r.l.**

Via Gabbiano 22 – Z.I. S. Scolastica – 64013 CORROPOLI (TE) – ITALY Tel.: +39 0861 839060 – Fax: +39 0861 839065 E-mail: infobentelsecurity@tycoint.com – http://www.bentelsecurity.com